# **SYQONIX®**

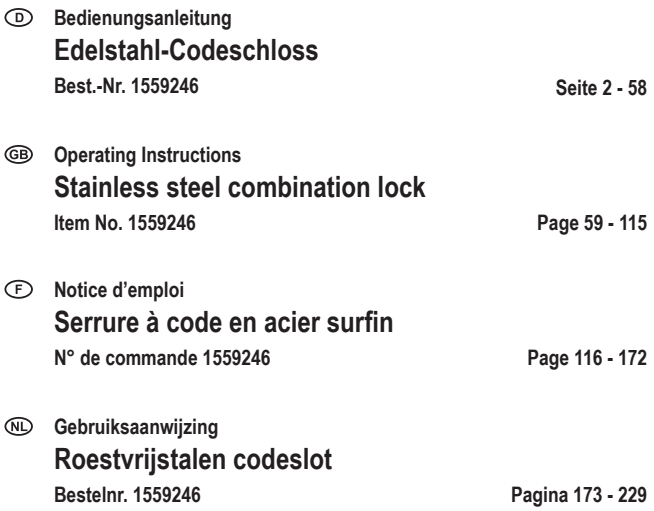

# $\odot$

#### Seite

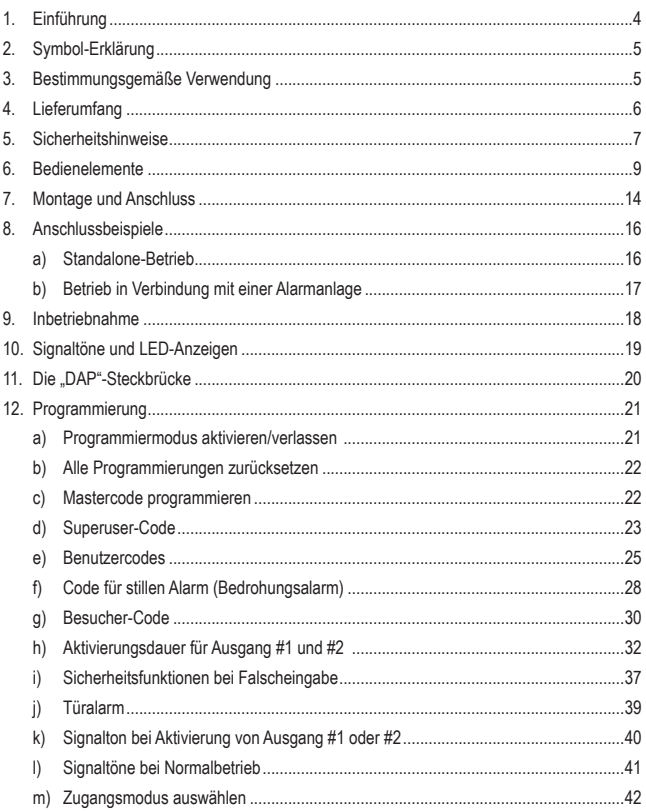

#### Seite

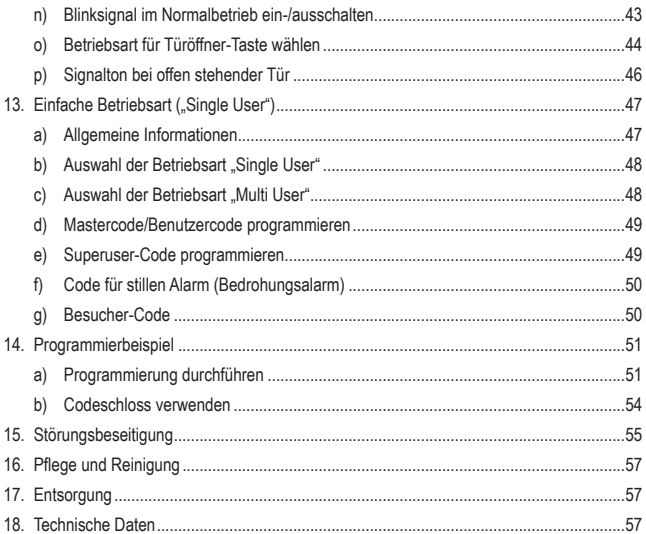

# **1. Einführung**

Sehr geehrte Kundin, sehr geehrter Kunde,

wir bedanken uns für den Kauf dieses Produkts.

Dieses Produkt entspricht den gesetzlichen, nationalen und europäischen Anforderungen.

Um diesen Zustand zu erhalten und einen gefahrlosen Betrieb sicherzustellen, müssen Sie als Anwender diese Bedienungsanleitung beachten!

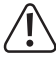

Diese Bedienungsanleitung gehört zu diesem Produkt. Sie enthält wichtige Hinweise zur Inbetriebnahme und Handhabung. Achten Sie hierauf, auch wenn Sie dieses Produkt an Dritte weitergeben.

Heben Sie deshalb diese Bedienungsanleitung zum Nachlesen auf!

Alle enthaltenen Firmennamen und Produktbezeichnungen sind Warenzeichen der jeweiligen Inhaber. Alle Rechte vorbehalten.

Bei technischen Fragen wenden Sie sich bitte an:

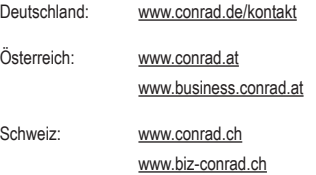

# **2. Symbol-Erklärung**

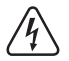

Das Symbol mit dem Blitz im Dreieck wird verwendet, wenn Gefahr für Ihre Gesundheit besteht, z.B. durch einen elektrischen Schlag.

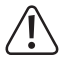

Das Symbol mit dem Ausrufezeichen im Dreieck weist auf wichtige Hinweise in dieser Bedienungsanleitung hin, die unbedingt zu beachten sind.

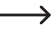

 $\rightarrow$  Das Pfeil-Symbol ist zu finden, wenn Ihnen besondere Tipps und Hinweise zur Bedienung gegeben werden sollen.

# **3. Bestimmungsgemäße Verwendung**

Das Produkt dient hauptsächlich der Zutrittssicherung von Türen (z.B. eines Büros) oder zum Aktivieren/Deaktivieren einer Alarmanlage. Die Steuerung ist über Zahlencodes möglich.

Als Besonderheit verfügt das Produkt über zwei Ausgänge; für Ausgang #1 können bis zu 100 Benutzer gespeichert werden, für Ausgang #2 bis zu 10 Benutzer.

Weiterhin ist sind 10 Besucher-Codes speicherbar, die entweder als Einmalcode oder als Code mit einem bestimmten Zeitlimit verwenbar sind.

Das Produkt kann durch seine Bauart (IP65) im Innen- und Außenbereich montiert werden.

Das Codeschloss verfügt außerdem über einen Sabotagekontakt; dieser ermöglicht es, Manipulationsversuche über eine Alarmanlage auszuwerten.

Aus Sicherheitsgründen dürfen Sie das Produkt nicht umbauen und/oder verändern. Falls Sie das Produkt für andere Zwecke verwenden, als zuvor beschrieben, kann das Produkt beschädigt werden. Außerdem kann eine unsachgemäße Verwendung Gefahren wie zum Beispiel Kurzschluss, Brand, Stromschlag, etc. hervorrufen. Lesen Sie sich die Bedienungsanleitung genau durch und bewahren Sie diese auf. Reichen Sie das Produkt nur zusammen mit der Bedienungsanleitung an dritte Personen weiter.

# **4. Lieferumfang**

- • Codeschloss
- • 3 x Schrauben
- • 3 x Dübel
- • L-förmiger Steckschlüssel
- • Diode
- • Bedienungsanleitung

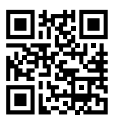

## **Aktuelle Bedienungsanleitungen**

Laden Sie aktuelle Bedienungsanleitungen über den Link www.conrad.com/downloads herunter oder scannen Sie den abgebildeten QR-Code. Befolgen Sie die Anweisungen auf der Webseite.

# **5. Sicherheitshinweise**

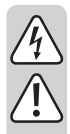

**Lesen Sie sich die Bedienungsanleitung aufmerksam durch und beachten Sie insbesondere die Sicherheitshinweise. Falls Sie die Sicherheitshinweise und die Angaben zur sachgemäßen Handhabung in dieser Bedienungsanleitung nicht befolgen, übernehmen wir für dadurch resultierende Personen-/Sachschäden keine Haftung. Außerdem erlischt in solchen Fällen die Gewährleistung/Garantie.**

- • Aus Sicherheits- und Zulassungsgründen ist das eigenmächtige Umbauen und/ oder Verändern des Produkts nicht gestattet.
- • Das Produkt ist kein Spielzeug. Halten Sie es von Kindern und Haustieren fern.
- • Das Produkt ist für den Betrieb im Innen- und Außenbereich geeignet (IP65). Es darf jedoch niemals in oder unter Wasser betrieben werden, dadurch wird es zerstört.
- Überschreiten Sie niemals die im Kapitel "Technische Daten" angegebene Kontaktbelastbarkeit für die beiden Ausgänge.
- • Schalten Sie mit dem Codeschloss niemals z.B. die Netzspannung, dadurch besteht Lebensgefahr durch einen elektrischen Schlag!
- Schützen Sie das Produkt vor extremen Temperaturen, starken Erschütterungen, brennbaren Gasen, Dämpfen und Lösungsmitteln.
- • Gehen Sie vorsichtig mit dem Produkt um. Durch Stöße, Schläge oder dem Fall aus bereits geringer Höhe wird es beschädigt.
- • Setzen Sie das Produkt keiner mechanischen Beanspruchung aus.
- Beachten Sie auch die Sicherheitshinweise und Bedienungsanleitungen der übrigen Geräte, an die das Produkt angeschlossen wird (z.B. Türöffner, Alarmanlage usw.).
- • Wenn kein sicherer Betrieb mehr möglich ist, nehmen Sie das Produkt außer Betrieb und schützen Sie es vor unbeabsichtigter Verwendung. Der sichere Betrieb ist nicht mehr gewährleistet, wenn das Produkt:
	- sichtbare Schäden aufweist,
	- nicht mehr ordnungsgemäß funktioniert,
	- über einen längeren Zeitraum unter ungünstigen Umgebungsbedingungen gelagert wurde oder
	- erheblichen Transportbelastungen ausgesetzt wurde.

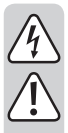

- Lassen Sie Wartungs-, Anpassungs- und Reparaturarbeiten ausschließlich von einem Fachmann bzw. einer Fachwerkstatt durchführen.
- • In gewerblichen Einrichtungen sind die Unfallverhütungsvorschriften des Verbandes der gewerblichen Berufsgenossenschaften für elektrische Anlagen und Betriebsmittel zu beachten.
- • Lassen Sie das Verpackungsmaterial nicht achtlos liegen. Dieses könnte für Kinder zu einem gefährlichen Spielzeug werden!
- • Gehen Sie vorsichtig mit dem Produkt um, durch Stöße, Schläge oder dem Fall aus bereits geringer Höhe wird es beschädigt.
- • Sollten Sie sich über den korrekten Betrieb nicht im Klaren sein oder sollten sich Fragen ergeben, die nicht im Laufe der Bedienungsanleitung abgeklärt werden, so setzen Sie sich mit uns oder einem anderen Fachmann in Verbindung.

# **6. Bedienelemente**

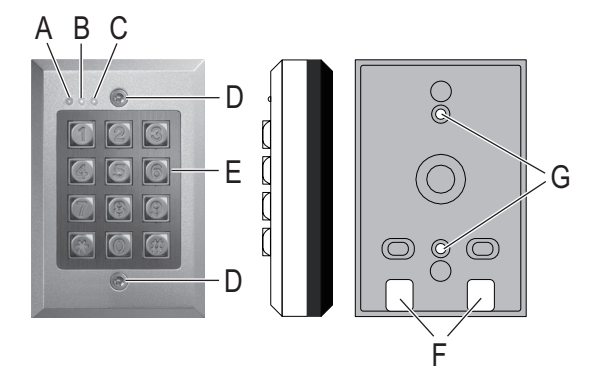

- A Rote LED (leuchtet, wenn Ausgang #2 aktiviert ist)
- B Amberfarbige LED (Status-LED für diverse Funktionen)
- C Grün/rote LED (leuchtet grün, wenn Ausgang #1 aktiviert ist; leuchtet rot, wenn Ausgang #1 gesperrt ist)
- D Befestigungsschraube
- E Tastenfeld
- F Öffnungen für Kabel
- G Öffnungen für Wandmontage
- H Steckbrücke "BACK-LIT" für Umschaltung zwischen Dauerbeleuchtung ("FULL") und automatischer Beleuchtung bei Tastendruck ("AUTO")
- I Steckbrücke "DAP", für Aktivierung des Programmiermodus, wenn der Mastercode vergessen wurde (DAP = "Direct Access to Programming" = Direktzugriff auf die Programmierung ohne Mastercode)
- J Steckbrücke für Ausgang #2, Umschalten zwischen "N.C." ("normally closed" = im Ruhezustand ist Kontakt geschlossen) und  $N. O.$ " (= ..normally open = im Ruhezustand ist Kontakt offen)
- K Anschlussleiste mit Schraubklemmen
- L Taster für Sabotagekontakt

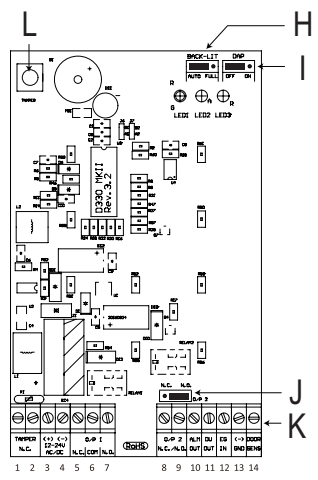

#### Schraubklemme 1 + 2 ("TAMPER"): Anschluss für Sabotagekontakt

Dieser Ausgang kann z.B. mit einer Alarmanlage verbunden werden, um bei Manipulationsversuchen am Codeschloss eine Sirene auszulösen.

Der Ausgang ist potentialfrei und ist als NC-Kontakt beschaltet. Beim Öffnen des Codeschloss-Gehäuses wird der Kontakt unterbrochen.

Die Kontaktbelastbarkeit beträgt 24 V/DC, 50 mA.

#### **Schraubklemme 3 + 4: Anschluss für Betriebsspannung**

Diese beiden Anschlüsse sind mit der Betriebsspannung zu verbinden. Es ist sowohl eine Gleichspannung von 12 - 24 V/DC als auch eine Wechselspannung von 12 - 24 V/AC möglich.

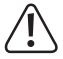

Wird eine Gleichspannung angeschlossen, so achten Sie auf die korrekte Polarität. Schraubklemme 3 = Plus/+, Schraubklemme 4 = Minus/-/GND.

Bei Anschluss einer Wechselspannung ist die Polarität belanglos.

#### **Schraubklemme 5 + 6 + 7 ("O/P 1"): Ausgang #1**

Beim Ausgang #1 handelt es sich um einen potentialfreien Relais-Umschaltkontakt (Kontaktbelastbarkeit: 24 V/DC, 1 A). Je nachdem, ob Sie einen NC- oder einen NO-Kontakt benötigen (z.B. für einen Türöffner, eine Alarmanlage usw.), ist die Verkabelung entsprechend vorzunehmen.

Wird ein Türöffner angeschlossen, so ist je nach Bauart des Türöffners entweder der Anschluss NO" oder NC" zu verwenden.

#### • **"Fail-Secure"-Türöffner:**

Dieser gibt den Verschlussriegel nur dann frei, wenn seine Betriebsspannung anliegt (übliche Bauart bei Haustüren). Verwenden Sie den Anschluss "NO".

#### • **"Fail-Safe"-Türöffner:**

Dieser gibt den Verschlussriegel nur dann frei, wenn die Betriebsspannung fehlt (seltene Bauart, wird z.B. für Fluchtweg-Türen verwendet, da bei Stromausfall die Tür geöffnet werden kann). Verwenden Sie den Anschluss "NC".

 $\rightarrow$  Bei Türöffner-Systemen, die mit Gleichspannung betrieben werden, muss die Schutzdiode in der Nähe des Türöffners angeschlossen werden.

Am Mittelkontakt ("COM") ist die Betriebsspannung für den Türöffner anzuschließen (das Codeschloss liefert keine Betriebsspannung für den Türöffner, der Ausgang #1 ist potentialfrei).

Der Ausgang #1 kann entweder im Toggle-Betrieb arbeiten (jede Code-Eingabe schaltet den Ausgang um) oder für eine bestimmte Zeit aktiviert werden (1 - 999 Sekunden).

#### **Schraubklemme 8 + 9 ("O/P 2"): Ausgang #2**

Der Ausgang #2 ist potentialfrei (Relais, Kontaktbelastbarkeit: 24 V/DC, 1 A) und lässt sich über eine Steckbrücke (J) zwischen der Funktion als NC- oder NO-Kontakt umschalten.

Der Ausgang #2 kann entweder im Toggle-Betrieb arbeiten (jede Code-Eingabe schaltet den Ausgang um) oder für eine bestimmte Zeit aktiviert werden (1 - 999 Sekunden).

In Verbindung mit einer Alarmanlage könnte der Ausgang #2 verwendet werden, um die Alarmanlage scharf bzw. unscharf zu schalten.

#### Schraubklemme 10 (..ALM OUT"): Alarm-Ausgang

Dies ist ein NPN-Transistor-Ausgang (Open-Collector) mit einer maximalen Belastbarkeit von 100 mA und 24 V/DC. Der Ausgang schaltet auf Minus/-/GND, wenn die Tür ohne vorherige Eingabe eines Codes geöffnet wird. Damit kann über eine Alarmanlage ein Alarm ausgelöst werden (linkes Bild).

Für den Anschluss eines Piezosummers und einer Anzeige-LED können Sie den Ausgang wie im rechten Bild gezeigt verwenden.

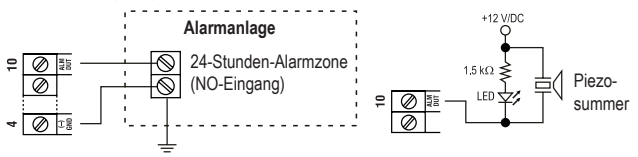

#### Schraubklemme 11 ("DU OUT"): Ausgang für stillen Alarm (Bedrohungsalarm)

Dies ist ein NPN-Transistor-Ausgang (Open-Collector) mit einer maximalen Belastbarkeit von 100 mA und 24 V/DC. Der Ausgang schaltet auf Minus/-/GND, wenn der Code für den stillen Alarm (Bedrohungsalarm) eingegeben wird. Damit kann über eine Alarmanlage ein (stiller) Alarm ausgelöst werden (linkes Bild).

Für den Anschluss eines Piezosummers und einer Anzeige-LED können Sie den Ausgang wie im rechten Bild gezeigt verwenden.

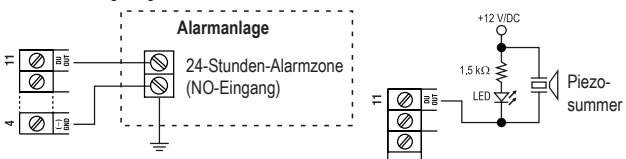

#### Schraubklemme 12 ("EG IN"): Steuereingang für Türöffner

Wird ein Taster (mit NO-Kontakt, Schließer) angeschlossen, so kann hierüber der Ausgang #1 aktiviert werden.

In der Regel wird dies verwendet, um mit einem in der Wohnung montierten Taster den Türöffner betätigen zu können, ohne am Codeschloss einen Code einzugeben zu müssen.

Sollen mehrere Taster angeschlossen werden, so sind diese parallel zu schalten.

#### Schraubklemme 13 ("-/GND"): Minus/-/GND

GND-Kontakt des Codeschlosses

#### **Schraubklemme 14 ("DOOR SENS"): Anschluss für Türsensor**

Wird ein Türsensor (mit NC-Kontakt, Öffner) angeschlossen, so kann das Codeschloss den Zustand der Tür überprüfen.

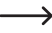

Wenn der Eingang nicht verwendet wird, muss er mit dem Minus/-/GND-Kontakt (Schraubklemme 13) verbunden sein.

> Aus diesem Grund befindet sich bei Lieferung des Codeschlosses eine kleine Drahtbrücke zwischen Schraubklemme 13 und 14.

> Falls Sie einen Sensor anschließen, so entfernen Sie die Drahtbrücke zwischen Schraubklemme 13 und 14.

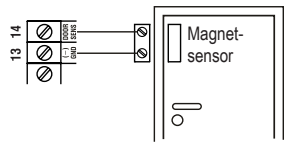

Bei vorhandenem Türsensor sind folgende Funktionen möglich:

#### • **Automatische Wiederverschließung**

Für Ausgang #1 kann eine Aktivierungsdauer von 1 - 999 Sekunden programmiert werden. Wurde Ausgang #1 durch eine gültige Codeeingabe aktiviert und die Tür anschließend geöffnet und wieder geschlossen, so wird die Aktivierungsdauer (und damit der Ausgang #1) zurückgesetzt.

Dies verhindert, dass jemand nachträglich durch die Tür kommen kann, weil die Aktivierungsdauer noch nicht abgelaufen ist.

#### • **Alarm bei mutwilligem Öffnungsversuch**

Das Codeschloss löst einen Alarm aus, wenn jemand versucht, die Tür zu öffnen, ohne vorher einen gültigen Code einzugeben (bzw. ohne dass der Türöffner betätigt wird, der an Schraubklemme 12 angeschlossen ist).

Der Alarm hält 60 Sekunden an und kann durch Eingabe eines Benutzercodes vorzeitig beendet werden (Programmierung siehe Kapitel 12. j).

#### • **Alarm nach Ablauf der Aktivierungsdauer an Ausgang #1**

Für Ausgang #1 kann eine Aktivierungsdauer von 1 - 999 Sekunden programmiert werden; so dass z.B. eine Tür auch eine längere Zeit offen bleiben kann.

Ist die Tür nach Ablauf dieser Zeit immer noch offen, so kann das Codeschloss einen Alarm auslösen (Programmierung siehe Kapitel 12. p).

# **7. Montage und Anschluss**

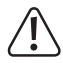

Montage und Anschluss ist nur im spannungsfreien Zustand zulässig.

- Drehen Sie zunächst die beiden Befestigungsschrauben (D) an der Vorderseite heraus; verwenden Sie hierzu den mitgelieferten Spezialschlüssel. Nehmen Sie dann das Codeschloss von der Montageplatte ab.
- • Montieren Sie die Montageplatte über die Öffnungen (G) an der Wand, verwenden Sie abhängig von der Wandbeschaffenheit (z.B. Mauerwerk) zwei geeignete Schrauben und ggf. Dübel.

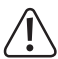

Die Montageplatte muss so montiert werden, dass die beiden Öffnungen (F) nach unten zeigen, da andernfalls Wasser in das Codeschloss laufen kann.

Über die Öffnungen (F) sind die erforderlichen Kabel ins Gehäuse des Codeschlosses zu führen. Je nach Montageort müssen Sie für die Anschlusskabel ein entsprechendes Loch bohren.

Achten Sie beim Bohren bzw. Festschrauben darauf, dass keine Kabel oder Leitungen beschädigt werden.

• Schließen Sie die Verbindungskabel an den entsprechenden Schraubklemmen an. Ein Schaltungsbeispiel finden Sie auf der nächsten Seite.

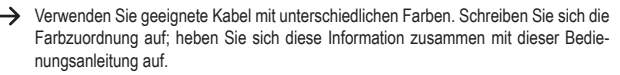

• Die beiden Schraubklemmen "12 - 24 V AC/DC" dienen zum Anschluss der Betriebsspannung. Es kann sowohl eine Gleichspannung als auch eine Wechselspannung verwendet werden, je nachdem, was am Montageort zur Verfügung steht (z.B. Klingeltrafo oder Steckernetzteil usw.).

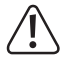

Bei Gleichspannung (12 - 24 V/DC) ist bei Anschluss auf die richtige Polarität (Plus/+ und Minus/-) zu achten. Bei Wechselspannung (AC) ist die Polarität belanglos.

Beachten Sie für alle Anschlüsse die Kontaktbelastbarkeit.

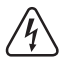

#### **Achtung!**

An den Schaltausgängen und anderen Anschlüssen des Codeschlosses darf niemals die Netzspannung angeschlossen werden! Lebensgefahr durch einen elektrischen Schlag!

- • Wählen Sie mit der Steckbrücke (14) aus, ob der Ausgang #2 als NC- oder NO-Kontakt arbeiten soll.
	- "N.C.": Der Ausgang #2 arbeitet als NC-Kontakt (Öffner-Kontakt).
	- "N.O.": Der Ausgang #2 arbeitet als NO-Kontakt (Schließer-Kontakt).
- • Über die Steckbrücke "BACK-LIT" (H) können Sie die Funktion der Hintergrundbeleuchtung für die Tasten wählen:
	- "AUTO": Die Hintergrundbeleuchtung ist im Normalbetrieb deaktiviert. Bei Betätigung einer Taste aktiviert das Codeschloss die volle Helligkeit. Nach 10 Sekunden ohne Tastenbetätigung wird die Hintergrundbeleuchtung automatisch wieder deaktiviert.
	- "FULL": Die Hintergrundbeleuchtung ist im Normalbetrieb herabgedimmt (niedrige Helligkeit). Bei Betätigung einer Taste aktiviert das Codeschloss die volle Helligkeit. Nach 10 Sekunden ohne Tastenbetätigung wird die Hintergrundbeleuchtung automatisch wieder herabgedimmt (niedrige Helligkeit).
- • Setzen Sie das Codeschloss auf die Montageplatte auf. Achten Sie dabei darauf, dass kein Kabel eingequetscht wird.
- • Über die beiden Befestigungsschrauben lässt sich das Codeschloss auf der Montageplatte fixieren; verwenden Sie hierzu den mitgelieferten L-förmigen Spezialschlüssel.

## **8. Anschlussbeispiele**

## **a) Standalone-Betrieb**

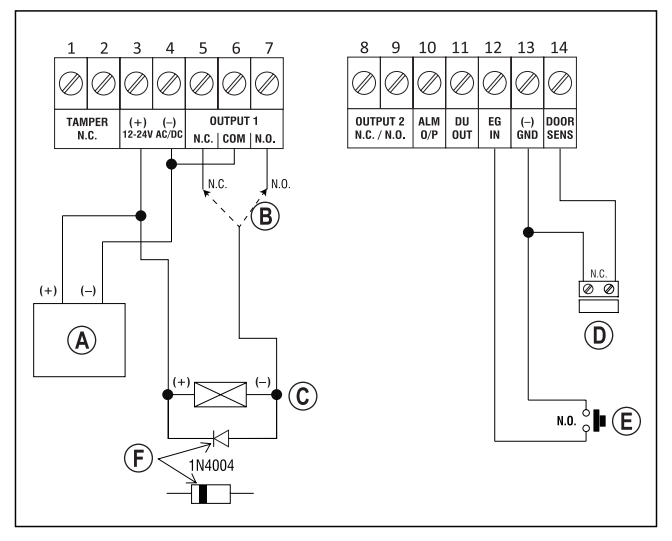

(A) Netzteil (12 V/DC)

- Je nach Typ des Türöffners den entsprechenden Anschluss von Ausgang #1 verwenden (N.O. = Fail-Secure-Türöffner, N.C. = Fail-Safe-Türöffner)
- Türöffner
- Türsensor (optional; falls dieser nicht vorhanden ist, muss Anschlussklemme 13+14 verbunden werden)
- Türöffner-Taste in der Wohnung
- Position der Kathode der erforderlichen Schutzdiode (diese muss in der Nähe des Türöffners montiert werden, um das Codeschloss vor Schäden zu schützen)

**b) Betrieb in Verbindung mit einer Alarmanlage**

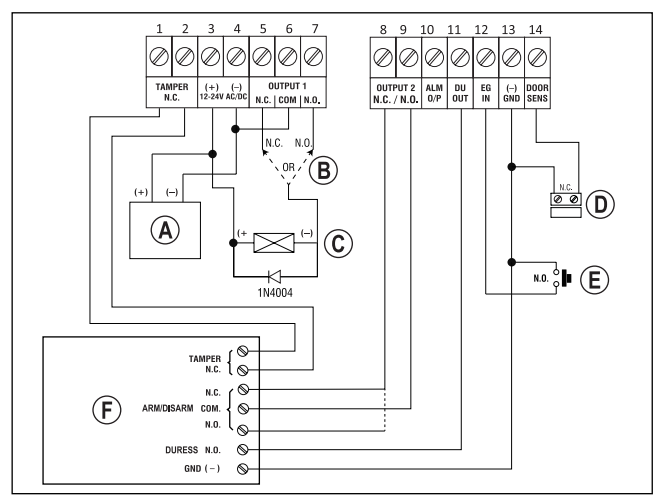

- (A) Netzteil (12 V/DC)
- Je nach Typ des Türöffners den entsprechenden Anschluss von Ausgang #1 verwenden (N.O. = Fail-Secure-Türöffner, N.C. = Fail-Safe-Türöffner)
- Türöffner
- Türsensor (optional; falls dieser nicht vorhanden ist, muss Anschlussklemme 13+14 verbunden werden)
- Türöffner-Taste in der Wohnung
- Alarmanlage (Anschlussbelegung und Funktionen siehe Bedienungsanleitung zu der von Ihnen verwendeten Alarmanlage)

Anschluss "TAMPER" = Anschluss für Sabotagekontakt

 Anschluss "ARM/DISARM" = Alarmanlage scharf/unscharf schalten

Anschluss "DURESS" = Eingang für stillen Alarm (Bedrohungsalarm)

Anschluss "GND/-" = Gemeinsamer Massekontakt/GND/-

# **9. Inbetriebnahme**

- • Schalten Sie nach Abschluss der Montage (siehe Kapitel 7) die Betriebsspannung zu.
- • Die mittlere LED (B) oben am Codeschloss blinkt langsam.
- • Sie können nun die Programmierung starten, siehe Kapitel 12.

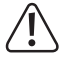

Zum Aktivieren des Programmiermodus ist immer der Mastercode erforderlich. In der Grundeinstellung lautet der Mastercode "0000"; dieser muss für den Normalbetrieb des Codeschlosses in jedem Falle geändert werden.

#### **Wichtig!**

Wenn Sie den von Ihnen programmierten Mastercode vergessen haben, so gehen Sie wie in Kapitel 11 beschrieben vor.

#### **Achtung!**

Mastercode, Benutzercodes, Superuser-Code und Besucher-Codes können 4- bis 8stellig sein, auch eine gemischte Länge ist möglich.

Wenn Sie jedoch die "Auto-Entry"-Funktion einschalten (siehe Kapitel 12. m), müssen alle Codes die gleiche Länge haben (z.B. Mastercode 5stellig, Benutzercodes 5stellig usw.). Grund dafür ist, dass die Code-Eingabe bei aktivierter "Auto-Entry"-Funktion nicht mit der Taste  $\boxed{\#}$  bestätigt werden muss.

 $\rightarrow$  Alle Daten bzw. Programmierungen bleiben auch bei einem Stromausfall erhalten; nur die Besucher-Codes werden aus Sicherheitsgründen automatisch gelöscht.

# **10. Signaltöne und LED-Anzeigen**

Die drei LEDs auf der Frontseite (siehe Abbildung in Kapitel 7, Position A, B und C) haben folgende Funktionen:

#### **Rote LED (A)**

Sie leuchtet, wenn der Ausgang #2 aktiviert ist.

#### **Amberfarbige LED (B)**

Die Status-LED dient zusammen mit dem internen Piezosummer als Bestätigungs- bzw. Funktionsanzeige. Folgende Signale werden ausgegeben:

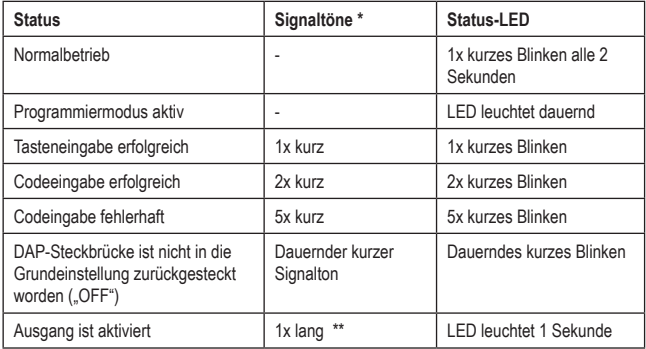

<sup>\*</sup> Die Signaltöne für die Codeeingabe können ein- oder ausgeschaltet werden (Programmiercode 83).

\*\* Der lange Signalton (für die Anzeige eines aktivierten Ausgangs) kann ebenfalls ein- oder ausgeschaltet werden (Programmiercode 81).

#### **Grüne/rote LED (C)**

Die LED leuchtet grün, wenn der Ausgang #1 aktiviert ist.

Ist der Ausgang #1 gesperrt, so leuchtet die LED rot.

# **11. Die "DAP"-Steckbrücke**

Die Steckbrücke "DAP" (siehe Kapitel 6, Position I) befindet sich im Inneren des Codeschlosses. Sie dient zur Aktivierung des Programmiermodus, wenn Sie den von Ihnen programmierten Mastercode vergessen haben.

 $\rightarrow$  Bei Lieferung des Codeschlosses ist der Mastercode "0000" voreingestellt.

Gehen Sie wie folgt vor:

- • Trennen Sie das Codeschloss von der Stromversorgung.
- Lösen Sie die beiden Schrauben der Frontplatte des Codeschlosses und nehmen Sie sie vorsichtig ab.
- Setzen Sie die Steckbrücke "DAP" (rechts oben am Rand der Platine) auf die Position "ON".
- • Verbinden Sie das Codeschloss mit der Stromversorgung. Die mittlere LED blinkt, gleichzeitig wird ein Signalton ausgegeben.
- Setzen Sie die Steckbrücke auf die Position "OFF" zurück. Die mittlere LED leuchtet nun dauerhaft.
- • Das Codeschloss befindet sich jetzt im Programmiermodus.
- • Setzen Sie die Frontplatte wieder auf die Montageplatte (achten Sie darauf, dass die Kabel nicht eingequetscht werden) und schrauben Sie die Frontplatte fest.
- • Stellen Sie einen neuen Mastercode ein.
- Zum Verlassen des Programmiermodus drücken Sie die Taste <sup>\*</sup>. Die mittlere LED muss nun langsam blinken (Normalbetrieb).
	- $\rightarrow$  Die Steckbrücke "DAP" dient grundsätzlich nur dazu, den Programmiermodus zu aktivieren, wenn Sie den Mastercode vergessen haben.

Wenn Sie die Steckbrücke im laufenden Betrieb auf "ON" stellen, passiert aus Sicherheitsgründen nichts. Zum Aktivieren des Programmiermodus ist deshalb wie oben beschrieben zwingend erforderlich, dass vorher das Codeschloss von der Betriebsspannung getrennt wird.

# **12. Programmierung**

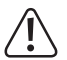

Trennen Sie das Codeschloss während der Programmierung nicht von der Betriebsspannung. Andernfalls könnten die bereits vorhandenen Daten bzw. Programmierungen beschädigt werden.

Alle Codes (z.B. Mastercode, Benutzercodes und Superuser-Code) können 4- bis 8stellig sein, auch eine gemischte Länge ist möglich.

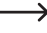

→ Wenn Sie jedoch die "Auto-Entry"-Funktion einschalten (siehe Kapitel 12. m), müssen alle Codes die gleiche Länge haben (z.B. Mastercode + Superuser-Code + Benutzercodes 5stellig). Grund dafür ist, dass die Code-Eingabe bei aktivierter "Auto-Entry"-Funktion nicht mit der Taste  $\boxed{\#}$  bestätigt werden muss.

Ein Code muss einmalig sein. Ein Mastercode kann z.B. nicht als Benutzercode verwendet werden. Das Codeschloss gibt einen langen Piepton aus, wenn versucht wird, den gleichen Code nochmals einzusetzen.

Nach jedem Tastendruck darf höchstens eine Pause von 10 Sekunden sein, andernfalls meldet das Codeschloss einen Fehler (5maliger Piepton).

## **a) Programmiermodus aktivieren/verlassen**

- • Die mittlere LED oben am Codeschluss muss langsam blinken; das Codeschloss befindet sich im Normalbetrieb.
- • Geben Sie den Mastercode ein (Grundeinstellung ab Werk "0000") und bestätigen Sie die Eingabe durch kurzes Drücken der Taste [\*].
	- $\rightarrow$  Der Mastercode "0000" muss von Ihnen aus Sicherheitsgründen nach der Erstinbetriebnahme geändert werden, siehe Kapitel 12. c).

Haben Sie Ihren Mastercode vergessen, gehen Sie wie in Kapitel 11 beschrieben vor, um den Programmiermodus zu aktivieren. Anschließend können Sie einen neuen Mastercode programmieren, siehe Kapitel 12. d).

Ist der Mastercode erkannt worden und korrekt, so gibt das Codeschloss zwei Pieptöne aus und befindet sich anschließend im Programmiermodus. Die mittlere LED oben am Codeschloss leuchtet dauerhaft.

- • Sie können jetzt die erforderlichen Programmierungen durchführen, siehe Beschreibung auf den folgenden Seiten.
- Zum Verlassen des Programmiermodus drücken Sie kurz die Taste  $[*]$ .

Das Codeschloss gibt zwei Pieptöne aus und befindet sich anschließend im Normalbetrieb. Die mittlere LED oben am Codeschloss blinkt langsam.

## **b) Alle Programmierungen zurücksetzen**

Alle vorhandenen Einstellungen und Programmierungen können sehr einfach mit einem speziellen Code gelöscht werden.

Der Mastercode bleibt dabei erhalten.

Gehen Sie wie folgt vor:

- Das Codeschloss muss sich im Programmiermodus befinden, siehe Kapitel 12. a).
- Geben Sie den Code  $\boxed{8}$   $\boxed{9}$   $\boxed{0}$   $\boxed{1}$  ein.
- Bestätigen Sie die Eingabe mit der Taste  $\lceil \frac{1}{n} \rceil$ .
- • Das Codeschloss gibt einen Pieptöne aus, der Löschvorgang wird gestartet. Während dem Löschvorgang blinkt die mittlere LED oben am Codeschloss sehr schnell.

Der Löschvorgang kann einige Sekunden dauern, wenn viele Daten vorhanden sind.

- • Wenn der Löschvorgang beendet ist, gibt das Codeschloss zwei Pieptöne aus und die mittlere LED leuchtet wieder dauerhaft, der Programmiermodus ist aktiv.
- Alle Einstellungen und Programmierungen sind jetzt auf die Werkseinstellung zurückgesetzt; der Mastercode bleibt jedoch erhalten.

## **c) Mastercode programmieren**

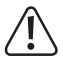

#### **Wichtig!**

Wenn Sie die "Auto-Entry"-Funktion einschalten (siehe Kapitel 12. m), so müssen alle Codes die gleiche Länge haben (z.B. Mastercode + Superuser-Code + Benutzercodes + Besucher-Codes 5stellig).

Der Mastercode dient nur dazu, den Programmiermodus zu aktivieren (siehe Kapitel 12. a). Mit dem Mastercode kann keiner der beiden Ausgänge geschaltet werden.

Gehen Sie wie folgt vor:

- Das Codeschloss muss sich im Programmiermodus befinden, siehe Kapitel 12. a).
- Geben Sie den Programmiercode 0 ein.
- Geben Sie den neuen Mastercode ein, z.B.  $\lceil 1 \rceil \lceil 2 \rceil \lceil 3 \rceil \lceil 4 \rceil$ .
- Bestätigen Sie die Eingabe mit der Taste  $\vert \# \vert$ . Das Codeschloss gibt zwei Pieptöne aus und die mittlere LED blinkt 2x kurz, der neue Mastercode ist gespeichert (der alte wird überschrieben).

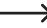

 $\rightarrow$  Schreiben Sie sich den neuen Mastercode sorgfältig auf. Wenn Sie den Mastercode vergessen haben, so gehen Sie wie in Kapitel 11 beschrieben vor, um den Programmiermodus zu starten. Programmieren Sie anschließend einen neuen Mastercode.

## **d) Superuser-Code**

Der Superuser-Code dient dazu, die Ausgänge #1 und #2 manuell aktivieren zu können. Er ist vollkommen unabhängig z.B. von Zeitbeschränkungen oder Systemsperren.

Der Superuser-Code kann auch dazu benutzt werden, den Ausgang #1 dauerhaft aktivieren zu können.

#### **Superuser-Code speichern:**

- • Das Codeschloss muss sich im Programmiermodus befinden, siehe Kapitel 12. a).
- Geben Sie den Programmiercode  $\boxed{4}$   $\boxed{5}$  ein.
- Geben Sie den gewünschten 4 8stelligen Superuser-Code ein, z.B.  $\lceil 6 \rceil \lceil 7 \rceil \lceil 8 \rceil \lceil 9 \rceil$ .

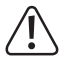

#### **Wichtig!**

Wenn Sie die "Auto-Entry"-Funktion einschalten (siehe Kapitel 12. m), so müssen alle Codes die gleiche Länge haben (z.B. Mastercode + Superuser-Code + Benutzercodes + Besucher-Codes 5stellig).

- Bestätigen Sie die Eingabe mit der Taste  $\boxed{\#}$ .
- Das Codeschloss gibt zwei Pieptöne aus und die mittlere LED blinkt 2x kurz. Der Superuser-Code ist gespeichert.

 $\rightarrow$  Wird ein neuer Superuser-Code programmiert, so überschreibt dieser den bisherigen Code.

#### **Superuser-Code löschen:**

- Das Codeschloss muss sich im Programmiermodus befinden, siehe Kapitel 12, a).
- Geben Sie den Programmiercode  $\boxed{4}$   $\boxed{5}$  ein.
- Bestätigen Sie die Eingabe mit der Taste  $#$ . Das Codeschloss gibt zwei Pieptöne aus und die mittlere LED blinkt 2x kurz. Der Superuser-Code ist gelöscht.

#### **Funktion 1: Ausgang #1 bzw. #2 aktivieren/deaktivieren**

Der Superuser-Code ist wie ein herkömmlicher Benutzercode einzugeben. Der entsprechende Ausgang wird daraufhin aktiviert bzw. deaktiviert (der Superuser-Code setzt außerdem einen aktivierten Ausgang zurück, z.B. wenn Sie eine sehr lange Aktivierungsdauer programmiert haben, siehe Kapitel 12. h).

Beispiel: Der Superuser-Code wurde auf "6789" programmiert:

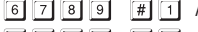

- 6 7 8 9 # 1 Ausgang #1 aktivieren/deaktivieren
- $\boxed{6}$   $\boxed{7}$   $\boxed{8}$   $\boxed{9}$   $\boxed{#}$   $\boxed{2}$  Ausgang #2 aktivieren/deaktivieren

#### **Funktion 2: Ausgang #1 dauerhaft aktivieren**

Der Ausgang #1 wird in der Regel für einen Türöffner verwendet. Über den Superuser-Code lässt sich der Ausgang #1 und damit der Türöffner dauerhaft ein- oder ausschalten.

Beispiel: Der Superuser-Code wurde auf "6789" programmiert:

 $\boxed{6}$   $\boxed{7}$   $\boxed{8}$   $\boxed{9}$   $\boxed{#}$   $\boxed{7}$  Ausgang #1 aktivieren/deaktivieren

Der Ausgang #1 bleibt so lange aktiviert (rechte LED leuchtet dauerhaft), bis Sie ihn über den gleichen Code wieder deaktivieren (rechte LED erlischt, mittlere LED blinkt langsam zur Anzeige des Normalbetriebs). Diese Funktion kann verwendet werden, wenn die Tür dauerhaft offen bleiben soll und keine Zugangskontrolle nötig ist.

Während dieser Zeit sind sämtliche andere Funktionen für Ausgang #1 (z.B. Eingabe eines Benutzercodes, um Ausgang #1 zu aktivieren) sowie die Auswertung des Zustands des Türsensors außer Betrieb.

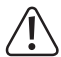

Es ist empfehlenswert, diese Funktion nur dann zu verwenden, wenn ein "Fail-Safe"-Türöffner am Codeschloss betrieben wird.

Dieser gibt den Verschlussriegel dann frei, wenn die Betriebsspannung fehlt (seltene Bauart, wird z.B. für Fluchtweg-Türen verwendet, da bei Stromausfall die Tür geöffnet werden kann).

Wenn ein herkömmlicher "Fail-Secure"-Türöffner am Codeschloss betrieben wird (dieser gibt den Verschlussriegel nur dann frei, wenn seine Betriebsspannung anliegt), so könnte dieser durch den Dauerbetrieb überhitzt bzw. überlastet werden.

#### **Funktion 3: Ausgang #1 sperren/freigeben**

Der Ausgang #1 kann vorübergehend komplett gesperrt werden. In diesem Zustand kann der Ausgang #1 nicht über einen Benutzercode aktiviert werden.

Beispiel: Der Superuser-Code wurde auf "6789" programmiert:

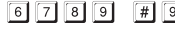

 $\boxed{6}$   $\boxed{7}$   $\boxed{8}$   $\boxed{9}$   $\boxed{#}$   $\boxed{9}$  Ausgang #1 sperren/freigeben

Während der Ausgang #1 gesperrt ist, leuchtet die rechte LED dauerhaft rot (die mittlere LED blinkt zusätzlich kurz für die Anzeige des Normalbetriebs).

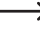

**→** Der Ausgang #2 ist von der Sperre nicht betroffen, die Benutzercodes funktionieren hier wie gewohnt.

Aus Sicherheitsgründen kann der Ausgang #1 wie gewohnt über das Betätigen der Türöffner-Taste aktiviert werden.

## **e) Benutzercodes**

Das Codeschloss kann insgesamt 110 Benutzercodes speichern. Für Ausgang #1 stehen 100 Speicher zur Verfügung; für Ausgang #2 sind 10 Speicher vorhanden.

Auf den nachfolgenden Seiten finden Sie neben der grundsätzlichen Beschreibung der Vorgehensweise auch diverse Programmierbeispiele, dass das Codeschloss einen der Ausgänge aktiviert (und damit z.B. den Zugang über einen Türöffner gewährt).

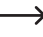

 $\rightarrow$  Wir empfehlen Ihnen, eine Tabelle anzulegen und alle Zugangsdaten genau zu erfassen (Speichernummer, Benutzercode, Benutzername, Schaltvorgang für Ausgang #1 oder #2).

Nur so haben Sie einen Überblick, wer am Codeschloss angemeldet ist und was der Benutzer jeweils machen darf.

Außerdem ist es damit sehr leicht, einen Benutzer bzw. den zugehörigen Benutzercode zu löschen.

#### **Benutzercode speichern:**

- Das Codeschloss muss sich im Programmiermodus befinden, siehe Kapitel 12. a).
- • Geben Sie den Programmiercode für Ausgang #1 oder #2 ein:
	- $\Box$ Ausgang #1
	- 2 Ausgang #2
- • Geben Sie eine Speichernummer ein.
	- 0 0 .... 9 9 100 Speicher für Ausgang #1

..... 10 Speicher für Ausgang #2

Geben Sie den gewünschten 4 - 8stelligen Benutzercode ein.

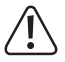

### **Wichtig!**

Wenn Sie die "Auto-Entry"-Funktion einschalten (siehe Kapitel 12. m), so müssen alle Codes die gleiche Länge haben (z.B. Mastercode + Superuser-Code + Benutzercodes + Besucher-Codes 5stellig).

- Bestätigen Sie die Eingabe mit der Taste  $\mathbb{H}$ . Das Codeschloss gibt zwei Pieptöne aus und die mittlere LED blinkt 2x kurz. Die Programmierung ist gespeichert.
- • Sie können nun einen weiteren Benutzer anlegen (beginnen Sie wieder bei der Eingabe der Nummer [1] für Ausgang #1 bzw. [2] für Ausgang #2).
- • Haben Sie die Programmierung aller Benutzer abgeschlossen, so verlassen Sie den Programmiermodus mit der Taste [\*], siehe Kapitel 12. a).

**Programmierbeispiele zum Anlegen von Benutzercodes:**

 $\Box$  $\lceil \frac{1}{2} \rceil$ 

(a) (b) (c) (d)

- (a) Ausgang #1 soll geschaltet werden
- (b) Speichernummer .00" (für Ausgang #1 ist möglich: 00 99)
- (c) Benutzercode ..1111"
- (d) Programmierung speichern (Codeschloss gibt zwei Pieptöne aus und die mittlere LED blinkt 2x kurz)

(a) (b) (c) (d)

- (a) Ausgang #2 soll geschaltet werden
- (b) Speichernummer "0" (für Ausgang #2 ist möglich: 0 9)
- (c) Benutzercode ..2222"
- (d) Programmierung speichern (Codeschloss gibt zwei Pieptöne aus und die mittlere LED blinkt 2x kurz)

#### **Funktion im Normalbetrieb:**

Wenn sich das Codeschloss im Normalbetrieb befindet (nicht im Programmiermodus!), so wird der Ausgang #1 bzw. #2 (je nach Programmierung) geschaltet, indem Sie den Benutzercode eingeben und dann die Taste # drücken.

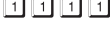

- **Fig.** Ausgang #1 wird aktiviert
- 
- $\boxed{2}$   $\boxed{2}$   $\boxed{2}$   $\boxed{2}$   $\boxed{4}$  Ausgang #2 wird aktiviert

Die Programmierung der Aktivierungsdauer für Ausgang #1 und #2 wird im Abschnitt 12. h) beschrieben.

→ Wenn Sie die "Auto-Entry"-Funktion einschalten (siehe Kapitel 12. m), so ist das Drücken der Taste  $\left|\frac{1}{n}\right|$  nicht erforderlich. Direkt nach Eingabe eines korrekten Benutzercodes schaltet das Codeschloss den entsprechenden Ausgang.

Wie schon mehrfach erwähnt, muss jedoch bei Verwendung der "Auto-Entry"-Funktion jeder Code die gleiche Länge aufweisen (z.B. Mastercode + Superuser-Code + Benutzercodes 5stellig).

#### **Benutzercode löschen:**

Ein im Codeschloss gespeicherter Benutzercode kann selbstverständlich gelöscht werden, wenn eine Person keinen Zugang mehr haben soll (z.B. wenn ein Mitarbeiter die Abteilung gewechselt oder die Firma verlassen hat).

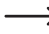

 $\rightarrow$  Anstatt einen Benutzercode zu löschen, könnte der zugehörige Speicher auch mit einem neuen Benutzercode überschrieben werden.

Gehen Sie wie folgt vor:

- Das Codeschloss muss sich im Programmiermodus befinden, siehe Kapitel 12. a).
- • Geben Sie den Programmiercode für Ausgang #1 oder #2 ein:
	- 11 Ausgang #1
	- Ausgang #2
- • Geben Sie eine Speichernummer ein.

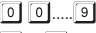

9 100 Speicher für Ausgang #1

0..... 9 10 Speicher für Ausgang #2

• Bestätigen Sie die Eingabe mit der Taste  $\overline{H}$ . Das Codeschloss gibt zwei Pieptöne aus und die mittlere LED blinkt 2x kurz. Der Benutzercode des entsprechenden Speichers ist gelöscht.

#### **Programmierbeispiel 1:**

Der für Ausgang #1 in Speicher "22" programmierte Zugangscode soll gelöscht werden:

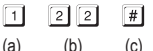

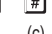

- (a) Ausgang #1 auswählen
- (b) Speichernummer .22" (für Ausgang #1 ist möglich: 00 99)
- (c) Löschvorgang durchführen (Codeschloss gibt zwei Pieptöne aus und die mittlere LED blinkt 2x kurz)

#### **Programmierbeispiel 2:**

Der für Ausgang #2 in Speicher "5" programmierte Zugangscode soll gelöscht werden:

- $\sqrt{2}$  $\sqrt{5}$  $\lceil \frac{1}{2} \rceil$
- (a) (b) (c)
- (a) Ausgang #2 auswählen
- (b) Speichernummer "5" (für Ausgang #2 ist möglich: 0 9)
- (c) Löschvorgang durchführen (Codeschloss gibt zwei Pieptöne aus und die mittlere LED blinkt 2x kurz)

## **f) Code für stillen Alarm (Bedrohungsalarm)**

Wenn Sie z.B. von einer anderen Person zur Code-Eingabe gezwungen werden sollten, so können Sie durch die Eingabe eines speziellen Codes einen stillen Alarm (Bedrohungsalarm) auslösen.

Durch die Eingabe des Codes wird Ausgang #1 ganz normal aktiviert (und damit z.B. der angeschlossene Türöffner aktiviert). Gleichzeitig wird jedoch der Ausgang "DU OUT" des Codeschlosses aktiviert, durch den eine angeschlossene Alarmanlage einen stillen Alarm auslösen könnte (etwa über ein angeschlossenes Telefonwählgerät und eine Sprach- oder Alarmnachricht).

Diese Funktion wird nicht durch andere Einstellungen beeinflusst und ist immer aktiv.

Sie können bis zu 10 verschiedene Bedrohungscodes speichern.

#### **Bedrohungscode speichern:**

- Das Codeschloss muss sich im Programmiermodus befinden, siehe Kapitel 12, a).
- Geben Sie den Programmiercode  $\boxed{4}$   $\boxed{6}$  ein.
- Geben Sie eine der 10 verfügbaren Speichernummern ein  $(0, \ldots, 9)$ .

 $\lceil \frac{1}{2} \rceil$ 

• Geben Sie den gewünschten 4 - 8stelligen Bedrohungscode ein, z.B.  $\boxed{7}$   $\boxed{8}$   $\boxed{7}$   $\boxed{8}$ .

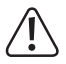

#### **Wichtig!**

Wenn Sie die "Auto-Entry"-Funktion einschalten (siehe Kapitel 12. m), so müssen alle Codes die gleiche Länge haben (z.B. Mastercode + Superuser-Code + Benutzercodes + Besucher-Codes +Bedrohungscode 5stellig).

• Bestätigen Sie die Eingabe mit der Taste  $\vert \# \vert$ . Das Codeschloss gibt zwei Pieptöne aus und die mittlere LED blinkt 2x kurz. Der Bedrohungscode ist gespeichert.

#### **Programmierbeispiel:**

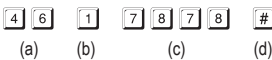

- (a) Programmiercode für stillen Alarm (Bedrohungsalarm)
- (b) Speichernummer .1" (möglich ist: 0 9)
- (c) Bedrohungscode .7878"
- (d) Programmierung speichern (Codeschloss gibt zwei Pieptöne aus und die mittlere LED blinkt 2x kurz)

#### **Stiller Alarm (Bedrohungsalarm) auslösen:**

Angenommen, jemand bedroht Sie vor der Tür, die mit dem Codeschloss geöffnet werden kann. In diesem Fall geben Sie den entsprechenden Bedrohungscode ein, damit eine angeschlossene Alarmanlage einen stillen Alarm auslösen kann.

Im vorherigen Programmierbeispiel wurde der Code "7878" als Bedrohungscode festgelegt.

Geben Sie also ein:

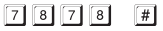

→ Wenn Sie die ..Auto-Entry"-Funktion einschalten (siehe Kapitel 12. m), so ist das Drücken der Raute-Taste  $\Vert \# \Vert$  nicht erforderlich.

Wie schon mehrfach erwähnt, muss jedoch bei Verwendung der "Auto-Entry"-Funktion jeder Code die gleiche Länge aufweisen (z.B. Mastercode + Superuser-Code + Benutzercodes usw. 5stellig).

Der Ausgang #1 wird wie gewohnt aktiviert (und damit ein angeschlossener Türöffner), so dass dem "Angreifer" nicht auffällt, dass Sie einen speziellen Code eingegeben haben. Gleichzeitig wird jedoch der Ausgang "DU OUT" des Codeschlosses aktiviert, durch den eine angeschlossene Alarmanlage einen stillen Alarm auslöst (z.B. über ein angeschlossenes Telefonwählgerät).

#### **Stiller Alarm (Bedrohungsalarm) beenden:**

Um den stillen Alarm zu beenden (und damit den Ausgang "DU OUT" des Codeschlosses wieder zu deaktivieren), müssen Sie am Codeschloss einen normalen Benutzercode oder den Superuser-Code eingeben.

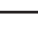

 $\rightarrow$  Die erneute Eingabe eines Bedrohungscodes setzt den Ausgang .DU OUT" des Codeschlosses aus Sicherheitsgründen nicht zurück.

#### **Bedrohungscode löschen:**

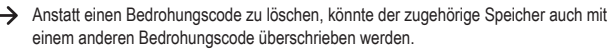

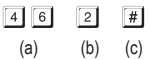

- (a) Programmierung für stillen Alarm (Bedrohungsalarm) starten
- (b) Speichernummer  $2^{\circ}$  (möglich ist  $0 9$ )
- (c) Löschvorgang durchführen (Codeschloss gibt zwei Pieptöne aus und die mittlere LED blinkt 2x kurz)

## **g) Besucher-Code**

Besucher-Codes sind spezielle Zugangscodes, die entweder als Einmalcode oder als Codes mit einem Zeitlimit vergeben werden können. Insgesamt stehen 10 Speicher für unterschiedliche Besucher-Codes zur Verfügung.

- • Einmalcode: Wird ein gültiger Besucher-Code eingegeben, so schaltet der Ausgang #1; der Besucher-Code wird daraufhin ungültig und funktioniert nicht mehr.
- • Code mit Zeitlimit: Der Besucher-Code kann während einer einstellbare Zeitdauer (01 99 Stunden) beliebig oft verwendet werden. Danach wird der Besucher-Code automatisch ungültig und funktioniert nicht mehr.

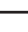

 $\rightarrow$  Bei einem Stromausfall werden aus Sicherheitsgründen alle Besucher-Codes automatisch gelöscht.

#### **Besucher-Code speichern:**

- Das Codeschloss muss sich im Programmiermodus befinden, siehe Kapitel 12, a).
- Geben Sie den Programmiercode  $\boxed{4}$   $\boxed{7}$  ein.
- Geben Sie eine der 10 verfügbaren Speichernummern ein  $(0, \ldots, 9)$ .
- • Programmieren Sie die Art des Besucher-Codes:

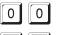

Einmalcode

- 0 1.... 9 9 Gültigkeitsdauer des Besucher-Codes in Stunden (01.....99 Stunden)
- • Geben Sie den gewünschten Besucher-Code ein. Der Besucher-Code kann 4 8stellig sein.

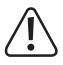

#### **Wichtig!**

Wenn Sie die "Auto-Entry"-Funktion einschalten (siehe Kapitel 12. m), so müssen alle Codes die gleiche Länge haben (z.B. Mastercode + Superuser-Code + Benutzercodes + Besucher-Codes 5stellig).

• Bestätigen Sie die Eingabe mit der Taste  $\vert \# \vert$ . Das Codeschloss gibt zwei Pieptöne aus und die mittlere LED blinkt 2x kurz. Der Besucher-Code ist gespeichert.

#### **Programmierbeispiel 1: Besucher-Code mit Einmalcode**

Gibt der Besucher seinen (gültigen) Code ein, so schaltet der Ausgang #1; der Besucher-Code wird daraufhin ungültig und funktioniert nicht mehr.

Der Besucher kann also nur ein einziges Mal Zugang erlangen.

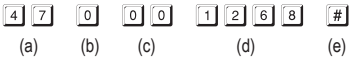

(a) Programmierung für Besucher-Code starten

- (b) Speichernummer ..0" (möglich ist 0 9 für max. 10 unterschiedliche Besucher)
- (c) Code "00" steht für die Programmierung eines Einmalcodes
- (d) Besucher-Code .1268"
- (e) Programmierung speichern (Codeschloss gibt zwei Pieptöne aus und die mittlere LED blinkt 2x kurz)

#### **Programmierbeispiel 2: Besucher-Code mit Zeitlimit**

Der von Ihnen programmierte Besucher-Code gilt für eine bestimmte Zeitdauer (01 - 99 Stunden). Danach wird der Code automatisch ungültig und funktioniert nicht mehr.

 $\rightarrow$  Der Besucher kann den Ausgang #1 während der programmierten Zeitdauer wie ein normaler Benutzer beliebig oft aktivieren.

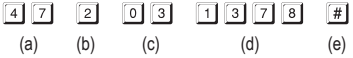

(a) Programmierung für Besucher-Code starten

- (b) Speichernummer "2" (möglich ist 0 9 für max. 10 unterschiedliche Besucher)
- (c) Zeitdauer "03" = Gültigkeitsdauer 3 Stunden (möglich ist 01 99 Stunden)
- (d) Besucher-Code .1378"
- (e) Programmierung speichern (Codeschloss gibt zwei Pieptöne aus und die mittlere LED blinkt 2x kurz)

#### **Besucher-Code löschen:**

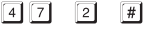

 $(a)$   $(b)$   $(c)$ 

- (a) Programmierung für Besucher-Code starten
- (b) Speichernummer ..2" (möglich ist 0 9)
- (c) Löschvorgang durchführen (Codeschloss gibt zwei Pieptöne aus und die mittlere LED blinkt 2x kurz)

## **h) Aktivierungsdauer für Ausgang #1 und #2**

In der Grundeinstellung wird der Ausgang #1 bzw. #2 für die Dauer von 1 Sekunde aktiviert, wenn ein gültiger Benutzercode oder Besucher-Code verwendet wird.

Diese Vorprogrammierung könnte etwa für einen Türöffner Verwendung finden.

Falls gewünscht, lässt sich die Zeitdauer im Bereich von 1 - 999 Sekunden einstellen (max. also etwas mehr als 16 Minuten) und somit auch ein Timer realisieren.

Ebenso kann jeder Ausgang auch im sog. Toggle-Betrieb arbeiten. Das bedeutet, Sie können den entsprechenden Ausgang dauerhaft aktivieren oder wieder deaktivieren. Einsatzzweck dieser Betriebsart ist die Steuerung (Scharf-/Unscharfschaltung) einer Alarmanlage.

 $\rightarrow$  Der Ausgang bleibt beim Toggle-Betrieb so lange aktiviert, bis Sie ihn wieder deaktivieren. Jeder gültige Benutzercode schaltet den Zustand des jeweiligen Ausgangs um.

Es ist empfehlenswert, den Toggle-Betrieb nur dann zu verwenden, wenn eine Alarmanlage oder ein "Fail-Safe"-Türöffner am Codeschloss betrieben wird.

Ein "Fail-Safe"-Türöffner gibt den Verschlussriegel dann frei, wenn die Betriebsspannung fehlt (seltene Bauart, wird z.B. für Fluchtweg-Türen verwendet, da bei Stromausfall die Tür geöffnet werden kann).

Wenn ein herkömmlicher "Fail-Secure"-Türöffner am Codeschloss betrieben wird (dieser gibt den Verschlussriegel nur dann frei, wenn seine Betriebsspannung anliegt; wird z.B. bei normalen Haustüren verwendet), so könnte dieser durch den Dauerbetrieb überhitzt bzw. überlastet werden.

#### **Ausgang #1 bzw. #2 für eine bestimmte Zeit aktivieren:**

Nach der Eingabe eines gültigen Benutzercodes (oder Besucher-Codes) bleibt der jeweilige Ausgang des Codeschlosses für die eingestellte Zeit aktiviert. Nach Ablauf der Zeit wird der Ausgang wieder deaktiviert. Diese Betriebsart ist beispielsweise optimal für einen Türöffner, der für einige Sekunden den Zutritt über eine Haustür freigeben soll.

Gehen Sie wie folgt vor:

- Das Codeschloss muss sich im Programmiermodus befinden, siehe Kapitel 12. a).
- • Geben Sie den Programmiercode für Ausgang #1 oder #2 ein:
	- [4] 0] Ausgang #1 für eine bestimmte Zeit aktivieren
	- [5]  $\boxed{0}$  Ausgang #2 für eine bestimmte Zeit aktivieren
- • Geben Sie die Zeit in Sekunden ein, in der der Ausgang #1 bzw. #2 aktiviert bleiben soll:
	- $\boxed{1}$  .....  $\boxed{9}$   $\boxed{9}$   $\boxed{9}$  Aktivierungsdauer in Sekunden (1.....999)
- Bestätigen Sie die Eingabe mit der Taste  $\overline{H}$ . Das Codeschloss gibt zwei Pieptöne aus und die mittlere LED blinkt 2x kurz. Die Programmierung ist gespeichert.

#### **Programmierbeispiel 1: Ausgang #1 für 10 Sekunden aktivieren**

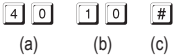

- (a) Programmierung für Ausgang #1 starten
- (b) Zeitdauer "10" = Ausgang für 10 Sekunden aktivieren, wenn ein gültiger Benutzercode (oder Besucher-Code) eingegeben wird
- (c) Programmierung speichern (Codeschloss gibt zwei Pieptöne aus und die mittlere LED blinkt 2x kurz)

#### **Programmierbeispiel 2: Ausgang #2 für 7 Sekunden aktivieren**

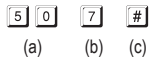

- (a) Programmierung für Ausgang #2 starten
- (b) Zeitdauer "7" = Ausgang für 7 Sekunden aktivieren, wenn ein gültiger Benutzercode (oder Besucher-Code) eingegeben wird
- (c) Programmierung speichern (Codeschloss gibt zwei Pieptöne aus und die mittlere LED blinkt 2x kurz)

#### **Ausgang #1 bzw. #2 in den Toggle-Betrieb versetzen:**

Nach der Eingabe eines gültigen Benutzercodes bleibt der jeweilige Ausgang des Codeschlosses so lange aktiviert, bis erneut ein gültiger Benutzercode eingegeben wird. Einsatzzweck dieser Betriebsart ist die Steuerung (Scharf-/Unscharfschaltung) einer Alarmanlage.

Gehen Sie wie folgt vor:

- • Das Codeschloss muss sich im Programmiermodus befinden, siehe Kapitel 12. a).
- • Geben Sie den Programmiercode für Ausgang #1 oder #2 ein:
	- $\boxed{4}$   $\boxed{1}$  Ausgang #1 in den Toggle-Betrieb versetzen
	- $511$ Ausgang #2 in den Toggle-Betrieb versetzen
- Bestätigen Sie die Eingabe mit der Taste  $\#$ l. Das Codeschloss gibt zwei Pieptöne aus und die mittlere LED blinkt 2x kurz. Die Programmierung ist gespeichert.

#### **Programmierbeispiel 1: Ausgang #1 in den Toggle-Betrieb versetzen**

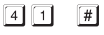

 $(a)$   $(b)$ 

- (a) Ausgang #1 in den Toggle-Betrieb versetzen
- (b) Programmierung speichern (Codeschloss gibt zwei Pieptöne aus und die mittlere LED blinkt 2x kurz)

#### **Programmierbeispiel 2: Ausgang #2 in den Toggle-Betrieb versetzen**

$$
\boxed{5}\boxed{1}\quad \boxed{\#}
$$

 $(a)$   $(b)$ 

- (a) Ausgang #2 in den Toggle-Betrieb versetzen
- (b) Programmierung speichern (Codeschloss gibt zwei Pieptöne aus und die mittlere LED blinkt 2x kurz)

#### **Ausgang #1 bzw. #2 in den Toggle-Betrieb versetzen mit verkürzter Code-Eingabe (Schnelleingabe mit 2 Ziffern):**

Um den Toggle-Betrieb zu aktivieren, genügt es in dieser Betriebsart, die ersten beiden Stellen des Benutzercodes einzugeben. Zum Deaktivieren ist jedoch ein kompletter Benutzercode einzugeben. Dies kann verwendet werden, damit z.B. das Personal eines Büros über den verkürzten Code zwar die Alarmanlage einschalten kann - das Ausschalten kann jedoch nur vom Vorgesetzten oder dem Sicherheitspersonal durchgeführt werden.

Gehen Sie wie folgt vor:

- Das Codeschloss muss sich im Programmiermodus befinden, siehe Kapitel 12. a).
- • Geben Sie den Programmiercode für Ausgang #1 oder #2 ein:
	- Ausgang #1 in den Toggle-Betrieb versetzen, mit verkürzter Code-Eingabe
	- Ausgang #2 in den Toggle-Betrieb versetzen, mit verkürzter Code-Eingabe
- Bestätigen Sie die Eingabe mit der Taste  $\mathbb{H}$ l. Das Codeschloss gibt zwei Pieptöne aus und die mittlere LED blinkt 2x kurz. Die Programmierung ist gespeichert.

#### **Programmierbeispiel: Ausgang #1 in den Toggle-Betrieb versetzen, mit verkürzter Code-Eingabe (Schnelleingabe mit 2 Ziffern):**

- $\boxed{4}$   $\boxed{2}$  $\vert + \vert$ 
	- $(a)$   $(b)$
- (a) Ausgang #1 in den Toggle-Betrieb versetzen, mit verkürzter Code-Eingabe (2 Ziffern)
- (b) Programmierung speichern (Codeschloss gibt zwei Pieptöne aus und die mittlere LED blinkt 2x kurz)

#### **Funktion im Normalbetrieb:**

Wenn beispielsweise für den Ausgang #1 ein Benutzercode "62581" programmiert wurde und über den Programmiercode "42" der Ausgang #1 in den Toggle-Betrieb versetzt ist, so können Sie den Ausgang wie folgt umschalten:

Ausgang #1 aktivieren

 $6$   $2$   $5$   $8$   $1$   $#$  Ausgang #1 deaktivieren

Es genügen also die ersten 2 Ziffern eines gültigen Benutzercodes, um den Ausgang #1 zu aktivieren. Zum Deaktivieren ist jedoch der komplette Benutzercode erforderlich.

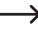

 $\rightarrow$  Das Aktivieren/Deaktivieren des Ausgangs ist außerdem mit dem (vollständigen) Superuser-Code möglich.

#### **Ausgang #1 bzw. #2 in den Toggle-Betrieb versetzen mit verkürzter Code-Eingabe (Schnelleingabe mit 3 Ziffern):**

Um den Toggle-Betrieb zu aktivieren, genügt es in dieser Betriebsart, die ersten drei Stellen des Benutzercodes einzugeben. Zum Deaktivieren ist jedoch ein kompletter Benutzercode einzugeben. Dies kann verwendet werden, damit z.B. das Personal eines Büros über den verkürzten Code zwar die Alarmanlage einschalten kann - das Ausschalten kann jedoch nur vom Vorgesetzten oder dem Sicherheitspersonal durchgeführt werden.

Gehen Sie wie folgt vor:

- Das Codeschloss muss sich im Programmiermodus befinden, siehe Kapitel 12. a).
- • Geben Sie den Programmiercode für Ausgang #1 oder #2 ein:
	- Ausgang #1 in den Toggle-Betrieb versetzen, mit verkürzter Code-Eingabe
	- Ausgang #2 in den Toggle-Betrieb versetzen, mit verkürzter Code-Eingabe
- Bestätigen Sie die Eingabe mit der Taste  $\mathbb{H}$ l. Das Codeschloss gibt zwei Pieptöne aus und die mittlere LED blinkt 2x kurz. Die Programmierung ist gespeichert.

**Programmierbeispiel: Ausgang #1 in den Toggle-Betrieb versetzen, mit verkürzter Code-Eingabe (Schnelleingabe mit 3 Ziffern):**

- $\boxed{4}$   $\boxed{3}$  $\lceil \frac{1}{2} \rceil$ 
	- $(a)$   $(b)$
- (a) Ausgang #1 in den Toggle-Betrieb versetzen, mit verkürzter Code-Eingabe (3 Ziffern)
- (b) Programmierung speichern (Codeschloss gibt zwei Pieptöne aus und die mittlere LED blinkt 2x kurz)

#### **Funktion im Normalbetrieb:**

Wenn beispielsweise für den Ausgang #1 ein Benutzercode .62581" programmiert wurde und über den Programmiercode "43" der Ausgang #1 in den Toggle-Betrieb versetzt ist, so können Sie den Ausgang wie folgt umschalten:

6 2 5 # Ausgang #1 aktivieren

6 2 5 8 1 # Ausgang #1 deaktivieren

Es genügen also die ersten 3 Ziffern eines gültigen Benutzercodes, um den Ausgang #1 zu aktivieren. Zum Deaktivieren ist jedoch der komplette Benutzercode erforderlich.

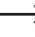

 $\rightarrow$  Das Aktivieren/Deaktivieren des Ausgangs ist außerdem mit dem (vollständigen) Superuser-Code möglich.
## **i) Sicherheitsfunktionen bei Falscheingabe**

Um ein Durchprobieren vieler Codes zu verhindern, können Sie eine Eingabesperre und auch eine Alarmmeldung/Alarmauslösung (über eine angeschlossene Alarmanlage) programmieren.

Gehen Sie wie folgt vor:

- Das Codeschloss muss sich im Programmiermodus befinden, siehe Kapitel 12. a).
- Geben Sie den Programmiercode  $\boxed{7}$   $\boxed{0}$  ein.
- • Wählen Sie die gewünschte Funktion:
	- $\Box$ Nach 10 Falscheingaben (Benutzercodes) wird die Tastatur des Codeschlosses für die Dauer von 30 Sekunden gesperrt (Grundeinstellung).
	- $\sqrt{2}$ Nach 10 Falscheingaben (Benutzercodes) wird der Ausgang "DU OUT" des Codeschlosses aktiviert. Hierüber kann eine angeschlossene Alarmanlage angesteuert werden, um die Falscheingaben zu melden (oder einen Alarm auszulösen). Durch Eingabe eines korrekten Benutzercodes (oder Superuser-Codes) kann der Ausgang zurückgesetzt werden.
	- [5]...... [1] 0] Nach 5 bis 10 Falscheingaben (Benutzercodes) wird die Tastatur des Codeschlosses für 15 Minuten gesperrt. Durch die Eingabe eines korrekten Superuser-Codes kann die Sperre zurückgesetzt werden.
	- $\boxed{0}$   $\boxed{0}$ Die Sicherheitsfunktion/Tastensperre ist deaktiviert.
- Bestätigen Sie die Eingabe mit der Taste  $#$  Das Codeschloss gibt zwei Pieptöne aus und die mittlere LED blinkt 2x kurz. Die Programmierung ist gespeichert.
- • Während eine Eingabesperre aktiv ist, leuchtet die rechte LED dauerhaft rot.

#### **Programmierbeispiel 1: Eingabesperre auf 5 Falscheingaben setzen**

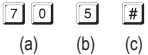

- (a) Programmierung für Eingabesperre starten
- (b) Eingabesperre auf 5 Falscheingaben setzen
- (c) Programmierung speichern (Codeschloss gibt zwei Pieptöne aus und die mittlere LED blinkt 2x kurz)

#### **Programmierbeispiel 2: Eingabesperre deaktivieren**

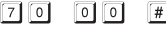

 $(a)$  (b) (c)

- (a) Programmierung für Eingabesperre starten
- (b) Eingabesperre deaktivieren
- (c) Programmierung speichern (Codeschloss gibt zwei Pieptöne aus und die mittlere LED blinkt 2x kurz)

#### **Eingabesperre mit dem Superuser-Code beenden:**

Wenn die Eingabesperre aktiv ist, können Sie diese mit dem Superuser-Code vorzeitig beenden, damit andere Personen das Codeschloss bedienen und die Ausgänge aktivieren können.

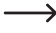

 $\rightarrow$  Hierüber wird auch der Ausgang "DU OUT" zurückgesetzt, wenn Sie die entsprechende Sperrfunktion "2" programmiert haben.

Beispiel: Der Superuser-Code wurde auf "6789" programmiert:

6 7 8 9 # 1 Eingabesperre für Ausgang #1 beenden

# **j) Türalarm**

Wird ein Türsensor (mit NC-Kontakt, Öffner) mit dem entsprechenden Eingang des Codeschlosses verbunden, so kann das Codeschloss den Zustand der Tür überwachen (siehe Kapitel 6, Beschreibung zu Schraubklemme 14).

Wird die Tür geöffnet, ohne dass vorher ein gültiger Code eingegeben wird (bzw. ohne dass der Türöffner betätigt wird, der an Schraubklemme 12 angeschlossen ist), so löst das Codeschloss einen Alarm aus. Das Codeschloss gibt hier für die Dauer von 60 Sekunden einen Alarm-Piepton aus, außerdem wird der Ausgang "ALM OUT" aktiviert (siehe Kapitel 6, Beschreibung zu Schraubklemme 10).

Durch diese Funktion lässt sich bei einem gewaltsamen Öffnungsversuch der Tür ein Alarm auslösen, z.B. über eine geeignete Alarmanlage.

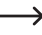

 $\rightarrow$  Der Alarm hält 60 Sekunden an und kann durch Eingabe eines gültigen Benutzercodes für Ausgang #1 vorzeitig beendet werden.

Gehen Sie wie folgt vor:

- Das Codeschloss muss sich im Programmiermodus befinden, siehe Kapitel 12. a).
- Geben Sie den Programmiercode  $8$   $\boxed{0}$  ein.
- • Wählen Sie die gewünschte Funktion:

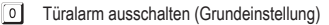

- $\overline{1}$ Türalarm einschalten
- Bestätigen Sie die Eingabe mit der Taste  $\mathbb{H}$ . Das Codeschloss gibt zwei Pieptöne aus und die mittlere LED blinkt 2x kurz. Die Programmierung ist gespeichert.

#### **Programmierbeispiel: Türalarm einschalten**

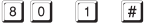

- $(a)$   $(b)$   $(c)$
- (a) Programmierung für Türalarm starten
- (b) Türalarm einschalten
- (c) Programmierung speichern (Codeschloss gibt zwei Pieptöne aus und die mittlere LED blinkt 2x kurz)

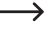

Der Türalarm wird nur ausgelöst, wenn versucht wird, die Tür ohne vorherige Eingabe eines gültigen Codes zu öffnen (bzw. ohne dass vorher der Türöffner betätigt wird, der an Schraubklemme 12 angeschlossen ist).

## **k) Signalton bei Aktivierung von Ausgang #1 oder #2**

Wenn einer der Ausgänge aktiviert wird (z.B. bei Eingabe eines gültigen Benutzercodes), so gibt das Codeschloss in der Grundeinstellung einen langen Signalton ab.

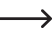

 $\rightarrow$  Normalerweise wird dieser Bestätigungston verwendet, um z.B. die Funktion des angeschlossenen Türöffners zu signalisieren (speziell bei Türöffnern sinnvoll, die keine oder nur leise Geräusche machen, wenn sie aktiviert sind).

Falls gewünscht, können Sie statt dem langen Signalton zwei kurze Töne wählen; Sie können die Signaltöne auch abschalten (z.B. wenn die Signaltöne störend sind, etwa bei Verwendung des Codeschlosses in einem ruhigen Büro oder in der Nacht).

Gehen Sie zur Auswahl der Signalisierung wie folgt vor:

- • Das Codeschloss muss sich im Programmiermodus befinden, siehe Kapitel 12. a).
- Geben Sie den Programmiercode  $\boxed{8}$   $\boxed{1}$  ein.
- • Wählen Sie die gewünschte Funktion:

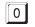

- **Kein Signalton**  $\overline{\mathbf{1}}$ Zwei kurze Signaltöne
- $\sqrt{2}$ Ein langer Signalton (Grundeinstellung)
- Bestätigen Sie die Eingabe mit der Taste  $\vert \# \vert$ . Das Codeschloss gibt zwei Pieptöne aus und die mittlere LED blinkt 2x kurz. Die Programmierung ist gespeichert.

## **l) Signaltöne bei Normalbetrieb**

Im Normalbetrieb gibt das Codeschloss bei jeder Tastenbetätigung einen kurzen Signalton aus, wenn z.B. ein Benutzercode eingegeben wird. Bei fehlerhafter Code-Eingabe werden außerdem 5 kurze Signaltöne ausgegeben.

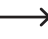

→ Normalerweise dienen diese Signaltöne zur Bestätigung eines Tastendrucks (bzw. der Signalisierung durch 5 kurze Töne, dass die Code-Eingabe falsch ist).

Diese Signaltöne können (speziell bei zahlreichen Benutzern des Codeschlosses; oder auch in der Nacht) sehr störend sein.

Gehen Sie zum Ein-/Ausschalten der Signaltöne wie folgt vor:

- Das Codeschloss muss sich im Programmiermodus befinden, siehe Kapitel 12. a).
- Geben Sie den Programmiercode  $\boxed{8}$   $\boxed{3}$  ein.
- • Wählen Sie die gewünschte Funktion:
	- **D** Keine Signaltöne

• Bestätigen Sie die Eingabe mit der Taste  $\mathbb{H}$ l. Das Codeschloss gibt zwei Pieptöne aus und die mittlere LED blinkt 2x kurz. Die Programmierung ist gespeichert.

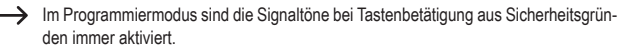

Ein kurzer Signalton bei Tastenbetätigung bzw. 5 kurze Signaltöne bei fehlerhafter Code-Eingabe (Grundeinstellung)

## **m)Zugangsmodus auswählen**

Damit das Codeschloss einen eingegebenen Code erkennt, gibt es zwei verschiedene Möglichkeiten:

#### • **Manueller Zugangsmodus**

Nach der Eingabe eines Benutzercodes muss die Taste # gedrückt werden, damit das Codeschloss den Code überprüft.

Jeder Code (Mastercode, Benutzercode, Superuser-Code, Besucher-Code, Bedrohungscode) kann 4- bis 8stellig sein; eine unterschiedliche Codelänge ist möglich.

Dadurch ergibt sich eine höhere Sicherheit auch im Hinblick auf das Durchprobieren von Codes durch unauthorisierte Personen.

#### • **"Auto-Entry"-Funktion = automatischer Zugangsmodus**

Das Drücken der Taste  $\overline{H}$  nach der Eingabe eines Codes ist nicht erforderlich.

Wenn die eingegebene Ziffernzahl (z.B. 5 Ziffern) erreicht ist, überprüft das Codeschloss den Code. Ist der Benutzercode korrekt, so aktiviert das Codeschloss den jeweiligen Ausgang.

Dieser Zugangsmodus kann beispielsweise verwendet werden, wenn viele Personen Zutritt haben wollen, da eine schnellere Bedienung ermöglicht wird.

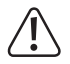

#### **Wichtig!**

Alle Codes (Mastercode, Benutzercode, Superuser-Code, Besucher-Code, Bedrohungscode) müssen gleich viele Ziffern haben, z.B. 5stellige Codes.

Wird dies nicht beachtet, funktioniert z.B. die Eingabe eines Superuser-Codes nicht.

Soll vom manuellen auf den automatischen Zugangsmodus umgeschaltet werden, so löschen Sie vorher alle Programmierungen, siehe Kapitel 12. b). Achten Sie nach dem Umschalten darauf, den Mastercode ggf. zu ändern, so dass er die gewünschte Codelänge hat (z.B. 5stelliger Mastercode). Anschließend können Sie die weitere Programmierung vornehmen.

Gehen Sie zur Auswahl des Zugangsmodus wie folgt vor:

- Das Codeschloss muss sich im Programmiermodus befinden, siehe Kapitel 12, a).
- Geben Sie den Programmiercode  $\boxed{8}$   $\boxed{2}$  ein.
- • Wählen Sie die gewünschte Funktion:

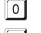

Manueller Zugangsmodus (Grundeinstellung)

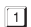

- "Auto-Entry"-Funktion = automatischer Zugangsmodus
- Bestätigen Sie die Eingabe mit der Taste  $\overline{H}$ . Das Codeschloss gibt zwei Pieptöne aus und die mittlere LED blinkt 2x kurz. Die Programmierung ist gespeichert.

### **n) Blinksignal im Normalbetrieb ein-/ausschalten**

Im Normalbetrieb wartet das Codeschloss auf die Eingabe eines Benutzercodes bzw. auf einen Transponder. Hierbei blinkt die linke LED jede Sekunde einmal kurz auf. Dieses Blinksignal dient außerdem zur Kontrolle der Funktion des Codeschlosses.

Sollte dieses Blinken störend sein (oder wenn es zu auffällig ist), können Sie es abschalten.

Gehen Sie wie folgt vor:

- • Das Codeschloss muss sich im Programmiermodus befinden, siehe Kapitel 12. a).
- Geben Sie den Programmiercode  $\boxed{8}$   $\boxed{4}$  ein.
- • Wählen Sie die gewünschte Funktion:
	- **D** Blinksignal ausgeschaltet
	- **Blinksignal eingeschaltet (Grundeinstellung)**
- Bestätigen Sie die Eingabe mit der Taste  $\#$  Das Codeschloss gibt zwei Pieptöne aus und die mittlere LED blinkt 2x kurz. Die Programmierung ist gespeichert.

## **o) Betriebsart für Türöffner-Taste wählen**

In der Grundeinstellung aktiviert das Betätigen der Türöffner-Taste (sofern angeschlossen) den Ausgang #1 am Codeschloss.

Für bestimmte Bereiche macht es jedoch Sinn, dass nach dem Betätigen des Türöffners eine bestimmte Zeit vergehen muss, bevor der Ausgang #1 und das damit verbundene Türschloss tatsächlich aktiviert wird. Dies soll z.B. verhindern, dass man einen bestimmten Raum schnell verlassen kann.

Ein zusätzlicher Signalton während der Zeitverzögerung dient ebenfalls dazu, dass das Betätigen der Türöffner-Taste nicht unbemerkt bleibt.

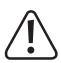

#### **Wichtig!**

Durch das Einstellen einer Zeitverzögerung nach dem Betätigen der Türöffner-Taste wird das schnelle Verlassen eines Raums verhindert. Dies kann jedoch bei bestimmten Situationen (z.B. einem Brand) zu einem Sicherheitsrisiko werden.

Bevor Sie eine Zeitverzögerung einstellen (in der Grundeinstellung ist die Zeitverzögerung deaktiviert), beachten Sie alle geltenden Sicherheitsbestimmungen Ihres Landes bzw. für die Verwendung einer solchen Funktion (z.B. das Vorhandensein und die Kennzeichnung eines zweiten Fluchtwegs).

Im Zweifelsfall dürfen Sie keine Zeitverzögerung programmieren!

Gehen Sie wie folgt vor:

- • Das Codeschloss muss sich im Programmiermodus befinden, siehe Kapitel 12. a).
- Geben Sie den Programmiercode  $8$   $5$   $6$  ein.
- • Wählen Sie die gewünschte Funktion für Ausgang #1 (z.B. mit daran angeschlossenem Türöffner):
	- Die Türöffner-Taste muss zum Auslösen des Türöffners kurz gedrückt werden. Wie lange der Türöffner (Ausgang #1) aktiviert bleibt, können Sie wie in Kapitel 12. h) beschrieben festlegen.
	- $\Box$ Nach dem kurzen Drücken der Türöffner-Taste dauert es 5 Sekunden, bis der Türöffner aktiviert wird. Während der Zeitverzögerung wird ein Signalton ausgegeben.
	- Nach dem kurzen Drücken der Türöffner-Taste dauert es 10 Sekunden, bis der Türöffner aktiviert wird. Während der Zeitverzögerung wird ein Signalton ausgegeben.
	- Die Türöffner-Taste muss 5 Sekunden gedrückt gehalten werden, bis der Türöffner aktiviert wird. Während dieser Zeit wird ein Signalton ausgegeben.
	- Die Türöffner-Taste muss 10 Sekunden gedrückt gehalten werden, bis der Türöffner aktiviert wird. Während dieser Zeit wird ein Signalton ausgegeben.

→ Die hier einstellbare Betriebsart betrifft nur die Funktion über die Türöffner-Taste, aber nicht z.B. die Aktivierung des Ausgangs über einen Benutzercode.

Wird die Türöffner-Taste bei Funktion  $\boxed{3}$  bzw.  $\boxed{4}$  zu früh losgelassen, wird der interne Timer der Zeitverzögerung zurückgesetzt und der Ausgang #1 nicht aktiviert.

Aus Sicherheitsgründen ist deshalb neben der Türöffner-Taste ein entsprechendes Hinweisschild anzubringen, das die Funktion erklärt (z.B. wenn eine Zeitverzögerung von 5 Sekunden programmiert wurde: "Halten Sie die Türöffner-Taste für mindestens 5 Sekunden gedrückt, bis der Türöffner ausgelöst wird!").

• Bestätigen Sie die Eingabe mit der Taste  $\lceil \frac{1}{r} \rceil$ . Das Codeschloss gibt zwei Pieptöne aus und die mittlere LED blinkt 2x kurz. Die Programmierung ist gespeichert.

## **p) Signalton bei offen stehender Tür**

Wenn die Tür geöffnet wurde (z.B. nach der Eingabe eines korrekten Benutzercodes), jedoch anschließend nicht verschlossen wird, so kann das Codeschloss nach Ablauf einer einstellbaren Zeit einen Signalton ausgeben.

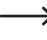

Um diese Funktion verwenden zu können, muss ein Türsensor (mit NC-Kontakt, Öffner) mit dem entsprechenden Eingang des Codeschlosses verbunden sein (siehe Kapitel 6, Beschreibung zu Schraubklemme 14).

Gehen Sie wie folgt vor:

- Das Codeschloss muss sich im Programmiermodus befinden, siehe Kapitel 12, a).
- $\cdot$  Geben Sie den Programmiercode  $\boxed{9}$  ein.
- • Programmieren Sie die gewünschte Funktion:

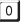

Signalton ausgeschaltet

..... Signalton wird nach Ablauf von 1....999 Sekunden aktiviert

• Bestätigen Sie die Eingabe mit der Taste  $\vert \# \vert$ . Das Codeschloss gibt zwei Pieptöne aus und die mittlere LED blinkt 2x kurz. Die Programmierung ist gespeichert.

→ Haben Sie den Signalton aktiviert, so wird dieser erst beendet, wenn die Tür geschlossen ist (wenn der Türsensor eine geschlossene Tür meldet).

#### **Programmierbeispiel: Signalton, nachdem die Tür 30 Sekunden offen steht**

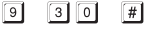

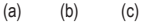

- (a) Programmierung starten
- (b) Zeitverzögerung auf 30 Sekunden setzen
- (c) Programmierung speichern (Codeschloss gibt zwei Pieptöne aus und die mittlere LED blinkt 2x kurz).
	- $\rightarrow$  Hat beispielsweise jemand die Tür über einen gültigen Benutzercode geöffnet und diese z.B. mit einem Gegenstand blockiert (so dass sie sich nicht schließen kann und der Türsensor deshalb eine offene Tür an das Codeschloss meldet), so gibt das Codeschloss nach Ablauf von 30 Sekunden einen Signalton aus. Dieser kann nur durch das ordnungsgemäße Schließen der Tür beendet werden.

### **a) Allgemeine Informationen**

Das Codeschloss erlaubt die Umschaltung von der normalen Betriebsart ("Multi User" = mehrere Benutzer, Grundeinstellung im Auslieferzustand des Codeschlosses) in eine einfache Betriebsart ("Single User" = einzelner Benutzer), in der nur ein einziger Benutzercode für jeden der beiden Ausgänge des Codeschlosses programmiert werden kann.

Ebenso kann nur ein einziger Besucher-Code und ein einziger Code für den stillen Alarm (Bedrohungsalarm) programmiert werden.

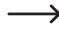

 $\rightarrow$  Sollten Sie diese einfache Betriebsart nicht benötigen, so ignorieren Sie bitte das komplette Kapitel 13.

#### **Folgende Besonderheiten sind in dieser Betriebsart zu beachten:**

- • Mastercode, Benutzercode und Superuser-Code müssen 4stellig sein. Es sind also nur Codes von "0000" bis "9999" möglich.
- Sollte der aktuell eingestellte Mastercode nicht 4stellig sein, so können Sie die "Single User"-Betriebsart nicht aktivieren.
- • Beim Umschalten zwischen den beiden Betriebsarten werden alle Benutzercodes gelöscht und das Codeschloss wird auf die Grundeinstellungen zurückgesetzt.

Der Mastercode bleibt jedoch erhalten, er wird nicht zurückgesetzt. Achten Sie deshalb beim Umschalten von der Betriebsart "Multi User" zur Betriebsart "Single User" unbedingt darauf, dass der Mastercode 4stellig ist!

- In der Betriebsart "Single User" ist die "Auto-Entry"-Funktion (siehe Kapitel 12. m) automatisch eingeschaltet. Deshalb wird der entsprechende Ausgang direkt nach Eingabe des richtigen 4stelligen Benutzercodes aktiviert. Es ist nicht erforderlich, nach dem Benutzercode die Taste  $\sqrt{\frac{H}{H}}$  zu drücken.
	- → Falls gewünscht, können Sie dies jedoch ändern, indem Sie die "Auto-Entry"-Funktion (siehe Kapitel 12. m) ausschalten. Danach muss die Eingabe des 4stelligen Benutzercodes mit der Taste  $\boxed{\#}$  bestätigt werden.
- • Die weiteren Programmiermöglichkeiten (z.B. Aktivierungsdauer für Ausgang #1 und #2) bleiben von den o.g. Einschränkungen unbeeinflusst und lassen sich wie gewohnt programmieren (siehe Kapitel 12).

### **b)** Auswahl der Betriebsart "Single User"

- → Der Mastercode muss 4stellig sein. Falls Sie einen 5 8stelligen Mastercode eingestellt haben, müssen Sie ihn zuerst ändern, bevor Sie die Betriebsart "Single User" einstellen.
- Das Codeschloss muss sich im Programmiermodus befinden, siehe Kapitel 12, a).
- Geben Sie den Programmiercode 8 9 0 0 cin.
- Bestätigen Sie die Eingabe mit der Taste  $\lceil \# \rceil$ . Das Codeschloss gibt zwei Pieptöne aus und die mittlere LED blinkt 2x kurz. Die Programmierung ist gespeichert.
- Soll der Programmiermodus verlassen werden, so drücken Sie kurz die Taste  $\mathbb{R}$ .

### c) Auswahl der Betriebsart "Multi User"

Dies ist die normale Betriebsart des Codeschlosses (Grundeinstellung), dessen Programmierung in Kapitel 12 beschrieben ist.

Das Umschalten von der Betriebsart "Single User" auf die Betriebsart "Multi User" entspricht dem Zurücksetzen des Codeschlosses, siehe Kapitel 12. b).

In dieser Betriebsart ist es möglich, für Ausgang #1 bis zu 100 verschiedene Benutzercodes zu programmieren, die 4- bis 8stellig sein können (z.B. 1234, 123456, 98765432 usw.). Für Ausgang #2 können 10 verschiedene Benutzercodes programmiert werden.

Da sich einzelne Codes löschen und dann neu programmieren lassen, ist diese Betriebsart optimal für den Einsatz z.B. in einem Büro, bei der viele verschiedene Personen Zugang haben sollen.

- Das Codeschloss muss sich im Programmiermodus befinden, siehe Kapitel 12, a).
- Geben Sie den Programmiercode  $\boxed{8}$   $\boxed{9}$   $\boxed{0}$   $\boxed{1}$  ein.
- Bestätigen Sie die Eingabe mit der Taste  $\mathbb{H}$ . Die mittlere LED blinkt für einige Sekunden schnell. In dieser Zeit werden alle Speicher gelöscht. Anschließend gibt das Codeschloss zwei Pieptöne aus und die mittlere LED blinkt 2x kurz. Die Programmierung ist gespeichert.
- Soll der Programmiermodus verlassen werden, so drücken Sie kurz die Taste  $*$ .

### **d) Mastercode/Benutzercode programmieren**

Die nachfolgende Beschreibung gilt nur für die Betriebsart "Single User". In der Betriebsart "Multi User" (Grundeinstellung des Codeschlosses) beachten Sie Kapitel 12.

- Das Codeschloss muss sich im Programmiermodus befinden, siehe Kapitel 12. a).
- • Geben Sie den Programmiercode ein:
	- $\lceil 0 \rceil$ Mastercode programmieren
	- **11** Benutzercode für Ausgang #1 programmieren
	- Benutzercode für Ausgang #2 programmieren
- • Geben Sie den gewünschten 4stelligen Code ein.
	- In der Betriebsart "Single User" müssen alle Codes 4stellig sein. Wie schon zu Beginn des Kapitels 13 beschrieben, ist in der Betriebsart "Single User" nur ein einziger Benutzercode pro Ausgang möglich.
- Bestätigen Sie die Eingabe mit der Taste  $\mathbb{H}$ . Das Codeschloss gibt zwei Pieptöne aus und die mittlere LED blinkt 2x kurz, der neue Code ist gespeichert (ein vorheriger Code wird überschrieben).

### **e) Superuser-Code programmieren**

Die Programmierung entspricht der in Kapitel 12. c) beschriebenen Vorgehensweise im "Multi User"-Betrieb. Einziger Unterschied ist, dass im "Single User"-Betrieb nur ein 4stelliger Code programmiert werden kann.

#### **Superuser-Code speichern:**

- • Das Codeschloss muss sich im Programmiermodus befinden, siehe Kapitel 12. a).
- Geben Sie den Programmiercode  $\boxed{4}$   $\boxed{5}$  ein.
- Geben Sie den Superuser-Code ein, z.B.  $\boxed{6}$   $\boxed{7}$   $\boxed{8}$   $\boxed{9}$ .
- In der Betriebsart "Single User" muss der Superuser-Code 4stellig sein.
- Bestätigen Sie die Eingabe mit der Taste  $\lceil \frac{1}{2} \rceil$ .
- Das Codeschloss gibt zwei Pieptöne aus und die mittlere LED blinkt 2x kurz. Der Superuser-Code ist gespeichert (ein vorheriger Code wird überschrieben).

## **f) Code für stillen Alarm (Bedrohungsalarm)**

Die nachfolgende Beschreibung gilt nur für die Betriebsart "Single User". In der Betriebsart "Multi User" (Grundeinstellung des Codeschlosses) beachten Sie Kapitel 12.

- Das Codeschloss muss sich im Programmiermodus befinden, siehe Kapitel 12. a).
- Geben Sie den Programmiercode  $\boxed{4}$   $\boxed{6}$  ein.
- Geben Sie den gewünschten Bedrohungscode ein, z.B.  $[7]$   $[8]$   $[7]$   $[8]$ .

**In der Betriebsart "Single User" muss der Bedrohungscode 4stellig sein. Wie schon** zu Beginn des Kapitels 13 beschrieben, ist in der Betriebsart "Single User" nur ein einziger Bedrohungscode möglich.

• Bestätigen Sie die Eingabe mit der Taste  $\vert \# \vert$ . Das Codeschloss gibt zwei Pieptöne aus und die mittlere LED blinkt 2x kurz. Der Bedrohungscode ist gespeichert (ein vorheriger Code wird überschrieben).

### **g) Besucher-Code**

Die nachfolgende Beschreibung gilt nur für die Betriebsart "Single User". In der Betriebsart "Multi User" (Grundeinstellung des Codeschlosses) beachten Sie Kapitel 12.

- Das Codeschloss muss sich im Programmiermodus befinden, siehe Kapitel 12. a).
- Geben Sie den Programmiercode  $\boxed{4}$   $\boxed{7}$  ein.
- • Programmieren Sie die Art des Besucher-Codes:

 $\boxed{0}$  $\boxed{0}$ 

Einmalcode

0 1..... 9 9 Gültigkeitsdauer des Besucher-Codes in Stunden (01.....99 Stunden)

• Geben Sie den gewünschten Besucher-Code ein, z.B.  $\boxed{3}$   $\boxed{3}$   $\boxed{3}$   $\boxed{3}$ .

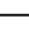

In der Betriebsart "Single User" muss der Besucher-Code 4stellig sein. Wie schon zu Beginn des Kapitels 13 beschrieben, ist in der Betriebsart "Single User" nur ein einziger Besucher-Code möglich.

• Bestätigen Sie die Eingabe mit der Taste  $\frac{H}{H}$ . Das Codeschloss gibt zwei Pieptöne aus und die mittlere LED blinkt 2x kurz. Der Besucher-Code ist gespeichert (ein vorheriger Code wird überschrieben).

# **14. Programmierbeispiel**

Zum einfacheren Verständnis möchten wir Ihnen in diesem Kapitel ein Programmierbeispiel geben. Folgende Vorgaben sollen in diesem Beispiel gelten:

- Drei Personen sollen über jeweils unterschiedliche Benutzercodes Zugang zu einem Gebäude erhalten, indem über Ausgang #1 der Türöffner aktiviert wird. Die Zeitdauer für die Aktivierung des am Ausgang #1 angeschlossenen Türöffners soll 3 Sekunden betragen.
- • Eine weitere Person soll über einen separaten Benutzercode den Ausgang #2 aktivieren können (hierüber soll z.B. die Ansteuerung eines Garagentors erfolgen). Die Zeitdauer für die Aktivierung von Ausgang #2 soll 15 Sekunden betragen.
- • Da der automatische Zugangsmodus ("Auto-Entry"-Modus) nicht verwendet werden soll (Grundeinstellung bei Lieferung; siehe Kapitel 12. m), können der Mastercode und der Benutzercode eine unterschiedliche Codelänge haben (4- bis 8stellig).

### **a) Programmierung durchführen**

#### **Schritt 1: Spannungs-/Stromversorgung einschalten**

Falls noch nicht geschehen, so verbinden Sie das Codeschloss mit der Spannungs-/Stromversorgung. Die die mittlere LED blinkt langsam. Das Codeschloss ist betriebsbereit.

#### **Schritt 2: Mastercode eingeben**

- • Geben Sie über die Zahlentasten den Mastercode ein und drücken Sie die Stern-Taste.
	- $\rightarrow$  Bei Erstinbetriebnahme lautet der Mastercode  $.0000^{\circ}$ . Wenn Sie bereits einen anderen Mastercode programmiert haben, müssen Sie natürlich diesen eingeben und nicht die (nicht mehr vorhandene) Voreinstellung "0000".

同同同同 ା∗ା

• Das Codeschloss gibt zwei Pieptöne aus und die mittlere LED am Codeschloss leuchtet dauerhaft. Der Programmiermodus ist aktiviert.

#### **Schritt 3: Voreingestellten Mastercode ändern**

 $\rightarrow$  Nach der Erstinbetriebnahme sollten Sie in jedem Fall den voreingestellten Mastercode auf einen eigenen Code ändern.

• Geben Sie den Programmiercode "0" und anschließend den gewünschten neuen Mastercode ein (z.B. "12345"), drücken Sie zur Bestätigung die Raute-Taste.

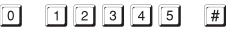

• Das Codeschloss gibt zwei Pieptöne aus, die mittlere LED blinkt 2x kurz auf.

 $\rightarrow$  Der vorhandene Mastercode (Werkseinstellung "0000") wird überschrieben und ist nicht mehr gültig. Wird der Programmiermodus verlassen und später erneut aufgerufen, so benötigen Sie dazu den neuen Mastercode "12345".

#### **Schritt 4: Anlegen von drei verschiedenen Benutzercodes für Ausgang #1**

Geben Sie folgende Programmierung ein:

- 同回 同同同国  $\Box$  $\lceil \frac{1}{2} \rceil$ (a) (b) (c) (d)
- (a) Ausgang #1 soll geschaltet werden
- (b) Speichernummer "00" (für Ausgang #1 ist möglich: 00 99)
- (c) Benutzercode .1111"
- (d) Programmierung speichern (Codeschloss gibt zwei Pieptöne aus und die mittlere LED blinkt 2x kurz)

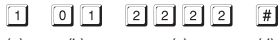

- (a) (b) (c) (d)
- (a) Ausgang #1 soll geschaltet werden
- (b) Speichernummer .01" (für Ausgang #1 ist möglich: 00 99)
- (c) Benutzercode 2222"
- (d) Programmierung speichern (Codeschloss gibt zwei Pieptöne aus und die mittlere LED blinkt 2x kurz)
- $\boxed{3}$   $\boxed{3}$   $\boxed{3}$   $\boxed{3}$  $\Box$  $\lceil$  0  $\lceil$  2  $\rceil$  $\lceil \frac{1}{2} \rceil$
- (a) (b) (c) (d)
- (a) Ausgang #1 soll geschaltet werden
- (b) Speichernummer "02" (für Ausgang #1 ist möglich: 00 99)
- (c) Benutzercode .3333"
- (d) Programmierung speichern (Codeschloss gibt zwei Pieptöne aus und die mittlere LED blinkt 2x kurz)

#### **Schritt 5: Ausgang #1 für 3 Sekunden aktivieren**

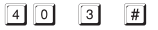

 $(a)$   $(b)$   $(c)$ 

- (a) Programmierung für Ausgang #1 starten
- (b) Zeitdauer "3" = Ausgang für 3 Sekunden aktivieren, wenn ein gültiger Benutzercode (oder Besucher-Code) eingegeben wird
- (c) Programmierung speichern (Codeschloss gibt zwei Pieptöne aus und die mittlere LED blinkt 2x kurz)

#### **Schritt 6: Anlegen eines Benutzercodes für Ausgang #2**

Geben Sie folgende Programmierung ein:

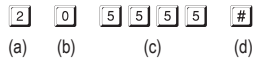

- (a) Ausgang #2 soll geschaltet werden
- (b) Speichernummer ... 0" (für Ausgang #2 ist möglich: 0 9)
- (c) Benutzercode .5555"
- (d) Programmierung speichern (Codeschloss gibt zwei Pieptöne aus und die mittlere LED blinkt 2x kurz)

#### **Schritt 7: Ausgang #2 für 15 Sekunden aktivieren**

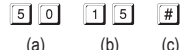

- (a) Programmierung für Ausgang #2 starten
- (b) Zeitdauer .15" = Ausgang für 15 Sekunden aktivieren, wenn ein gültiger Benutzercode (oder Besucher-Code) eingegeben wird
- (c) Programmierung speichern (Codeschloss gibt zwei Pieptöne aus und die mittlere LED blinkt 2x kurz)

#### **Schritt 8: Programmiermodus beenden**

- Drücken Sie kurz die Taste  $\mathbb{R}$ .
- • Das Codeschloss gibt zwei Pieptöne aus und die mittlere LED am Codeschloss blinkt jetzt wieder kurz. Das Codeschloss befindet sich im Normalbetrieb.

## **b) Codeschloss verwenden**

Nach dem Abschluss der in Kapitel 14. a) beschriebenen Beispiel-Programmierung ist das Codeschloss betriebsbereit. Die mittlere LED des Codeschlosses blinkt langsam und zeigt den Normalbetrieb an. Das Codeschloss wartet auf eine Code-Eingabe.

#### **Benutzer #1, #2 oder #3 will Zugang über seinen Benutzercode erhalten**

• Für Benutzer #1 wurde der Benutzercode "1111" programmiert. Er muss folgende Tasten nacheinander drücken, um den Ausgang #1 zu aktivieren:

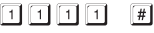

• Das Codeschloss gibt einen langen Pieptöne aus (die mittlere LED leuchtet für diese Zeit, danach blinkt sie wieder, um den Normalbetrieb anzuzeigen).

Für die Dauer von 3 Sekunden wird der Ausgang #1 aktiviert (die rechte LED leuchtet für diese Zeit).

• Benutzer #2 muss seinen eigenen Code eingeben, um den Ausgang #1 zu aktivieren:

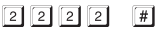

• Benutzer #3 muss ebenfalls seinen Code eingeben, um den Ausgang #1 zu aktivieren:

 $33337$ 

#### **Benutzer #4 will das Garagentor öffnen**

• Für Benutzer #4 wurde der Benutzercode "5555" programmiert. Er muss folgende Tasten nacheinander drücken, um den Ausgang #2 zu aktivieren:

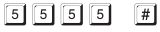

• Das Codeschloss gibt einen langen Pieptöne aus (die mittlere LED leuchtet für diese Zeit, danach blinkt sie wieder, um den Normalbetrieb anzuzeigen).

Für die Dauer von 15 Sekunden wird der Ausgang #2 aktiviert (die linke LED leuchtet für diese Zeit).

# **15. Störungsbeseitigung**

Nach einem Stromausfall ist das Codeschloss mit den vorhandenen Programmierungen wieder betriebsbereit.

Während eines Stromausfalls ist das Codeschloss jedoch nicht funktionsfähig, die Ausgänge können nicht aktiviert werden.

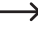

Abhängig vom Einsatzzweck empfehlen Ihnen, das Codeschloss aus Sicherheitsgründen an einer unterbrechungsfreien Stromversorgung zu betreiben (wie bei einer Alarmanlage). Das gilt auch für einen Türöffner.

#### **Der Türöffner schaltet nicht**

- • Das Codeschloss verfügt nur über potentialfreie Relaiskontakte. Das bedeutet, die Betriebsspannung für den Türöffner muss extern zugeführt werden. Beachten Sie das Schaltungsbeispiel in Kapitel 7. Beachten Sie außerdem die zulässige Kontaktbelastbarkeit.
- • Verwenden Sie die richtigen Anschlüsse am Codeschloss (NC- oder NO-Kontakt, je nach Bauart des Türöffners).
- • Achten Sie darauf, dass der Benutzercode den richtigen Ausgang schaltet. Das Codeschloss verfügt über zwei voneinander unabhängige Ausgänge.
- • Wir empfehlen, einen Türöffner immer am Ausgang #1 anzuschließen, da nur dieser Ausgang über alle Funktionsmöglichkeiten des Codeschlosses verfügt.
- • Der Benutzercode ist falsch.

#### **Die mittlere LED am Codeschloss blinkt im Normalbetrieb nicht**

• Kontrollieren Sie, ob Sie die Blink-Funktion abgeschaltet haben; schalten Sie die Blink-Funktion wieder ein (Kapitel 12. n).

#### **Das Codeschloss gibt nur bestimmte Warntöne aus, aber z.B. keine Signaltöne bei Eingabe eines Benutzercodes**

• Kontrollieren Sie, ob Sie die Signaltöne abgeschaltet haben; schalten Sie sie wieder ein (Kapitel 12. k) bzw. Kapitel 12. l).

#### **Der Benutzercode funktioniert nicht**

• Wenn Programmierungen vorhanden sind (z.B. Benutzercodes) und Sie den Zugangsmodus umschalten (siehe Kapitel 12. m), dann kommt es zu diversen Funktionsstörungen.

Löschen Sie deshalb vor oder nach dem Umschalten des Zugangsmodus alle vorhandenen Programmierungen, siehe Kapitel 12. b).

Nehmen Sie dann eine Neuprogrammierung vor.

• Im automatischen Zugangsmodus ("Auto-Entry"-Funktion, siehe Kapitel 12. m) muss der Benutzercode die gleiche Länge haben wie der Mastercode (z.B. 5 Stellen). Auch der Superuser-Code und die Besucher-Codes müssen die gleiche Stellenzahl wie der Mastercode haben.

#### Warum ist dies erforderlich?

Im manuellen Zugangsmodus (nach der Eingabe eines Benutzercodes) muss die Raute-Taste  $\left| \frac{H}{H} \right|$  gedrückt werden, damit das Codeschloss den Code überprüft. Hier können die Codes 4- bis 8stellig sein; eine unterschiedliche Codelänge ist möglich.

Im automatischen Zugangsmodus (auch "Auto-Entry"-Funktion genannt) vergleicht das Codeschloss die Länge des eingegebenen Benutzercodes (oder Superuser- bzw. Besucher-Code) mit der Länge des Mastercodes.

Wenn die eingegebene Ziffernzahl (z.B. 5 Ziffern) mit der Länge des Mastercodes übereinstimmt, so aktiviert das Codeschloss den jeweiligen Ausgang.

Sind beispielsweise im manuellen Zugangsmodus ein Mastercode mit 6 Stellen und Benutzercodes mit 4, 5 oder 6 Stellen programmiert und Sie schalten nachträglich den automatischen Zugangsmodus ein (siehe Kapitel 12. m), so wartet das Codeschloss z.B. auf die 5. oder 6. Ziffer - obwohl Sie ja einen 4stelligen Benutzercode programmiert haben.

• Nach jedem Tastendruck darf höchstens eine Pause von 10 Sekunden sein, andernfalls meldet das Codeschloss einen Fehler (5maliger Piepton). Der gesamte Code muss innerhalb von 30 Sekunden eingegeben werden.

#### **Programmierung nicht möglich**

- • Aktivieren Sie immer zuerst den Programmiermodus über den Mastercode (Grundeinstellung bei Lieferung "0000", sollte bei der Erstinbetriebnahme unbedingt geändert werden). Nach Abschluss der Programmierung verlassen Sie den Programmiermodus mit der Taste \nn ...
- • Wenn Sie den Mastercode vergessen haben, so beachten Sie Kapitel 11.
- • Nach jedem Tastendruck darf höchstens eine Pause von 10 Sekunden sein, andernfalls meldet das Codeschloss einen Fehler (5maliger Piepton).

#### **Undefinierbare Funktionsprobleme**

- • Löschen Sie alle vorhandenen Programmierungen, siehe Kapitel 12. b) und nehmen Sie eine Neuprogrammierung vor.
- • Schreiben Sie sich alle Programmierungen auf, damit Sie sie ggf. rückgängig machen können.
- • Kontrollieren Sie die Verkabelung des Codeschlosses.

# **16. Pflege und Reinigung**

- • Verwenden Sie ein trockenes, faserfreies Tuch zur Reinigung des Produkts.
- • Verwenden Sie auf keinen Fall aggressive Reinigungsmittel, Reinigungsalkohol oder andere chemische Lösungen, da dadurch das Gehäuse angegriffen oder gar die Funktion beeinträchtigt werden kann.
- • Richten Sie niemals den Wasserstrahl eines Gartenschlauchs oder eines Hochdruckreinigers auf das Codeschloss.

# **17. Entsorgung**

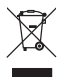

Elektronische Geräte sind Wertstoffe und gehören nicht in den Hausmüll. Entsorgen Sie das Produkt am Ende seiner Lebensdauer gemäß den geltenden gesetzlichen Bestimmungen.

# **18. Technische Daten**

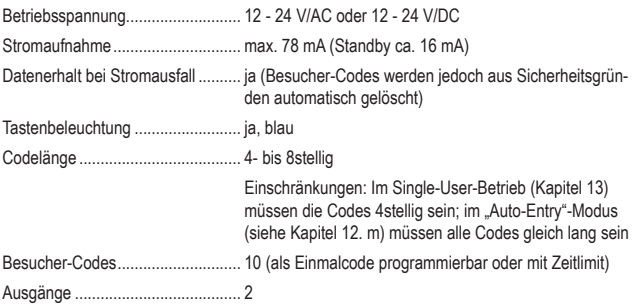

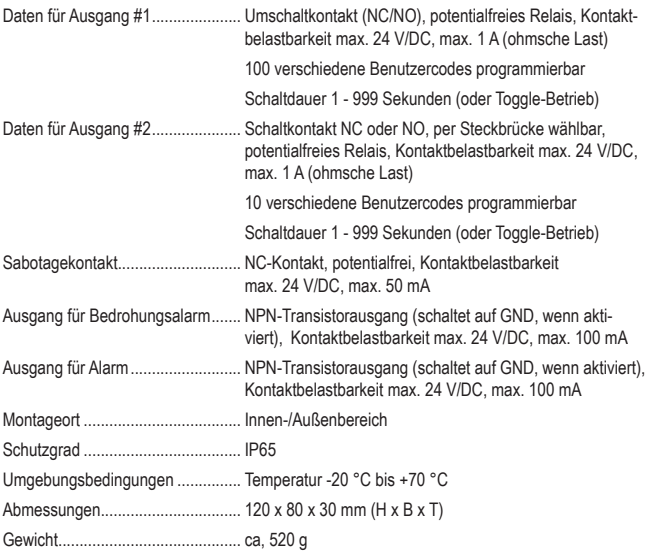

# GB

### Page

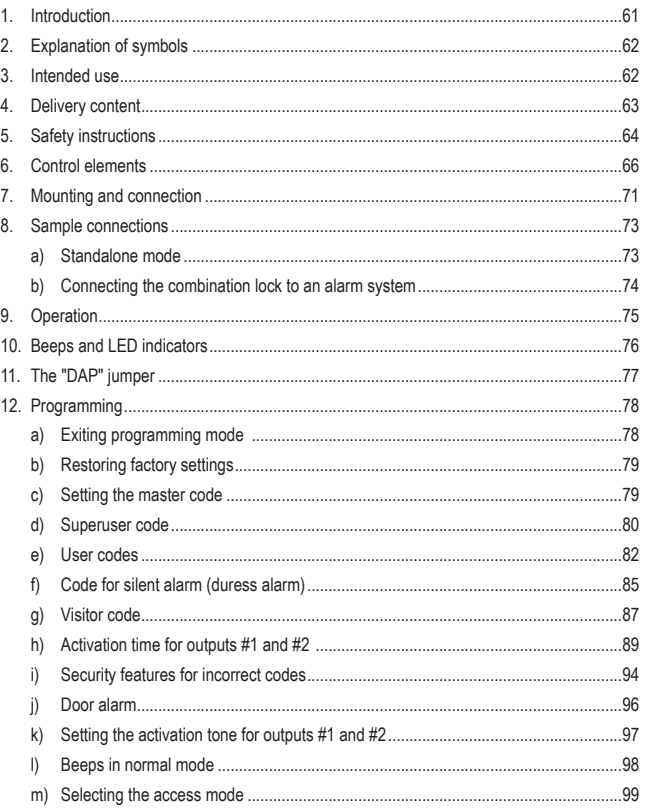

### Page

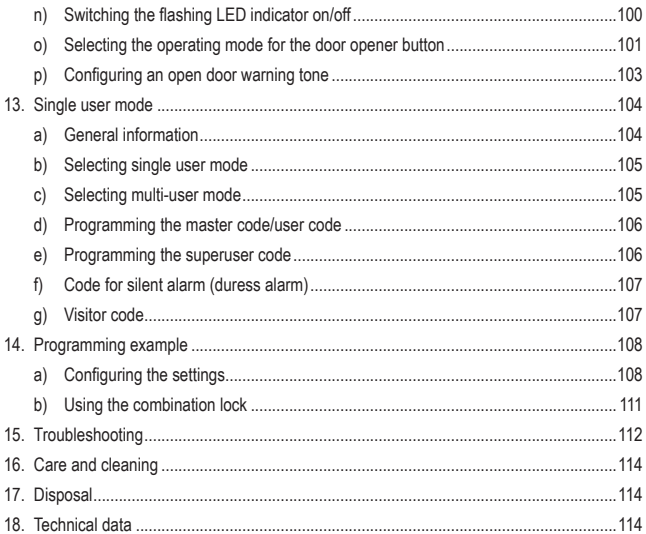

# **1. Introduction**

Dear customer,

Thank you for purchasing this product.

This product complies with statutory national and European requirements.

For safety reasons, always follow the instructions in this manual.

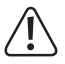

These operating instructions are part of this product. They contain important information on setting up and using the product. Do not give this product to a third party without the operating instructions.

Keep these instructions in a safe place for future reference.

All company and product names are trademarks of their respective owners. All rights reserved.

If there are any technical questions, please contact:

International: www.conrad.com/contact

United Kingdom: www.conrad-electronic.co.uk/contact

# **2. Explanation of symbols**

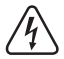

The symbol with the lightning in the triangle indicates that there is a risk to your health, e.g. due to an electric shock.

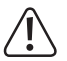

This symbol is used to highlight important information in these operating instructions. Always read this information carefully.

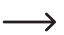

 $\rightarrow$  This symbol indicates special information and advice on how to use the product.

# **3. Intended use**

This product is designed to prevent unauthorized access to doors (e.g. in an office) and to activate/disable alarm systems. It can be controlled using combination codes.

The product features two outputs. Up to 100 users can be saved for output #1 and up to 10 users for output #2.

In addition, you can save up to 10 visitor codes that can be used once or several times within a specified period.

The product features an IP65 protection rating, meaning it is suitable for indoor and outdoor use.

The product also features a tamper contact that connects to an alarm system and triggers a siren when there is an attempt to tamper with the combination lock.

For safety reasons, you must not rebuild and/or modify this product. Using the product for purposes other than those described above may damage the product. In addition, improper use can cause hazards such as a short circuit, fire or electric shock. Read the instructions carefully and store them in a safe place. Make this product available to third parties only together with its operating instructions.

# **4. Delivery content**

- • Combination lock
- • 3 x screws
- • 3 x dowels
- • L-shaped hex key
- • Diode
- Operating Instructions

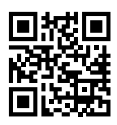

### **Up-to-date operating Instructions**

Download the latest operating instructions at www.conrad.com/downloads or scan the QR code on this page. Follow the instructions on the website.

# **5. Safety instructions**

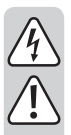

**Read the operating instructions and safety information carefully. If you do not follow the safety instructions and information on proper handling in this manual, we assume no liability for any resulting personal injury or damage to property. Such cases will invalidate the warranty/guarantee.**

- The unauthorized conversion and/or modification of the product is prohibited for safety and approval reasons.
- The product is not a toy. Keep it out of the reach of children and pets.
- The product is designed for indoor and outdoor use (IP65). However, it must never be used in or under water, as this may destroy the interior components.
- Never exceed the contact load capacity for the two outputs stated in the "Technical data" section.
- Never attempt to connect the combination lock to a mains voltage, as this may cause a fatal electric shock.
- Protect the product from extreme temperatures, strong jolts, flammable gases, vapours and solvents.
- • Always handle the product carefully. Jolts, impacts or a fall even from a low height may damage the product.
- Do not place the product under any mechanical stress.
- Always observe the safety and operating instructions of any other devices which are connected to the product (e.g. door openers and alarm systems).
- If it is no longer possible to operate the product safely, stop using it and prevent unauthorized use. Safe operation can no longer be guaranteed if the product:
	- is visibly damaged,
	- is no longer working properly,
	- has been stored for extended periods in poor ambient conditions or
	- has been subjected to any serious transport-related stress.
- Maintenance, modifications and repairs must be done by a technician or an authorized repair centre.
- • Always comply with accident prevention regulations for electrical equipment when using the product in industrial facilities.

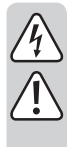

- Do not leave packaging material lying around carelessly, as it may become dangerous playing material for children.
- Handle the product with care. Impacts or falls (even from a low height) may damage the product.
- If you are not sure how to operate the device correctly, or if you have any questions that are not answered in these operating instructions, please contact us or another specialist.

# **6. Control elements**

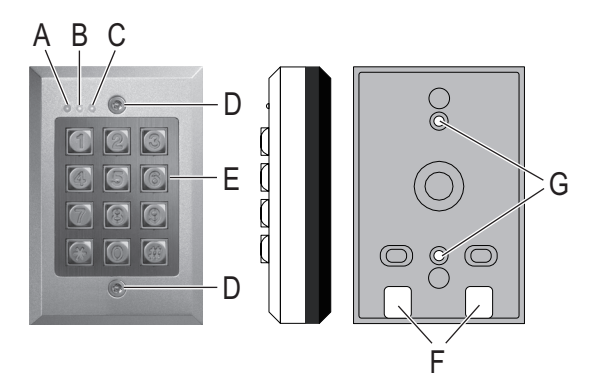

- A Red LED (turns on when output #2 is enabled)
- B Amber LED (status LED for numerous functions)
- C Green/red LED (turns green when output #1 is activated and red when output #1 is disabled)
- D Mounting screw
- E Buttons
- F Holes for cables
- G Screw holes for wall mounting
- H "BACK-LIT" jumper for switching between continuous backlight ("FULL") and automatic backlight ("AUTO").
- I "DAP" jumper for enabling programming mode when you forget the master code (DAP = Direct access to programming without the master code)
- J Jumper for output #2, switches between "N.C." ("Normally closed" = contact closed in normal condition) and "N.O." (= "Normally open" = contact open in normal condition)
- K Connection terminals with screw clamps
- L Button for tamper contact

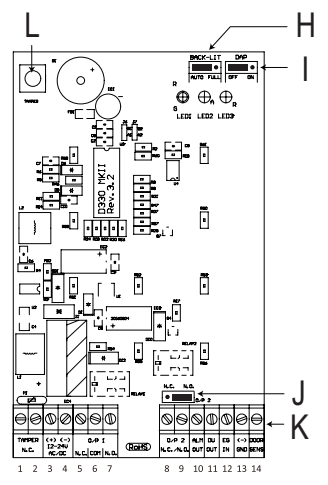

#### **Screw terminals 1 + 2 ("TAMPER"): Connection for tamper contact**

This output can be connected to an alarm system to trigger a siren when there is an attempt to tamper with the combination lock.

The output is potential-free and works as an NC contact. The contact is disconnected when the lock housing is opened.

The contact can carry voltages up to 24 V/DC, 50 mA.

#### **Screw terminals 3 + 4: Connection for the power supply**

These terminals should be connected to the power supply. You can connect a direct or alternating voltage of 12 - 24 V.

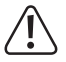

When connecting a direct voltage, ensure that the power supply is connected in the correct polarity. Screw terminal 3 = Positive/+, screw terminal 4 = Negative/-/GND.

The polarity is irrelevant for alternating voltages.

#### **Screw terminal 5 + 6 + 7 ("O/P 1"): Output #1**

Output #1 is a potential-free relay contact (maximum load =  $24$  V/DC, 1 A). Connect the wires to the corresponding terminal depending on whether you require an NC or NO contact (e.g. for a door opener or alarm system).

When connecting a door opener, use the "NO" or "NC" connection depending on the type of door opener.

#### • **"Fail-secure" door openers:**

Fail-secure door openers release the latch when the power supply delivers a voltage (standard door opener type for house doors). Use the "NO" connection for this type of door opener.

#### • **"Fail-safe" door openers:**

Fail-safe door openers release the latch when the power supply stops delivering a voltage (non-standard door opener type, used for emergency exit doors so that the door opens in the event of a power cut). Use the "NC" connection for this type of door opener.

If the door opener is powered by a direct voltage, the protective diode must be connected in the vicinity of the door opener.

The door opener power supply should be connected to the centre contact ("COM"). The combination lock does not deliver a voltage to the door opener and output #1 is potential-free.

Output #1 can be used in toggle mode (the output is activated each time a code is entered) or for a specified period (1 - 999 seconds).

#### **Screw terminal 8 + 9 ("O/P 2"): Output #2**

Output #2 is potential-free (relay, maximum load = 24 V/DC, 1 A) and switches between the NC and NO contacts via a jumper (J).

Output #2 can be used in toggle mode (the output is activated each time a code is entered) or for a specified period (1 - 999 seconds).

Output #2 can be used to arm/disarm a connected alarm system.

#### **Screw terminal 10 ("ALM OUT"): Alarm output**

This is an NPN transistor output (open collector) with a maximum capacity of 100 mA and 24 V/ DC. The output switches to minus/ - /GND when the door is opened without entering a code. This output can be used to set off an alarm (see left-hand diagram below).

To connect a buzzer and an LED, use the output as shown in the right-hand diagram below.

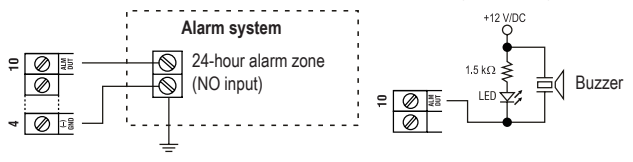

#### **Screw terminal 11 ("DU OUT"): Output for silent alarm (duress alarm)**

This is an NPN transistor output (open collector) with a maximum capacity of 100 mA and 24 V/ DC. The output switches to minus/ - /GND when the duress alarm code is entered. This output can be used to set off a silent alarm (see left-hand diagram below).

To connect a buzzer and an LED, use the output as shown in the right-hand diagram below.

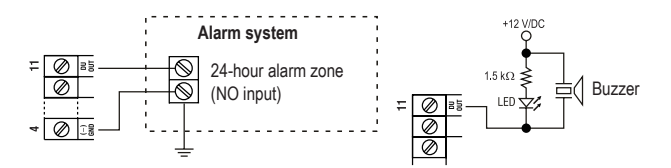

#### **Screw terminal 12 ("EG IN"): Control input for door opener**

Use this input to connect a button (with an NO contact) and activate output #1.

This is normally used to operate a door opener using a wall-mounted button instead of entering a code on the combination lock.

If you need to connect more than one button, connect them in parallel.

#### **Screw terminal 13 ("-/GND"): Minus/-/GND**

GND contact for the combination lock

#### **Screw terminal 14 ("DOOR SENS"): Connection for door sensor**

When you connect a door sensor (with an NC contact), the combination lock can monitor whether the door is open or closed.

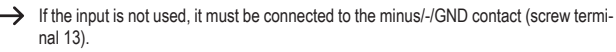

For this reason, terminals 13 and 14 are connected with a small wire bridge when the product is shipped.

If you wish to connect a sensor, remove the wire bridge between terminals 13 and 14.

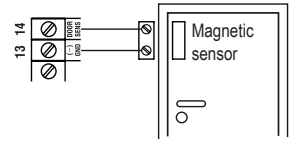

The following functions are available when you connect a door sensor:

#### • **Automatic relocking**

You can set output #1 to be activated for 1 - 999 seconds. If output #1 is activated with a valid code and the door is opened and closed, the activation period (and therefore output #1) will be automatically reset to lock the door.

This prevents people from opening the door because the activation period has not elapsed.

#### • **Break-in alarm**

The combination lock sets off an alarm if someone attempts to open the door without entering a valid code (or without using the door opener connected to terminal 12).

The alarm will sound for 60 seconds and can be stopped by entering the user code (see section 12. j) for details on how to set the user code).

#### • **Open door alarm**

You can set output #1 to be activated for 1 - 999 seconds so that the door stays open for a preset duration.

If the door is still open when the preset period has elapsed, the combination lock will set off an alarm (see section 12. p) for details).

# **7. Mounting and connection**

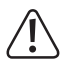

Do not mount or connect the product when it is connected to a power supply.

- Unscrew the two mounting screws (D) on the front of the product using the tool provided. Remove the combination lock from the mounting plate.
- Attach the mounting plate to a wall by placing two suitable screws through the mounting holes (G). Depending on the surface, dowels may also be required.

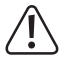

Ensure that the two cable openings (F) are pointing downwards to prevent water from getting into the combination lock.

Guide the necessary cables through the openings (F) into the lock housing. Depending on where the lock is mounted, you may need to drill a hole for the connection cables.

Ensure that no cables or wires are damaged when drilling holes or tightening screws.

• Connect the cables to the corresponding screw terminals. See the diagram on the next page for a standard wiring example.

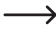

 $\rightarrow$  Use suitable cables with different colours. Note the colours down and store this information together with these instructions.

• Use the "12 - 24 V AC/DC" screw terminals to connect the power supply. You can use a DC or AC voltage (e.g. bell transformer or power adapter).

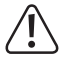

When using a DC voltage (12 - 24 V/DC), ensure that the cables are connected in the correct polarity (observe the positive/+ and negative/- markings). The polarity is irrelevant for alternating (AC) voltages.

Ensure that the connections do not exceed the maximum load.

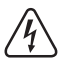

#### **Warning!**

Never connect a mains voltage to any of the outputs or terminals on the combination lock, as this may cause a fatal electric shock.

- Use the jumper (14) to set output #2 as an NC or NO contact.
	- "N. C.": Output #2 works as an NC contact (opening contact).
	- "N.O.": Output #2 works as an NO contact (closing contact).
- • Use the "BACK-LIT" jumper (H) to configure the button backlight settings:
	- "AUTO": The backlight switches on at full brightness when a button is pressed and switches off automatically after 10 seconds of inactivity.
	- "FULL": The backlight stays on at a low brightness and switches to full brightness when a button is pressed. After 10 seconds of inactivity, the backlight dims automatically and stays constant.
- Attach the combination lock to the mounting plate, ensuring that the cables do not become trapped.
- To fix the combination lock in place, insert the two mounting screws and tighten them using the L-shaped tool provided.
## **a) Standalone mode**

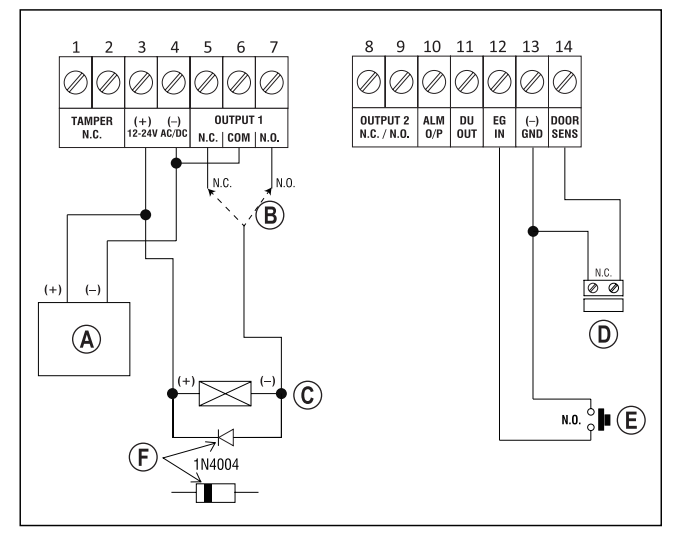

(A) Power adapter (12 V/DC)

- Use the output #1 connection that corresponds to your door opener type (N.O. = Fail-secure door opener, N.C. = Fail-safe door opener)
- Door opener
- $(D)$  Door sensor (optional, if no door sensor is available terminals 13 and 14 must be connected).
- Door opener button inside the home
- Position of the cathode for the protective diode (must be mounted near to the door opener to prevent damage to the combination lock)

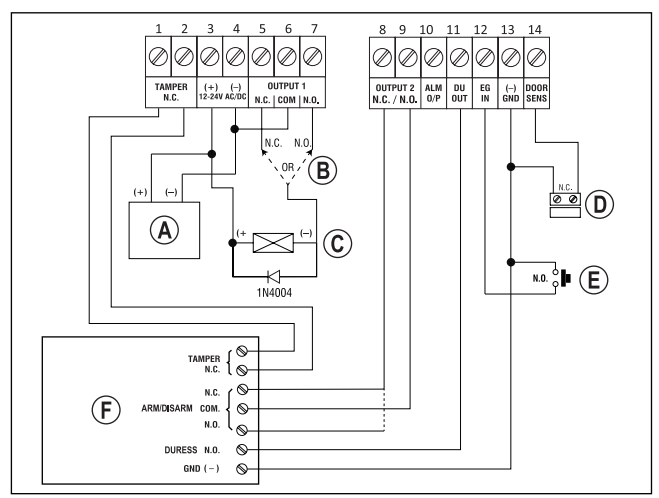

**b) Connecting the combination lock to an alarm system**

- Power adapter (12 V/DC)
- $(B)$  Use the output #1 connection that corresponds to your door opener type (N.O. = Fail-secure door opener, N.C. = Fail-safe door opener)
- Door opener
- Door sensor (optional, if no door sensor is available terminals 13 and 14 must be connected).
- Door opener button inside the home
- $(F)$  Alarm system (refer to the instructions that came with your alarm system for more information on connections and functions)

 "TAMPER" = Connection for tamper contact

 "ARM/DISARM" = Arm/disarm alarm system

 "DURESS" = Input for silent alarm (duress alarm)

"GND/ -" = Ground contact/GND/-

# **9. Operation**

- Once you have finished mounting the product (see section 7 for details), turn on the power supply.
- The middle LED (B) on the top of the combination lock will start to flash slowly.
- The combination lock is now ready to program (see section 12 for details).

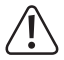

The master code is required to program the combination lock. By default, the master code is set to "0000". Always change the master code before using the combination lock.

#### **Important!**

If you forget the master code, follow the instructions in section 11.

#### **Warning!**

The combination lock codes (including the master code, user codes, superuser code and visitor codes) can be 4 to 8 digits long.

When "Auto entry" mode is enabled (see section 12. m), codes do not have to be confirmed with the  $\vert \# \vert$  button, therefore all codes must be the same length (e.g. if the master code is 5 digits, the user codes must also be 5 digits).

 $\rightarrow$  Data and settings are not affected by power cuts. However, visitor codes will be automatically deleted for security reasons.

# **10. Beeps and LED indicators**

The three LEDs on the front of the combination lock (see diagram in section 7, positions A, B and C) have the following functions:

#### **Red LED (A)**

Turns on when output #2 is activated.

#### **Amber LED (B)**

Confirms button presses and indicates functions together with the built-in buzzer:

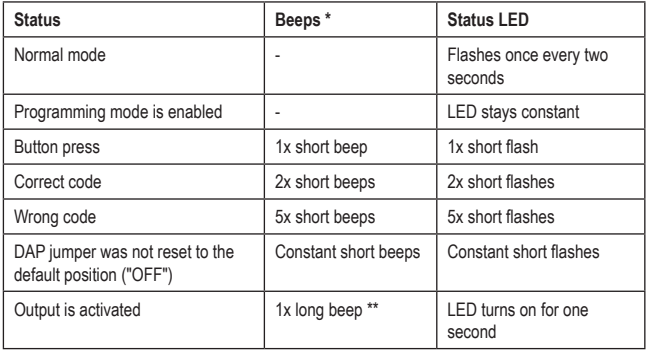

 $\rightarrow$  \* The beep tones for entering a code can be disabled (program code 83).

\*\* The long beep tone (indicating an active output) can also be disabled (program code 81).

#### **Green/red LED (C)**

The LED turns green when output #1 is activated.

If output #1 is locked, the LED turns red.

# **11. The "DAP" jumper**

The "DAP" jumper (see position I in section 6) is located inside the combination lock. Use the jumper to enable programming mode if you cannot remember the master code.

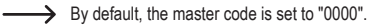

Proceed as follows:

- Disconnect the combination lock from the power supply.
- Unscrew both screws on the front of the combination lock and remove them carefully.
- Set the "DAP" jumper (in the upper right-hand corner of the pcb) to the "ON" position.
- • Connect the combination lock to the power supply. The middle LED will flash and and the combination lock will beep.
- Reset the jumper to the "OFF" position. The middle LED will stay constant.
- The combination lock is now in programming mode.
- • Place the front panel back onto the mounting plate (ensure that the cables are not bent) and screw it in place.
- • Set a new master code.
- Press the  $*$  button to exit programming mode. The middle LED will start to flash slowly (normal mode).

 $\rightarrow$  The "DAP" jumper should only be used to enable programming mode if you have forgotten the master code.

For security reasons, nothing will happen when the jumper is set to "ON" and the combination lock is switched on. Always remember to disconnect the combination lock from the power supply before enabling programming mode using the jumper.

# **12. Programming**

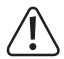

Do not disconnect the combination lock from the power supply when programming the device, as this may damage existing data and settings.

The combination lock codes (e.g. the master code, user codes, and superuser code) can be 4 to 8 digits long.

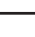

 $\longrightarrow$  When the "Auto entry" feature is enabled (see section 12, m), codes do not have to be confirmed with the  $\boxed{\overline{H}}$  button, therefore all codes must be the same length (e.g. if the master code is 5 digits, the user codes must also be 5 digits).

Each code must be unique. For example, the master code cannot be the same as the user code. The combination lock will beep if you attempt to set the same code twice.

The pause between each button press must not exceed 10 seconds, otherwise the combination lock will beep 5 times to indicate an error.

## **a) Exiting programming mode**

- The middle LED on the top of the combination lock should blink slowly to indicate that the lock is in normal mode.
- Enter the master code (factory default = "0000") and confirm your entry by pressing the  $*$ button.

 $\rightarrow$  For security reasons, the master code must be changed when you set up the lock (see section 12. c) for details).

If you forget the master code, follow the instructions in section 11 to enable programming mode. You can then configure a new master code (see section 12. d) for details).

If the master code is correct, the combination lock will beep twice and enter programming mode. The middle LED will stay constant.

- • You can now configure the desired settings (refer to the instructions on the following pages for details).
- Press the  $*!$  button to exit programming mode.

The combination lock will beep twice to indicate that it is in normal mode and the middle LED will flash slowly.

## **b) Restoring factory settings**

All existing settings and programs can be deleted using a special code.

 $\rightarrow$  The master code will not be reset.

Proceed as follows:

- The combination lock must be in programming mode (see section 12, a) for details).
- $\cdot$  Enter  $\boxed{8}$   $\boxed{9}$   $\boxed{0}$   $\boxed{1}$ .
- Press the  $\boxed{\#}$  button to confirm your entry.
- The combination lock will beep and the middle LED will flash quickly to indicate that the settings are being deleted.

This process may take several seconds if there is a large amount of data.

- • When the data has been deleted, the combination lock will beep twice and the middle LED will stay constant to indicate that programming mode is enabled.
- • All settings and programs have now been reset to the factory settings (except the master code).

## **c) Setting the master code**

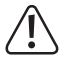

#### **Important!**

When the "Auto entry" feature is enabled (see section 12. m), all codes must be the same length (e.g. if the master code is 5 digits, the user codes must also be 5 digits).

The master code is used to enable programming mode (see section 12. a) for details). It cannot be used to activate either of the outputs.

Proceed as follows:

- The combination lock must be in programming mode (see section 12, a) for details).
- $\cdot$  Enter programing code  $\boxed{0}$ .
- Enter the new master code (e.g.  $\boxed{1}$   $\boxed{2}$   $\boxed{3}$   $\boxed{4}$ ).
- Press the  $\boxed{H}$  button to confirm your entry. The combination lock will beep twice and the middle LED will flash two times to indicate that the master code has been saved (the old code will be overwritten).

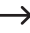

 $\rightarrow$  Write down the new master code and store it in a safe place. If you forget the master code, follow the instructions in section 11 to enable programming mode and set a new code.

## **d) Superuser code**

The superuser code allows you to manually enable outputs #1 and #2. It is not affected by time restrictions or system locks.

It can also be used to permanently enable output #1.

#### **Saving the superuser code:**

- The combination lock must be in programming mode (see section 12. a) for details).
- Enter programming code  $\lceil 4 \rceil \lceil 5 \rceil$ .
- Enter a 4 to 8 digit code (e.g.  $\boxed{6}$   $\boxed{7}$   $\boxed{8}$   $\boxed{9}$ ).

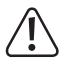

#### **Important!**

When the "Auto entry" feature is enabled (see section 12. m), all codes must be the same length (e.g. if the master code is 5 digits, the user codes must also be 5 digits).

- Press the  $\overline{H}$  button to confirm your entry.
- • The combination lock will beep twice and the middle LED will flash two times to indicate that the superuser code has been saved.

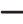

 $\rightarrow$  The existing superuser code will be overwritten.

#### **Deleting the superuser code:**

- The combination lock must be in programming mode (see section 12. a) for details).
- Enter programming code  $\boxed{4}$   $\boxed{5}$ .
- Press the  $\mathbb{H}$  button to confirm your entry. The combination lock will beep twice and the middle LED will flash two times to indicate that the superuser code has been deleted.

#### **Function 1: Enabling/disabling output #1 and #2**

Enter the superuser code like a standard user code. The corresponding output will be enabled/ disabled (the superuser code will reset the enabled output if you have set a very long timer (see section 12. h) for details).

Example: The Superuser-Code was set to "6789":

 $\boxed{6}$   $\boxed{7}$   $\boxed{8}$   $\boxed{9}$   $\boxed{#}$   $\boxed{1}$  Enable/disable output #1

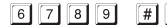

Enable/disable output #2

#### **Function 2: Permanently enable output #1**

Output #1 is normally used to operate a door opener. The superuser code can be used to permanently enable/disable output #1 (i.e. door opener).

Example: The Superuser-Code was set to "6789":

 $\boxed{6}$   $\boxed{7}$   $\boxed{8}$   $\boxed{9}$   $\boxed{#}$   $\boxed{7}$  Enable/disable output #1

 $\longrightarrow$  Output #1 will stay enabled (constant red LED) until you disable it using the same code (the red LED will turn off and the middle LED will flash slowly to indicate that the lock is in normal mode). This function can be used if you want the door to remain open and no access control is required.

Other functions for output #1 (e.g. entering a user code to enable output #1) will not be available during this time, and you will not be able to check the door sensor status.

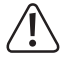

We recommend that you only use this function in combination with a fail-safe door opener.

Fail-safe door openers release the latch when the power supply stops delivering a voltage (non-standard door opener type, used for emergency exit doors so that the door opens in the event of a power cut).

Fail-secure door openers (releases the latch when a voltage is supplied) may overheat when output #1 is permanently enabled.

#### **Function 3: Locking/releasing output #1**

Output #1 can be temporarily locked to prevent it from being activated with a user code.

Example: The Superuser-Code was set to "6789":

 $\boxed{6}$   $\boxed{7}$   $\boxed{8}$   $\boxed{9}$   $\boxed{4}$   $\boxed{9}$  Lock/release output #1

The right LED will turn red when output #1 is locked (the middle LED will flash to indicate that the combination lock is in normal mode).

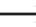

 $\rightarrow$  Output #2 will not be affected and you can use the user codes as normal.

For safety reasons, output #1 can also be enabled by touching the door opener button.

## **e) User codes**

The combination lock can store up to 110 user codes (100 codes for output #1 and 10 codes for output #2).

The following section provides an introduction on how to use codes to enable the combination lock outputs (e.g. to release a door opener), including a number of examples.

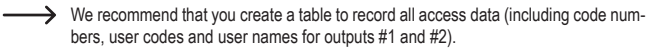

This will help you to monitor registered users and access permissions.

It will also make it easier to delete users and the corresponding user codes.

#### **Saving a user code:**

- The combination lock must be in programming mode (see section 12. a) for details).
- Enter the programming code for output #1 or #2:

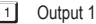

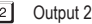

• Enter a memory number.

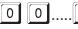

9 9 | 9 | 100 user codes for output 1

..... 10 user codes for output 2

• Enter the desired 4 - 8 digit user code.

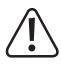

#### **Important!**

When the "Auto entry" feature is enabled (see section 12. m), all codes must be the same length (e.g. if the master code is 5 digits, the user codes must also be 5 digits).

- Press the  $\mathbb{H}$  button to confirm your entry. The combination lock will beep twice and the middle LED will flash two times to indicate that the code has been saved.
- You can now create another user (press number  $\boxed{1}$  for output #1 or number  $\boxed{2}$  for output #2).
- When you have finished adding all users, press  $\mathbb{R}$  to exit programming mode (see section 12. a) for details).

**User code examples:**

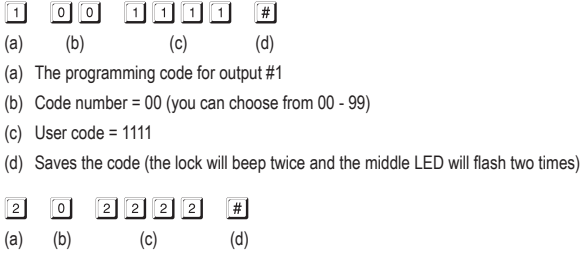

- (a) The programming code for output #2
- (b) Code number =  $0$  (you can choose from  $0 9$ )
- (c) User code = 2222
- (d) Saves the code (the lock will beep twice and the middle LED will flash two times)

#### **Function in normal mode:**

To activate output #1 or #2, ensure that the combination lock is in normal mode (not programming mode), enter the user code, and then press the  $\mathbb{F}$  button.

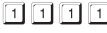

 $\boxed{\#}$  Output #1 is activated

 $\boxed{2}$   $\boxed{2}$   $\boxed{2}$   $\boxed{4}$  Output #2 is activated

See section 12. h) for instructions on how to set the activation duration for outputs #1 and #2.

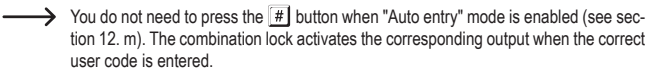

When "Auto entry" mode is enabled, each code must be the same length (e.g. if the master code is 5 digits, the user codes must also be 5 digits).

#### **Deleting user codes:**

User codes can be deleted if you want to prevent a user from accessing the door (e.g. when an employee changes departments or leaves the company).

 $\longrightarrow$  You can also overwrite existing user codes with a new code.

Proceed as follows:

- The combination lock must be in programming mode (see section 12. a) for details).
- Enter the programming code for output #1 or #2:
	- $\Box$  Output 1
	- **2** Output 2
- • Enter a memory slot number.

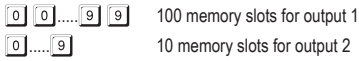

• Press the  $\boxed{\#}$  button to confirm your entry. The combination lock will beep twice and the middle LED will flash two times to indicate that the user code of the corresponding memory slot has been deleted.

#### **Example 1:**

To delete user code in memory slot no. 22 for output #1:

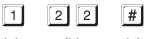

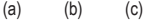

- (a) Select output #1
- (b) Memory slot number = 22 (possible for output #1 is 00 99)
- (c) Deletes the code (the lock will beep twice and the middle LED will flash two times)

#### **Example 2:**

To delete user code in memory slot no. 5 for output #2:

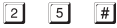

 $(a)$   $(b)$   $(c)$ 

- (a) Select output #2
- (b) Memory slot number =  $5$  (possible for output  $#2$  is  $0 9$ )
- (c) Deletes the code (the lock will beep twice and the middle LED will flash two times)

## **f) Code for silent alarm (duress alarm)**

If you are forced to enter an access code under duress, you can trigger a silent alarm (duress alarm) by entering a special code.

When an alarm system is connected to the combination lock, this code activates output #1 and the "DU OUT" output, which triggers a silent alarm (e.g. voice message sent via telephone).

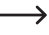

This feature is not affected by other settings and is permanently enabled.

You can save up to 10 different duress codes.

#### **Saving a duress code:**

- The combination lock must be in programming mode (see section 12. a) for details).
- Enter programming code  $\boxed{4}$   $\boxed{6}$ .
- Enter one of the 10 available memory slot numbers  $(0, \ldots, 9)$ .
- Enter a 4 8 digit personal duress code (e.g.  $\boxed{7}$   $\boxed{8}$   $\boxed{7}$   $\boxed{8}$ ).

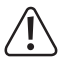

#### **Important!**

When the "Auto entry" feature is enabled (see section 12. m), all codes must be the same length (e.g. if the master code is 5 digits, the user codes must also be 5 digits).

• Press the  $\mathbb{H}$  button to confirm your entry. The combination lock will beep twice and the middle LED will flash two times to indicate that the duress code has been saved.

#### **Example:**

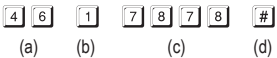

- (a) Programming code for silent alarm (duress alarm)
- (b) Memory slot number =  $1$  (choose from  $0 9$ )
- (c) Duress code = 7878
- (d) Saves the code (the lock will beep twice and the middle LED will flash two times)

#### **Triggering the silent alarm (duress alarm):**

If someone forces you enter the access code under duress, you can enter the duress code to trigger a silent alarm on the connected alarm system.

In the previous example, the duress code was set to 7878.

Enter the following code:

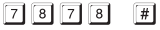

 $\rightarrow$  You do not need to press the  $\boxed{\#}$  button when "Auto entry" mode is enabled (see section 12. m).

In "Auto entry" mode, each code must be the same length (e.g. if the master code is 5 digits, the user codes must also be 5 digits).

Output #1 will be activated to open the door – the intruder will not know that you have entered a special code. The "DU OUT" output will also be activated, which will trigger a silent alarm on the connected alarm system (e.g. a telephone dialler).

#### **Turning off the silent alarm (duress alarm):**

To turn off the silent alarm (and disable the "DU OUT" output), enter a standard user code or the superuser code.

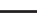

 $\rightarrow$  For security reasons, entering the duress code again will not reset the "DU OUT" output.

#### **Deleting the duress code:**

 $\rightarrow$  You can also overwrite existing duress codes with a new code.

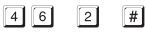

 $(a)$   $(b)$   $(c)$ 

- (a) Programming code for silent alarm (duress alarm)
- (b) Memory slot number =  $2$  (choose from  $0 9$ )
- (c) Deletes the code (the lock will beep twice and the middle LED will flash two times)

## **g) Visitor code**

Visitor codes are special access codes that can be used once or for a specified period. You can save up to 10 visitor codes.

- • Single-use code: Output #1 will be activated when a valid visitor code is entered. The code can only be used once.
- • Code with a time limit: The visitor code can be used an unlimited number of times during the specified time period (01 - 99 hours). After this period, the code automatically becomes invalid.

 $\rightarrow$  For security reasons, all visitor codes are automatically deleted in the event of a power cut.

#### **Saving visitor codes:**

- The combination lock must be in programming mode (see section 12. a) for details).
- Enter programming code  $\boxed{4}$   $\boxed{7}$ .
- Enter one of the 10 available memory slot numbers  $(0, \ldots, 9)$ .
- Choose the type of visitor code:

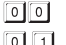

Single-use code

 $\boxed{0}$   $\boxed{1}$ .....  $\boxed{9}$   $\boxed{9}$  Time limit of the visitor code in hours (01.....99 hours)

• Enter the desired 4 - 8 digit visitor code.

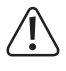

#### **Important!**

In "Auto entry" mode (see section 12. m), all codes must be the same length (e.g. if the master code is 5 digits, the user codes must also be 5 digits).

• Press the  $\boxed{\#}$  button to confirm your entry. The combination lock will beep twice and the middle LED will flash two times to indicate that the visitor code has been saved.

#### **Example 1: Single-use visitor code**

Output #1 will be activated when the valid code is entered. The code can only be used once.

 $\rightarrow$  This means that the visitor can only access the premises once.

 $\boxed{4}$  $\sqrt{1}$  $\Box$ 

- (a) (b) (c) (d) (e)
- (a) Programming code for visitor code
- (b) Memory slot number =  $0$  (choose from  $0 9$ )
- (c) "00" indicates a single-use code
- (d) Visitor code = 1268
- (e) Saves the code (the lock will beep twice and the middle LED will flash two times)

#### **Example 2: Visitor code with a time limit:**

The visitor code is valid for a specified duration (01 - 99 hours). After this period, the code automatically becomes invalid.

 $\rightarrow$  During the specified period, the visitor can activate output #1 like a standard user.

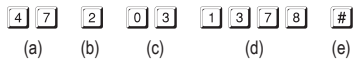

- (a) Programming code for visitor code
- (b) Memory slot number =  $2$  (choose from  $0 9$ )
- (c) Time limit 03 = Code is valid for three hours (choose from 01 99 hours)
- (d) Visitor code = 1378
- (e) Saves the code (the lock will beep twice and the middle LED will flash two times)

#### **Deleting visitor codes:**

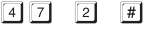

 $(a)$   $(b)$   $(c)$ 

- (a) Programming code for visitor code
- (b) Memory slot number =  $2$  (choose from  $0 9$ )
- (c) Deletes the code (the lock will beep twice and the middle LED will flash two times)

## **h) Activation time for outputs #1 and #2**

By default, outputs #1 and #2 are activated for 1 second when a valid user or visitor code is entered.

This default setting is designed for use with door openers.

The activation duration can be set from 1 - 999 seconds (i.e. more than 16 minutes).

Each output can also be used in 'toggle' mode. This allows you to permanently enable and then disable the corresponding output. Use this mode to control (arm/disarm) an alarm system.

 $\longrightarrow$  In toggle mode, the output is activated until you disable it by entering a user code.

We recommend that you only use toggle mode in combination with an alarm system or a fail-safe door opener.

Fail-safe door openers release the latch when the power is removed (non-standard door opener type, used for emergency exit doors so that the door opens in the event of a power cut).

Fail-secure door openers (releases the latch when power is supplied; used for house doors) may overheat when the output is permanently enabled.

#### **Activating output #1 or #2 for a limited period:**

When you enter a valid user code (or visitor code), the corresponding output will remain activated for the preset duration. The output will be disabled when the set time has elapsed. Use this mode if you want the door opener to keep the door open for a few seconds.

Proceed as follows:

- The combination lock must be in programming mode (see section 12, a) for details).
- Enter the programming code for output #1 or #2:
	- Activate output #1 for a limited period
	- Activate output #2 for a limited period
- Enter the duration (in secs) for which output #1/#2 should remain activated:
	- $\boxed{1}$ ..... $\boxed{9}$   $\boxed{9}$   $\boxed{9}$  Activation duration in seconds (1.....999)
- Press the  $\overline{1}\overline{1}$  button to confirm your entry. The combination lock will beep twice and the middle LED will flash two times to indicate that the time has been saved.

#### **Example 1: Activate output #1 for 10 seconds**

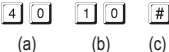

- (a) Programming code for output #1
- (b) Duration "10" = Activates the output for 10 seconds when a valid user code (or visitor code) is entered
- (c) Saves the setting (the lock will beep twice and the middle LED will flash two times)

#### **Example 2: Activate output #2 for 7 seconds**

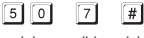

- $(a)$   $(b)$   $(c)$
- (a) Programming code for output #2
- (b) Duration "7" = Activates the output for 7 seconds when a valid user code (or visitor code) is entered
- (c) Saves the setting (the lock will beep twice and the middle LED will flash two times)

#### **Set output #1 or #2 to toggle mode:**

When a valid user code is entered, the corresponding output stays activated until a user code is entered again. Use this mode to control (arm/disarm) an alarm system.

Proceed as follows:

- The combination lock must be in programming mode (see section 12. a) for details).
- Enter the programming code for output #1 or #2:

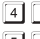

- 1 Setting output #1 to toggle mode
- $\boxed{5}$   $\boxed{1}$  Setting output #2 to toggle mode
- Press the  $\boxed{H}$  button to confirm your entry. The combination lock will beep twice and the middle LED will flash two times to indicate that the setting has been saved.

#### **Example 1: Set output #1 to toggle mode**

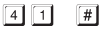

- $(a)$   $(b)$
- (a) Set output #1 to toggle mode
- (b) Saves the setting (the lock will beep twice and the middle LED will flash two times)

#### **Example 2: Set output #2 to toggle mode**

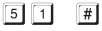

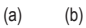

- (a) Set output #2 to toggle mode
- (b) Saves the setting (the lock will beep twice and the middle LED will flash two times)

#### **Setting output #1 or #2 to toggle mode with a shorter code (2 digits):**

In this mode, you can enter the first two digits of the user code to enable toggle mode. The full user code must be entered to disable toggle mode. This can be used to allow office staff to turn on the alarm system using a shorter code whilst ensuring that the alarm can only be turned off by security personnel.

Proceed as follows:

- The combination lock must be in programming mode (see section 12. a) for details).
- Enter the programming code for output #1 or #2:
	- $\boxed{4}$   $\boxed{2}$  Set output #1 to toggle mode with a shorter code
	- $\boxed{5}$   $\boxed{2}$  Set output #2 to toggle mode with a shorter code
- Press the  $\mathbb{H}$  button to confirm your entry. The combination lock will beep twice and the middle LED will flash two times to indicate that the setting has been saved.

#### **Example: Set output #1 to toggle mode with a shorter code (2 digits):**

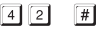

- $(a)$   $(b)$
- (a) Set output #1 to toggle mode with a shorter code (2 digits)
- (b) Saves the setting (the lock will beep twice and the middle LED will flash two times)

#### **Function in normal mode:**

For example, if you entered code "42" to enable toggle mode, and the user code for output #1 is "62581", you can activate the output as follows:

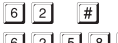

Activate output #1

 $\boxed{6}$   $\boxed{2}$   $\boxed{5}$   $\boxed{8}$   $\boxed{1}$   $\boxed{#}$  Disable output #1

To enable output #1, enter the first two digits of a user code. The full user code is required to disable the output.

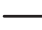

 $\rightarrow$  You can also activate/disable the output using the full superuser code.

#### **Setting output #1 or #2 to toggle mode with a shorter code (3 digits):**

In this mode, you can enter the first three digits of the user code to enable toggle mode. The full user code must be entered to disable toggle mode. This can be used to allow office staff to turn on the alarm system using a shorter code whilst ensuring that the alarm can only be turned off by security personnel.

Proceed as follows:

- The combination lock must be in programming mode (see section 12. a) for details).
- • Enter the programming code for output #1 or #2:
	- $\boxed{4}$   $\boxed{3}$  Set output #1 to toggle mode with a shorter code
	- $5131$ Set output #2 to toggle mode with a shorter code
- Press the  $\mathbb{H}$  button to confirm your entry. The combination lock will beep twice and the middle LED will flash two times to indicate that the setting has been saved.

#### **Example: Set output #1 to toggle mode with a shorter code (3 digits):**

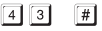

- $(a)$   $(b)$
- (a) Set output #1 to toggle mode with a shorter code (3 digits)
- (b) Saves the setting (the lock will beep twice and the middle LED will flash two times)

#### **Function in normal mode:**

For example, if you entered code "43" to enable toggle mode, and the user code for output #1 is "62581", you can activate the output as follows:

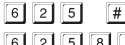

Activate output #1

6 2 5 8 1 # Disable output #1

To enable output #1, enter the first three digits of a user code. The full user code is required to disable the output.

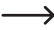

 $\rightarrow$  You can also activate/disable the output using the full superuser code.

## **i) Security features for incorrect codes**

You can set the keypad to lock and trigger an alarm (via a connected alarm system) to prevent intruders from gaining access after multiple guess attempts.

Proceed as follows:

- The combination lock must be in programming mode (see section 12. a) for details).
- Enter programming code  $\lceil 7 \rceil \lceil 0 \rceil$ .
- • Select the desired function.
	- $\Box$

After 10 incorrect entries (user codes), the keypad will be locked for 30 seconds (default setting).

 $\lceil 2 \rceil$ After 10 incorrect entries (user codes), the "DU OUT" output will be activated. This output can be used to trigger an alarm system. Entering a correct user code (or the superuser code) resets the output.

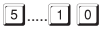

 $\boxed{0}$   $\boxed{0}$ 

[5]..... [1]  $\boxed{0}$  After 5 to 10 incorrect entries (user codes), the keypad will be locked for 15 minutes. Entering the superuser code unlocks the keypad.

The security feature/keypad lock is disabled.

- Press the  $\mathbb{H}$  button to confirm your entry. The combination lock will beep twice and the middle LED will flash two times to indicate that the setting has been saved.
- The right-hand LED will turn red when the keypad is locked.

#### **Example 1: Lock the keypad after 5 incorrect attempts**

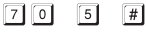

(a) (b) (c)

- (a) Programming code for keypad lock
- (b) Lock the keypad after 5 incorrect attempts
- (c) Saves the setting (the lock will beep twice and the middle LED will flash two times)

#### **Example 2: Disable the keypad lock**

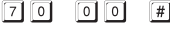

(a) (b) (c)

(a) Programming code for keypad lock

- (b) Disable the keypad lock
- (c) Saves the setting (the lock will beep twice and the middle LED will flash two times)

#### **Entering the superuser code to unlock the keypad:**

You can unlock the keypad with the superuser code in advance to allow other people to use the combination lock and the outputs.

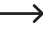

Inlocking the keypad also resets the "DU OUT" output if you have programmed lock function "2".

Example: The Superuser-Code was set to "6789":

 $\boxed{6}$   $\boxed{7}$   $\boxed{8}$   $\boxed{9}$   $\boxed{#}$   $\boxed{1}$  Unlock keypad for output #1

## **j) Door alarm**

If you connect a door sensor (with NC contact, opener) to the corresponding input on the combination lock, you can use the lock to monitor whether the door is open or closed (see description of terminal 14 in section 6).

If someone opens the door without entering a valid code (e.g. without using the door opener that is connected to terminal 12), the combination lock will trigger an alarm. The alarm will sound for 60 seconds and the "ALM OUT" output will be activated (see description of terminal 10 in section 6).

This output can be used to trigger an alarm system in the event of a break-in attempt.

 $\rightarrow$  To stop the alarm before the 60 seconds has elapsed, enter a valid user code for output #1.

Proceed as follows:

- The combination lock must be in programming mode (see section 12. a) for details).
- Enter programming code  $8\sqrt{0}$ .
- Select the desired function
	- **Turn off door alarm (default setting)**
	- $\boxed{1}$  Turn on door alarm
- Press the  $\boxed{\#}$  button to confirm your entry. The combination lock will beep twice and the middle LED will flash two times to indicate that the setting has been saved.

#### **Example: Switching the door alarm on**

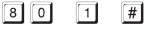

- (a) (b) (c)
- (a) Programming code for door alarm
- (b) Turns the door alarm on
- (c) Saves the setting (the lock will beep twice and the middle LED will flash two times)

 $\rightarrow$  The door alarm is only triggered when there is an attempt to open the door without entering a valid code (e.g. without using the door opener that is connected to terminal 12).

## **k) Setting the activation tone for outputs #1 and #2**

By default, the combination lock emits a long beep when one of the outputs is activated (e.g. when a valid user code is entered).

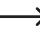

This tone is normally used to signal that the door opener is activated (especially for door openers that do not make a noise when they are activated).

If desired, you can change the signal tone to two short beeps or disable it entirely (e.g. when using the lock in a quiet office or at night).

Proceed as follows:

- The combination lock must be in programming mode (see section 12 a for details).
- Enter programming code  $\boxed{8}$   $\boxed{1}$ .
- • Select the desired function.

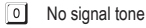

- $\overline{1}$ Two short beeps
- $\overline{2}$ One long beep (default setting)
- Press the  $\mathbb{H}$  button to confirm your entry. The combination lock will beep twice and the middle LED will flash two times to indicate that the setting has been saved.

## **l) Beeps in normal mode**

In normal mode, the combination lock beeps when you press a button (e.g. when entering a user code). It beeps five times when you enter an incorrect code.

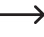

 $\rightarrow$  These beeps are designed to confirm button presses (and indicate incorrect unlock attempts).

You can disable these beeps to avoid being disturbed.

Proceed as follows:

- The combination lock must be in programming mode (see section 12 a for details).
- Enter programming code  $\boxed{8}$   $\boxed{3}$ .
- • Select the desired function.

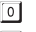

- 0 No beeps
- **T1** Short beep when you press a button / 5 short beeps after an incorrect unlock attempt (default setting)
- Press the  $\boxed{\#}$  button to confirm your entry. The combination lock will beep twice and the middle LED will flash two times to indicate that the setting has been saved.

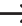

In programming mode, the beeps are always enabled for security reasons.

## **m) Selecting the access mode**

There are two ways for the combination lock to recognise a code:

#### • **Manual access mode**

After you enter a user code, you have to press the  $\mathbb{H}$  button to confirm your entry.

The codes (master code, user code, superuser code, visitor code and duress code) can be 4 - 8 digits long.

Choosing codes with different lengths reduces the likelihood of unauthorised people gaining access by attempting to guess the code.

#### • **"Auto entry" mode = Automatic access mode**

In this mode, you do not need to press the  $\mathbb{H}$  button after entering a code.

The combination lock checks the code automatically after entry (e.g. 5 digits). If the user code is correct, the combination lock will activate the corresponding output.

This mode can be used to make access quicker when you need to grant access to many people.

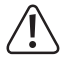

#### **Important!**

All codes (master code, user code, superuser code, user code, duress code) must have the same number of digits (e.g. 5 digits).

The codes will not work if they have different numbers of digits.

Delete all previous settings before switching from manual to automatic access mode (see section 12. b) for details). After switching to automatic mode, change the master code to the desired length (e.g. 5 digits). You can then complete the other settings.

Proceed as follows to select the access mode:

- The combination lock must be in programming mode (see section 12, a) for details).
- Enter programming code  $8$   $2$ .
- Select the desired function
	- $\lceil$  0 Manual access mode (default setting)
	- ា Automatic access mode = "Auto entry" mode
- Press the  $\boxed{\#}$  button to confirm your entry. The combination lock will beep twice and the middle LED will flash two times to indicate that the setting has been saved.

## **n) Switching the flashing LED indicator on/off**

In normal mode, the combination lock waits for the user code to be entered or for a signal from a transponder. The left LED flashes once every second to indicate that the lock is in normal mode.

This LED indicator can be turned on or off as desired.

Proceed as follows:

- The combination lock must be in programming mode (see section 12. a) for details).
- Enter programming code  $\boxed{8}$   $\boxed{4}$ .
- Select the desired function

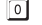

 $\boxed{0}$  I FD indicator is switched off

- **1** LED indicator is switched on (default setting)
- Press the  $\boxed{\#}$  button to confirm your entry. The combination lock will beep twice and the middle LED will flash two times to indicate that the setting has been saved.

## **o) Selecting the operating mode for the door opener button**

By default, pressing the door opener button (if connected) activates output #1 on the combination lock.

In some scenarios you may wish for there to be a delay between pressing the button and activating output #1 (for the connected door lock). For example, configuring a delay can prevent people from leaving a room quickly.

The combination lock will beep during the delay to indicate that the door opener button has been pressed.

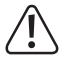

#### **Important!**

When you set a delay, people will not be able to leave the room quickly. This may constitute a safety hazard in some scenarios (e.g. in the event of a fire).

Before setting a delay (disabled by default), ensure that you comply with all applicable safety regulations in your country (e.g. the requirement to designate a second escape route).

If in doubt, do not set a delay.

Proceed as follows:

- The combination lock must be in programming mode (see section 12, a) for details).
- Enter programming code  $\boxed{8}$   $\boxed{5}$ .
- Select the desired function for output #1 (e.g. a connected door opener).
	- **Briefly press the door opener button to release the door opener. To set the activation** time for the door opener (output #1), refer to the instructions in section 12 h).
	- The door opener will be activated approximately 5 seconds after you press the door  $\Box$ opener button. The combination lock will beep during this period.
	- $\sqrt{2}$ The door opener will be activated approximately 10 seconds after you press the door opener button. The combination lock will beep during this period.
	- Hold down the door opener button for 5 seconds to activate the door opener. The combination lock will beep during this period.
	- Hold down the door opener button for 10 seconds to activate the door opener. The combination lock will beep during this period.

 $\rightarrow$  These modes can only be used with the door opener button, not to activate the output with a user code.

If the door opener button is released too early when selecting modes  $\boxed{3}$  or  $\boxed{4}$ , the internal timer will be reset and output #1 will not be activated.

For safety reasons, instructions should be placed next to the door opener button. For example, if the delay is set to 5 seconds, the instructions should inform the user to hold down the door opener button for at least 5 seconds.

• Press the  $\mathbb{H}$  button to confirm your entry. The combination lock will beep twice and the middle LED will flash two times to indicate that the setting has been saved.

## **p) Configuring an open door warning tone**

You can set the combination lock to beep when the door is not closed within a certain time period.

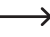

Before using this feature, ensure that you have connected a door sensor (with NC contact) to the corresponding input on the combination lock (see instructions on terminal 14 in section 6).

Proceed as follows:

- The combination lock must be in programming mode (see section 12, a) for details).
- $\cdot$  Enter programming code  $\boxed{9}$ .
- Select the desired function:

 $\lceil 0 \rceil$ 

Warning tone off

 $\boxed{1}$ ..... $\boxed{9}$   $\boxed{9}$   $\boxed{9}$  Activation of the warning tone after 1.....999 seconds

• Press the  $\boxed{\#}$  button to confirm your entry. The combination lock will beep twice and the middle LED will flash two times to indicate that the setting has been saved.

#### **Example: Warning tone activated when the door has been open for 30 seconds**

- **91**  $\sqrt{3}$   $\sqrt{0}$  $\sqrt{t}$
- (a) (b) (c)
- (a) Programming code
- (b) 30 second delay
- (c) Saves the setting (the lock will beep twice and the middle LED will flash two times)

For example, if someone opens the door with a valid user code and holds the door open with an object, the combination lock will give off a warning tone after 30 seconds. The warning tone will stop when the door is closed.

 $\rightarrow$  The warning tone will stop when the door sensor registers that the door has been closed.

## **a) General information**

The combination lock also features a single user mode. In this mode, only one user code can be set for each output.

In addition, you can only set one visitor code and one code for the duress alarm.

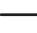

 $\rightarrow$  If you do not require single user mode, ignore the instructions in this section and proceed to section 14.

#### **Please note the following when using this mode:**

- The master code, user code and superuser code must be four digits long (0000 to 9999).
- Single user mode cannot be enabled if the existing master code is not four digits long.
- • When you switch to single user mode, all user codes will be deleted and factory settings will be automatically restored.

The master code will not be reset. Before switching to single user mode, check that the master code is four digits long.

• "Auto entry" (see section 12. m) is automatically enabled in single user mode. The corresponding output will be activated immediately when you enter the correct four-digit user code. You do not need to press the  $H$  button after entering the user code.

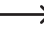

 $\longrightarrow$  If you want to confirm each entry with the  $\mathbb{H}$  button, disable "Auto-entry" mode (see section 12. m) for details).

 $\bullet$  The other program settings (e.g. the activation time for outputs #1 and #2) are not affected and can be configured as normal (see section 12).

## **b) Selecting single user mode**

The master code must be four digits long. If you have set a 5 - 8 digit master code, change the master code before switching to single user mode.

- The combination lock must be in programming mode (see section 12. a) for details).
- Enter programming code  $\boxed{8}$   $\boxed{9}$   $\boxed{0}$   $\boxed{0}$ .
- Press the  $\boxed{\#}$  button to confirm your entry. The combination lock will beep twice and the middle LED will flash two times to indicate that the setting has been saved.
- Press the  $\mathbb{R}$  button to exit programming mode.

## **c) Selecting multi-user mode**

 $\rightarrow$  This is the standard mode described in section 12

Switching from single-user to multi-user mode is equivalent to restoring factory settings (see section 12. b).

In multi-user mode, you can program up to 100 different user codes for output #1. The codes can be 4 - 8 digits long (e.g. 1234, 123456, 98765432). You can program up to 10 different user codes for output #2.

You can delete and add user codes at any time, making this mode ideal for use in an office where many people require access.

- The combination lock must be in programming mode (see section 12. a) for details).
- Enter programming code  $8$   $9$   $0$   $1$ .
- Press the  $\boxed{\#}$  button to confirm your entry. The middle LED will flash quickly for a few seconds and the memory will be cleared. The combination lock will beep twice and the middle LED will flash two times to indicate that the setting has been saved.
- Press the  $*$  button to exit programming mode.

## **d) Programming the master code/user code**

The following section only applies to single user mode. For instructions on multi-user mode (default mode), refer to section 12.

- The combination lock must be in programming mode (see section 12. a) for details).
- Enter the programming code:
	- $\lceil$  0 Program the master code
	- 'т Program the user code for output #1
	- Program the user code for output #2
- • Enter the desired four-digit code.

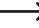

 $\longrightarrow$  In single-user mode, all codes must be four digits long. In single user mode, you can only configure one user code for each output (as described in section 13).

• Press the  $\boxed{H}$  button to confirm your entry. The combination lock will beep twice and the middle I FD will flash two times to indicate that the code has been saved (the old code will be overwritten).

## **e) Programming the superuser code**

To program the superuser code, follow the instructions in section 12. c). In single user mode, the superuser code must be four digits long.

#### **Saving the superuser code:**

- The combination lock must be in programming mode (see section 12. a) for details).
- Enter programming code  $\boxed{4}$   $\boxed{5}$ .
- Enter the superuser code (e.g.  $\boxed{6}$   $\boxed{7}$   $\boxed{8}$   $\boxed{9}$ ).

In single user mode, the superuser code must be four digits long.

- Press the  $#$  button to confirm your entry.
- The combination lock will beep twice and the middle LED will flash two times to indicate that the code has been saved (the old code will be overwritten).

## **f) Code for silent alarm (duress alarm)**

The following section only applies to single user mode. For instructions on multi-user mode (default mode), refer to section 12.

- The combination lock must be in programming mode (see section 12. a) for details).
- Enter programming code  $\boxed{4}$   $\boxed{6}$ .
- Enter the desired duress code, e.g.  $\boxed{7}$   $\boxed{8}$   $\boxed{7}$   $\boxed{8}$ .

In single-user mode, the duress code must be four digits long. As mentioned in section 13, you can only configure one duress code.

• Press the  $\mathbb{H}$  button to confirm your entry. The combination lock will beep twice and the middle LED will flash two times to indicate that the code has been saved (the old code will be overwritten).

## **g) Visitor code**

The following section only applies to single-user mode. For instructions on multi-user mode (default mode), refer to section 12.

- The combination lock must be in programming mode (see section 12. a) for details).
- Enter programming code  $\boxed{4}$   $\boxed{7}$ .
- • Choose the type of visitor code:

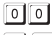

Single-use code

 $\begin{bmatrix} 0 & 1 & \dots & 9 \\ 0 & 1 & \dots & 9 \end{bmatrix}$  Time limit of the visitor code in hours (01.....99 hours)

• Enter the desired visitor code, e.g.  $\boxed{3}$   $\boxed{3}$   $\boxed{3}$   $\boxed{3}$ .

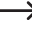

 $\rightarrow$  In single-user mode, the visitor code must be four digits long. You can only configure one visitor code in single user mode.

• Press the  $\boxed{\#}$  button to confirm your entry. The combination lock will beep twice and the middle LED will flash two times to indicate that the code has been saved (the old code will be overwritten).

# **14. Programming example**

The following section provides an example of a typical usage scenario:

- Three people have different access codes for accessing a building. The door opener is activated by output #1. The time delay for activating the door opener connected to output #1 is 3 seconds.
- Another person can activate output #2 using a different user code (e.g. for controlling a garage door). The time delay for activating output #2 is 15 seconds.
- • Automatic entry mode is not used (see section 12. m), so the master code and user code can be different lengths (4 - 8 digits).

## **a) Configuring the settings**

#### **Step 1: Turn on the power supply**

If you have not already done so, connect the combination lock to the power supply. The middle LED will start to flash slowly, indicating that the lock is ready to use.

#### **Step 2: Enter the master code**

• Enter the master code and press the star key.

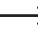

 $\rightarrow$  By default, the master code is set to 0000. If you have set a different master code, enter the existing code (not 0000).

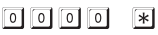

• The combination lock will beep twice and the middle LED will stay constant to indicate that programming mode is enabled.

#### **Step 3: Change the master code**

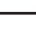

 $\rightarrow$  The default master code (0000) must be changed when you set up the combination lock.

• Enter the programming code "0", and then enter the new master code (e.g. 12345) and press the hash key.

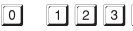

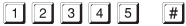

• The combination lock will beep twice and the middle LED will flash two times.

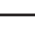

 $\rightarrow$  The existing master code (default code = 0000) will be overwritten and can no longer be used. You will need to enter the new master code the next time you enable programming mode.
### **Step 4: Create three different user codes for output #1**

Enter the following key combination: ावाचन 同  $\boxed{0}$   $\boxed{0}$  $\lceil \# \rceil$ (a) (b) (c) (d) (a) Output #1 should be activated (b) Memory slot number = 00 (for output #1 choose from 00 - 99) (c) User code = 1111 (d) Saves the code (the lock will beep twice and the middle LED will flash two times)  $\boxed{2}\boxed{2}\boxed{2}\boxed{2}\boxed{2}$  $\Box$  $\sqrt{11}$  $\lceil \frac{1}{2} \rceil$ (a) (b) (c) (d) (a) Output #1 should be activated (b) Memory slot number = 01 (for output #1 choose from 00 - 99) (c) User code = 2222 (d) Saves the code (the lock will beep twice and the middle LED will flash two times)  $33333$  $\Box$  $\boxed{0}$   $\boxed{2}$  $\lceil \frac{1}{2} \rceil$ (a) (b) (c) (d) (a) Output #1 should be activated (b) Memory slot number = 02 (for output #1 choose from 00 - 99) (c) User code = 3333 (d) Saves the code (the lock will beep twice and the middle LED will flash two times) **Step 5: Activate output #1 for 3 seconds**  $\boxed{4}$   $\boxed{0}$  $\sqrt{3}$  $\lceil \frac{1}{2} \rceil$ 

- (a) (b) (c)
- (a) Start programming for output #1
- (b) Duration "3" = Activates the output for 3 seconds when a valid user code (or visitor code) is entered
- (c) Saves the setting (the lock will beep twice and the middle LED will flash two times)

### **Step 6: Create a user code for output #2**

Enter the following key combination:

- $\boxed{0}$  $56556$  $\sqrt{2}$  $\sqrt{t}$
- (a) (b) (c) (d)
- (a) Output #2 should be activated
- (b) Memory slot number =  $0$  (for output #1 choose from  $0 9$ )
- (c) User code = 5555
- (d) Saves the code (the lock will beep twice and the middle LED will flash two times)

### **Step 7: Activate output #2 for 15 seconds**

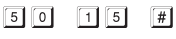

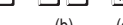

- $(a)$  (b) (c)
- (a) Start programming for output #2
- (b) Duration "15" = Activates the output for 15 seconds when a valid user code (or visitor code) is entered
- (c) Saves the setting (the lock will beep twice and the middle LED will flash two times)

### **Step 8: Exit programming mode**

- Briefly press the  $*$  key.
- The combination lock will beep twice and the middle LED will flash. The combination lock is now in normal mode.

## **b) Using the combination lock**

The combination lock is ready for use once the configuration steps in section 14 a have been completed. The middle LED will flash slowly to indicate that the lock is in normal mode (waiting for a code).

### **User #1, #2 or #3 now wants to access the building using his/her access code**

• The code 1111 was assigned to user #1. User #1 must enter the following code to activate output #1:

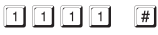

• The combination lock will beep to indicate that the correct code has been entered (the middle LED will turn on and then flash to indicate normal mode).

Output #1 will be activated for 3 seconds (the right-hand LED will turn on during this period).

• User #2 must enter their personal code to activate output #1:

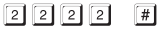

• User #3 must enter their personal code to activate output #1:

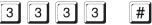

#### **User #4 wants to open the garage door**

• The code 5555 was assigned to user #4. User #4 must enter the following code to activate output #2:

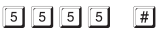

• The combination lock will beep to indicate that the correct code has been entered (the middle LED will turn on and then flash to indicate normal mode).

Output #2 will be activated for 15 seconds (the left-hand LED will turn on during this period).

# **15. Troubleshooting**

Preprogrammed settings are not affected by a power cut.

However, the combination lock will not work during a power cut and the outputs cannot be activated.

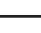

 $\longrightarrow$  For security reasons, we recommend that you operate the combination lock using an uninterruptible power supply (as is the case for alarm systems). This also applies to door openers.

### **The door opener doesn't work**

- • The combination lock only has potential-free relay contacts. This means that the power supply for the door opener must be provided externally. Refer to section 7 for details and do not exceed the maximum contact load.
- • Ensure that you are using the correct connection (NC or NO contacts depending on the type of door opener you are using).
- • Check that the user code activates the correct output. The combination lock features two independent outputs.
- We recommend that you connect door openers to output #1, as this is the only output that allow s you to use all functions.
- The user code is incorrect.

### **The middle LED does not flash in normal mode**

• Check whether you have disabled the flashing LED indicator (see section 12. n).

#### **The combination lock does not beep when a user code is entered**

• Check whether you have disabled keypad tones (see section 12. k) and 12. l).

### **The user code does not work**

• Changing the access mode (see section 12 m) when there are preprogrammed settings (e.g. user codes) may cause functional errors.

Before changing the access mode, delete all preprogrammed settings (see section 12. b) for details).

Once you have deleted the settings, configure them again as desired.

• In automatic access mode (see section 12, m), the user code must be the same length as the master code (e.g. 5 digits). The super code and visitor codes must also have the same number of digits as the master code.

#### Why is this necessary?

In manual access mode, you have to press the  $\mathbb{H}$  button after entering a code. In this mode, the codes can have different numbers of digits  $\overline{(4 - 8)}$  digits).

In automatic access mode ("Auto-entry mode), the combination lock compares the length of each entered code with the master code.

If the entered code has the same number of digits as the master code, the combination lock will activate the corresponding output (provided that the code is correct).

Example: In manual access mode, you set a 6-digit master code and user codes with 4, 5, or 6 digits. You then switch to automatic access mode (see section 12. m); the combination lock will wait for a 6-digit code, even if you previously set a 4-digit user code.

• The pause between each button press must not exceed 10 seconds, otherwise the combination lock will beep 5 times to indicate an error. The entire code must be entered within 30 seconds.

#### **The combination lock cannot be programmed**

- Use the master code to enable programming mode (set to 0000 by default; the default master code must be changed when you set up the lock). Once you have finished configuring the settings, press the  $\mathbb F$  button to exit programming mode.
- If you have forgotten the master code, refer to the instructions in section 11.
- The pause between each button press must not exceed 10 seconds, otherwise the combination lock will beep 5 times to indicate an error.

### **Other functionality issues**

- Delete all existing settings and configure them again (see section 12, b) for details).
- Write down all of the settings so that you can reconfigure them again if needed.
- • Check that the cables are connected correctly.

# **16. Care and cleaning**

- • Use a dry, lint-free cloth to clean the product.
- Never use aggressive detergents, rubbing alcohol or other chemical solutions, as these could damage the casing or cause the product to malfunction.
- Never point a garden hose or a high-pressure cleaner at the combination lock.

# **17. Disposal**

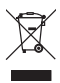

Electronic devices are recyclable waste and must not be placed in household waste. Always dispose of the product according to the relevant statutory regulations.

## **18. Technical data**

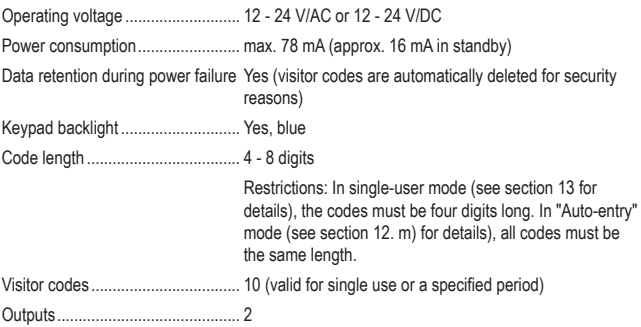

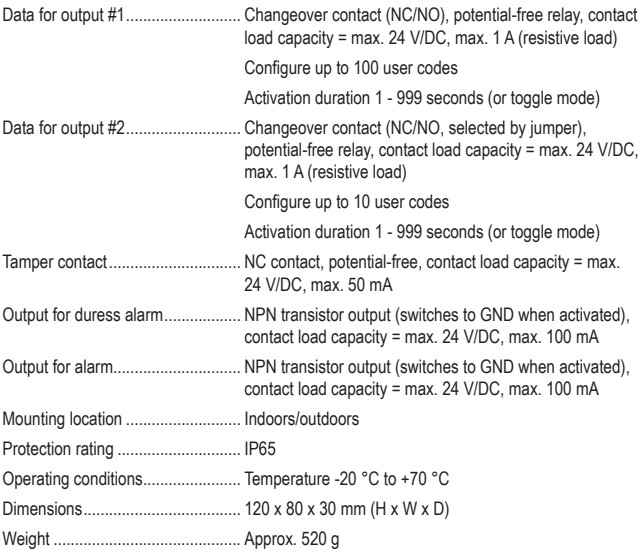

### Page

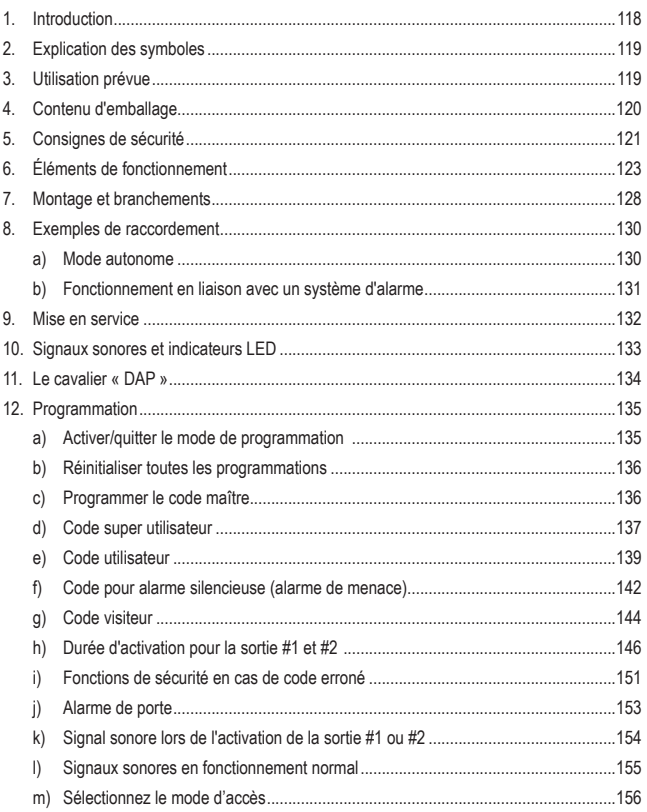

### **Page**

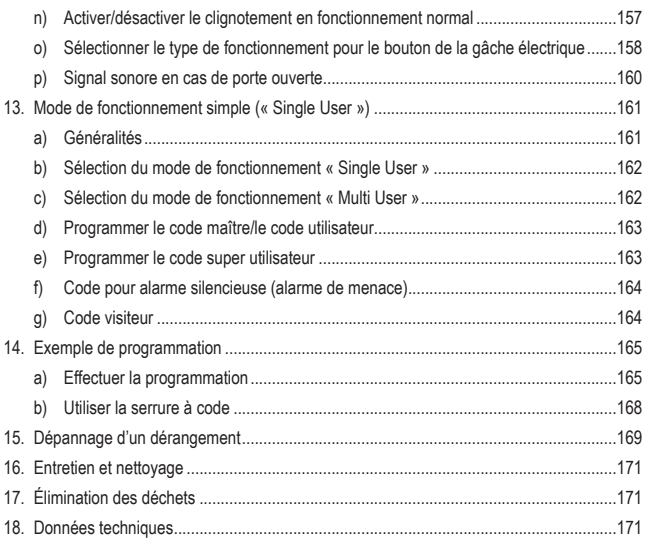

# **1. Introduction**

Chère cliente, cher client,

Nous vous remercions de l'achat du présent produit.

Le produit est conforme aux exigences des normes européennes et nationales en vigueur.

Afin de maintenir le produit dans son état actuel et d'assurer un fonctionnement sans risques, l'utilisateur est tenu de suivre les instructions contenues dans le présent mode d'emploi!

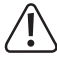

Le présent mode d'emploi fait partie intégrante du produit. Il contient des consignes importantes pour la mise en service et la manipulation du produit. Prêtez-y attention, même si le produit sera transmis à une tierce personne.

 Conservez donc le présent mode d'emploi afin de pouvoir le consulter à tout moment.

Tous les noms d'entreprises et appellations de produits contenus dans ce mode d'emploi sont des marques déposées des propriétaires correspondants. Tous droits réservés.

Pour toute question technique, veuillez vous adresser à:

France (email) : technique@conrad-france.fr

Suisse : www.conrad.ch

www.biz-conrad.ch

# **2. Explication des symboles**

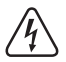

Le symbole d'éclair dans un triangle indique un risque pour votre santé, par ex. suite à un choc électrique.

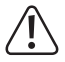

Le symbole du point d'exclamation dans un triangle a pour but d'attirer votre attention sur des consignes importantes du mode d'emploi qui doivent impérativement être respectées.

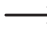

 $\blacktriangleright$  Le symbole de la flèche précède les conseils et remarques spécifiques à l'utilisation.

# **3. Utilisation prévue**

Le produit sert principalement à sécuriser l'accès des portes (par ex. d'un bureau) ou pour activer/désactiver un système d'alarme. Le produit peut être utilisé avec des codes numériques.

Ce produit a la particularité de disposer de deux sorties ; pour la sortie #1, jusqu'à 100 utilisateurs peuvent être enregistrés, pour la sortie #2 jusqu'à 10 utilisateurs.

De plus, vous pouvez enregistrer jusqu'à 10 codes pour visiteurs, qu'ils soient utilisables une fois ou bien durant un certain délai.

De par sa conception (IP65) le produit peut être monté à l'intérieur et l'extérieur.

La serrure à code dispose également d'un contact de sabotage qui permet de détecter les tentatives de manipulation via un système d'alarme.

Pour des raisons de sécurité, toute transformation et/ou modification du produit est interdite. Si vous utilisez le produit à d'autres fins que celles décrites précédemment, cela risque d'endommager le produit. Par ailleurs, une utilisation incorrecte peut être source de dangers tels que court-circuit, incendie, électrocution. Lisez attentivement le mode d'emploi et conservez-le. Ne donnez le produit à un tiers qu'accompagné de son mode d'emploi.

# **4. Contenu d'emballage**

- • Verrou à code
- $\cdot$  3 vis
- • 3 chevilles
- • Clé à douille en forme de L
- • Diode
- • Mode d'emploi

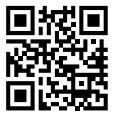

## **Mode d'emploi actualisé**

Téléchargez les modes d'emploi actualisés via le lien www.conrad.com/downloads ou scannez le Code QR illustré. Suivez les instructions du site Web.

# **5. Consignes de sécurité**

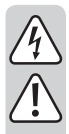

**Lisez le mode d'emploi avec attention en étant particulièrement attentif aux consignes de sécurité. En cas de non-respect des consignes de sécurité et des informations données dans le présent mode d'emploi pour une utilisation correcte de l'appareil, nous déclinons toute responsabilité en cas de dommage personnel ou matériel consécutif. En outre, la responsabilité/garantie sera alors annulée.**

- • Pour des raisons de sécurité et d'homologation, il est interdit de modifier la fabrication et/ou de transformer le produit.
- • Ce produit n'est pas un jouet. Gardez-le hors de portée des enfants et des animaux domestiques.
- Le produit est prévu pour l'utilisation à l'intérieur ainsi qu'à l'extérieur (IP65). Il ne doit jamais être utilisé dans ou sous l'eau, car il sera endommagé définitivement.
- Ne dépassez jamais la charge admissible indiquée dans le chapitre « Données techniques » pour les contacts des deux sorties.
- • Ne connectez jamais la serrure à code à un réseau électrique, cela pourrait entraîner un danger de mort par électrocution !
- • Gardez le produit à l'abri de températures extrêmes, de secousses intenses, de gaz inflammables, de vapeurs et de solvants.
- $\bullet$  Maniez le produit avec précaution. À la suite de chocs, de coups ou de chutes, même de faible hauteur, l'appareil peut être endommagé.
- • N'exposez pas le produit à des contraintes mécaniques.
- • Respectez également les consignes de sécurité et le mode d'emploi des autres appareils auquel ce produit est connecté (par ex. gâche électrique, système d'alarme, etc.).
- • Si une utilisation en toute sécurité n'est plus possible, cessez d'utiliser le produit et protégez-le contre une utilisation accidentelle. Une utilisation en toute sécurité n'est plus garantie si le produit:
	- présente des traces de dommages visibles,
	- ne fonctionne plus comme il devrait,
	- a été stocké pour une période prolongée dans des conditions défavorables ou bien
	- a été transporté dans des conditions très rudes.

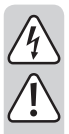

- Tout entretien, ajustement ou réparation ne doit être effectué que par un spécialiste ou un atelier spécialisé.
- • Dans les installations commerciales et industrielles, les normes de sécurité pour les installations et équipements électriques ainsi que les règlements de prévention des accidents doivent être respectés.
- Ne laissez pas traîner le matériel d'emballage. Il pourrait devenir un jouet dangereux pour les enfants.
- Maniez le produit avec précaution. À la suite de chocs, de coups ou de chutes, même de faible hauteur, l'appareil peut être endommagé.
- En cas de doute quant au bon fonctionnement, à l'utilisation du produit ou en cas de questions auxquelles il n'y a aucune réponse dans le manuel d'utilisation, contactez-nous ou adressez-vous à un autre spécialiste.

# **6. Éléments de fonctionnement**

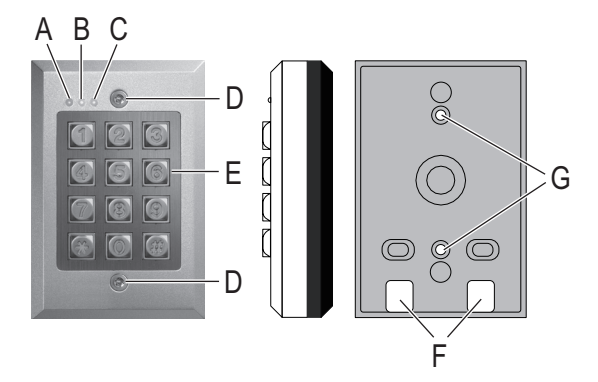

- A LED rouge (s'allume lorsque la sortie #2 est activée)
- B LED orange (LED d'état pour diverses fonctions)
- C LED rouge/verte (s'allume en vert lorsque la sortie #1 est activée ; en rouge lorsqu'elle est désactivée)
- D Vis de fixation
- E Clavier
- F Ouvertures pour câble
- G Ouvertures pour montage mural
- H Cavalier « BACK-LIT » pour commuter entre l'éclairage continu (« FULL ») et l'éclairage automatique en appuyant sur la touche (« AUTO »)
- I Cavalier « DAP », pour activer le mode de programmation si le code maître a été oublié (DAP = « Direct Access to Programming » = accès direct à la programmation sans code maître)
- J Cavalier pour la sortie #2, commutation entre « N.C. » (« normally closed » = en mode veille le contact est fermé) et « N.O. » (« normally open » = en mode veille le contact est ouvert)
- K Bornier avec bornes à vis
- L Bouton-poussoir pour contact de sabotage

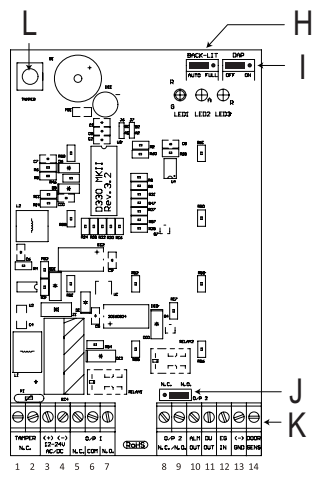

### **Borne à vis 1 + 2 (« TAMPER ») : Raccord pour le contact de sabotage**

Cette sortie peut par exemple être connectée à un système d'alarme, afin de déclencher une alarme en cas de manipulation de la serrure à code.

La sortie est libre de potentiel et branchée en tant que contact NC. En cas d'ouverture du boîtier de la serrure, le contact est interrompu.

La charge admissible du contact est de 24 V/DC, 50 mA.

#### **Borne à vis 3 + 4 : Raccordement de la tension de service**

Ces deux connexions sont à raccorder avec la tension de service. Cette tension peut être une tension continue de 12 - 24 V/DC ou une tension alternative de 12 - 24 V/AC.

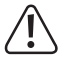

Dans le cas d'un raccord à une tension continue, veillez à bien respecter la polarité. Borne à vis 3 = positif/+, borne à vis 4 = négatif/-/GND.

Dans le cas d'un raccord à une tension alternative, la polarité est sans importance.

### **Borne à vis 5 + 6 + 7 (« O/P 1 ») : Sortie #1**

La sortie #1 est un contact inverseur de relais sans potentiel (charge admissible du contact : 24 V/DC, 1 A). Le câblage est à effectuer en fonction du contact utilisé, NC ou NO (par ex. pour une gâche électrique, un système d'alarme, etc.).

Si une gâche électrique est raccordée, il s'agira d'utiliser le raccord « NO » ou « NC » en fonction de la conception de la gâche.

### • **Gâche électrique « Fail Secure » :**

Le verrou de fermeture s'ouvre uniquement lorsque sa tension de service est appliquée (conception de porte habituelle). Utilisez le raccord « NO ».

• **Gâche électrique « Fail Safe » :** 

Le verrou de fermeture s'ouvre uniquement en l'absence de tension de service (conception rare, par ex. pour les portes de secours qui doivent pouvoir être ouvertes en cas de panne de courant). Utilisez le raccord « NC ».

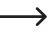

En cas de gâche électrique fonctionnant sur tension continue, il est nécessaire de raccorder la diode de protection à proximité de la gâche.

La tension de service de la gâche électrique est connectée sur le contact central (« COM ») ; la serrure à code ne fournit pas de tension de service à la gâche, la sortie #1 est libre de potentiel).

La sortie #1 peut fonctionner en mode bascule (chaque saisie de code commute la sortie) ou peut être activée pendant un certain laps de temps (1 à 999 secondes).

### **Borne à vis 8 + 9 (« O/P 2 ») : Sortie #2**

La sortie #2 est sans potentiel (charge admissible du contact, relais : 24 V/DC, 1 A) et peut être commutée à l'aide d'un cavalier (J) entre la fonction comme contact NC ou NO.

La sortie #2 peut fonctionner en mode bascule (chaque saisie de code commute la sortie) ou peut être activée pendant un certain laps de temps (1 à 999 secondes).

Raccordée à un système d'alarme, la sortie #2 peut être utilisée pour activer ou désactiver le système d'alarme.

### **Borne à vis 10 (« ALM OUT ») : Sortie d'alarme**

Il s'agit d'une sortie de transistor NPN (collecteur ouvert) avec une capacité maximale de 100 mA pour 24 V/DC. La sortie passe à la borne négative/-/GND lorsque la porte s'ouvre sans qu'un code n'ait été saisi au préalable. Une alarme peut alors se déclencher via un système d'alarme (figure à gauche).

Pour le raccord d'un buzzer piézoélectrique et d'une LED d'état, vous pouvez brancher la sortie comme sur la figure à droite.

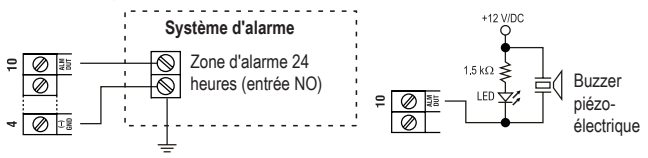

### **Borne à vis 11 (« DU OUT ») : Sortie pour alarme silencieuse (alarme de menace)**

Il s'agit d'une sortie de transistor NPN (collecteur ouvert) avec une capacité maximale de 100 mA pour 24 V/DC. La sortie passe à la borne négative/-/GND lorsque le code pour l'alarme silencieuse (alarme de menace) est saisi. Une alarme (silencieuse) peut alors se déclencher via un système d'alarme (figure à gauche).

Pour le raccord d'un buzzer piézoélectrique et d'une LED d'état, vous pouvez brancher la sortie comme sur la figure à droite.

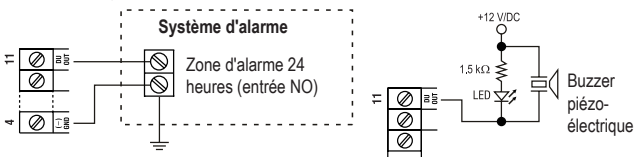

### **Borne à vis 12 (« EG IN ») : Entrée de commande pour gâche électrique**

En connectant un bouton-poussoir (avec contact NO, à fermeture), la sortie #1 peut être activée.

En règle générale, ceci est utilisé pour permettre d'actionner la gâche électrique avec un bouton depuis l'appartement sans avoir à saisir un code sur la serrure à code.

Si vous souhaitez raccorder plusieurs boutons-poussoirs, ceux-ci doivent être branchés en parallèle.

### **Borne à vis 13 (« -/GND ») : Négatif/-/GND**

Contact GND de la serrure à code

### **Borne à vis 14 (« DOOR SENS ») : Raccord pour le capteur de porte**

En connectant un capteur de porte (avec contact NC, à ouverture), la serrure à code peut vérifier l'état de la porte.

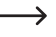

Si l'entrée n'est pas utilisée, le capteur doit être raccordé au contact négatif/-/GND (borne à vis 13).

> Un petit cavalier est inclus à cet effet avec la serrure à code, entre les bornes à vis 13 et 14.

> Si vous souhaitez raccorder un capteur, retirez ainsi le cavalier entre les bornes à vis 13 et 14.

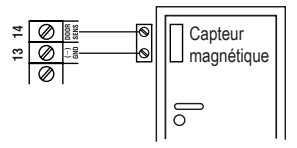

Le capteur de porte existant offre les fonctions suivantes :

### • **Refermeture automatique**

Pour la sortie #1 la durée d'activation peut être programmée entre 1 et 999 secondes. Si la sortie #1 est activée après saisie correcte du code et que la porte s'ouvre puis se referme à nouveau, la durée d'activation (et donc la sortie #1) se réinitialise.

Cela permet d'éviter que quelqu'un ne franchisse la porte lorsque la durée d'activation n'a pas encore expirée.

### • **Alarme en cas de tentative d'ouverture délibérée**

La serrure à code déclenche une alarme si quelqu'un tente d'ouvrir la porte sans avoir au préalable saisi le bon code (ou sans que la gâche électrique ne soit actionnée, qui est raccordée à la borne à vis 12).

L'alarme est prévue pour durer pendant 60 secondes mais peut être arrêtée avant par la saisie d'un code utilisateur (cf. Programmation au chapitre 12. j).

### • **Alarme après écoulement de la durée d'activation sur la sortie #1**

Pour la sortie #1, la durée d'activation peut être programmée entre 1 et 999 secondes, de sorte qu'une porte puisse par exemple rester ouverte sur une plus longue durée.

Une fois cette durée écoulée, si la porte est toujours ouverte, la serrure à code peut déclencher une alarme (cf. Programmation au chapitre 12. p).

# **7. Montage et branchements**

Le montage et les branchements doivent impérativement être effectués hors tension.

- • Retirez tout d'abord les deux vis de fixation (D) situées sur le devant en les dévissant avec la clé spéciale fournie. Retirez la serrure à code de la plaque de montage.
- Montez la plaque de montage sur le mur grâce aux ouvertures (G), utilisez deux vis ou bien deux chevilles suivant de la nature du mur (par ex. maçonnerie).

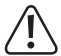

La plaque de montage doit être montée de façon à ce que les deux ouvertures (F) pointent vers le bas, autrement de l'eau pourrait s'infiltrer dans la serrure à code.

Les câbles sont à faire passer par les ouvertures (F) du boîtier de la serrure à code. Selon l'emplacement du montage, il peut s'avérer nécessaire de percer un trou pour faire passer le câble de raccordement.

 Lors du perçage ou du vissage, veillez à ce qu'aucun câble et fil ou qu'aucune canalisation ne soit endommagé(e).

• Raccordez les câbles de connexion sur les bornes à vis correspondantes. Vous trouverez un exemple de câblage à la page suivante.

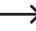

 $\rightarrow$  Utilisez des câbles adaptés possédant des couleurs différentes. Prenez bonne note des couleurs de chaque câble, conservez ces informations avec le présent mode d'emploi.

• Les deux bornes à vis « 12 - 24 V AC/DC » servent à raccorder la tension de service. Il est possible d'utiliser une tension continue ou alternative selon la tension disponible sur le lieu du montage (par ex. transformateur de sonnette ou bloc d'alimentation, etc.).

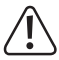

En cas de tension continue (12 - 24 V/DC), veillez à respecter la polarité (Positif/+ et négatif/-). En cas de tension alternative (AC), la polarité est sans importance.

 Respectez la charge admissible du contact pour toutes les connexions.

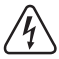

### **Attention !**

Ne jamais raccorder la tension secteur aux sorties de commutation ni aux autres connecteurs de la serrure à code ! Risque d'électrocution pouvant entraîner la mort !

- • Sélectionnez avec le cavalier (14), si la sortie #2 doit fonctionner comme contact NC ou NO.
	- « N.C. » : La sortie #2 fonctionne en tant que contact NC (contact à ouverture).
	- « N.O. » : La sortie #2 fonctionne en tant que contact NO (contact à fermeture).
- • Via le cavalier « BACK-LIT » (H), vous pouvez activer la fonction de rétroéclairage pour les touches :
	- « AUTO » : Le rétroéclairage est désactivé en mode de fonctionnement normal. En appuyant sur une touche, la serrure à code active la luminosité maximale. Après 10 secondes d'inactivité, le rétroéclairage est automatiquement désactivé.
	- « FULL » : En mode de fonctionnement normal le rétroéclairage est réduit (luminosité faible). En appuyant sur une touche, la serrure à code active la luminosité maximale. Après 10 secondes d'inactivité, le rétroéclairage est à nouveau automatiquement réduit (luminosité faible).
- • Placez la serrure à code sur la plaque de montage. Veillez à ce qu'aucun câble ne se coince.
- • La serrure à code se monte à l'aide des deux vis de fixation à visser avec la clé spéciale en forme de L fournie.

### **a) Mode autonome**

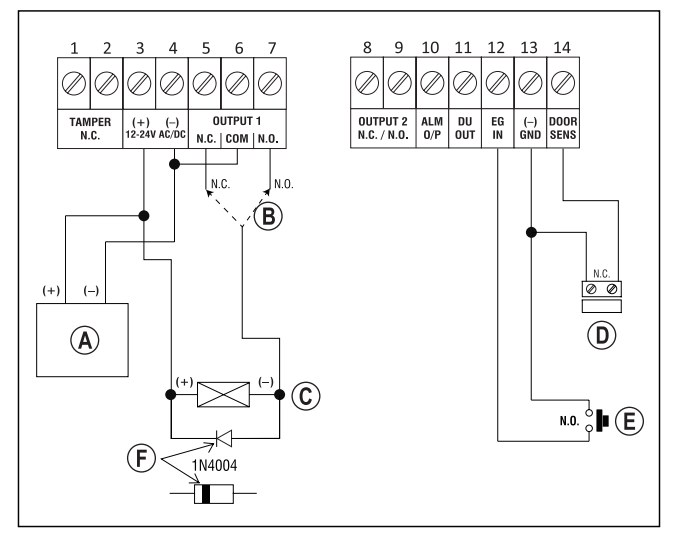

- Bloc d'alimentation (12 V/DC)
- En fonction du type de gâche électrique, utilisez le raccord correspondant de la sortie #1 (N.O. = gâche électrique Fail Secure, N.C. = gâche électrique Fail Safe)
- Gâche électrique
- Capteur de porte (facultatif ; si celui-ci n'est pas présent, les bornes à vis 13+14 doivent être raccordées)
- Bouton de gâche électrique dans l'appartement
- Position de la cathode de la diode de protection requise (celle-ci doit être montée à proximité de la gâche électrique, pour protéger la serrure à code contre les dommages)

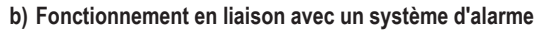

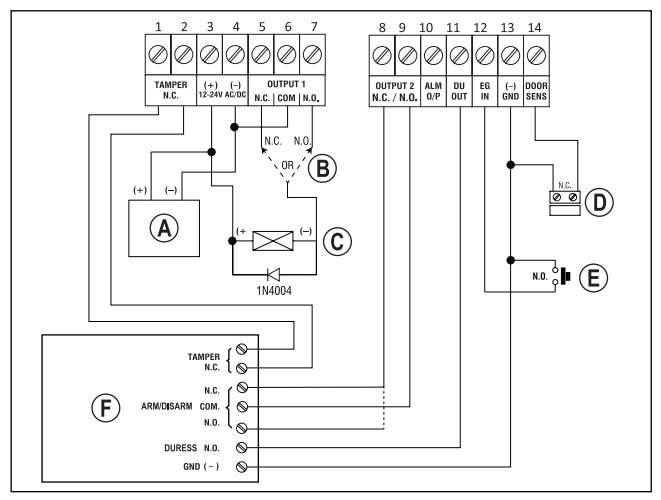

- Bloc d'alimentation (12 V/DC)
- En fonction du type de gâche électrique, utilisez le raccord correspondant de la sortie #1 (N.O. = gâche électrique Fail Secure, N.C. = gâche électrique Fail Safe)
- Gâche électrique
- Capteur de porte (facultatif ; si celui-ci n'est pas présent, les bornes à vis 13+14 doivent être raccordées)
- Bouton de gâche électrique dans l'appartement
- Système d'alarme (pour les raccordements et les fonctions voir le mode d'emploi de votre système d'alarme)

 Raccord « TAMPER » = Connexion le pour contact de sabotage

 Raccord « ARM/DISARM » = Activation/désactivation du système d'alarme

 Raccord « DURESS » = Entrée pour alarme silencieuse (alarme de menace)

 Raccord « GND/- » = Contact de masse/GND/- commun

# **9. Mise en service**

- • Après raccordement du montage (cf. chapitre 7), appliquez la tension de service.
- • La LED centrale (B) située en haut de la serrure à code se met à clignoter lentement.
- • Vous pouvez à présent commencer la programmation en vous référant au chapitre 12.

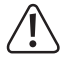

Pour activer le mode de programmation, la saisie du code maître est obligatoire. Par défaut, le code maître est « 0000 » ; celui-ci doit impérativement être modifié pour le fonctionnement normal de la serrure à code.

#### **Important !**

Si vous avez oublié le code maître que vous avez programmé, suivez la procédure décrite au chapitre 11.

#### **Attention !**

Le code maître, le code utilisateur et le code super utilisateur doivent comporter entre 4 et 8 chiffres et peuvent être de longueur différente.

Par contre, si vous activez la fonction « Auto Entry » (cf. chapitre 12. m), il faut que tous les codes aient la même longueur (par ex. un code maître à 5 chiffres, un code utilisateur à 5 chiffres, etc.). Cela s'explique par le fait qu'une fois la fonction « Auto Entry » activée, la saisie du code n'a plus à être validée en appuyant sur la touche  $\boxed{\#}$ .

Toutes les données ainsi que la programmation sont conservées en cas de panne de courant ; seuls les codes visiteurs sont automatiquement effacés pour des raisons de sécurité.

# **10. Signaux sonores et indicateurs LED**

Les trois LED figurant sur la façade avant (cf. illustration au chapitre 7, position A, B et C) disposent des fonctions suivantes :

### **LED rouge (A)**

Elle s'allume lorsque la sortie #2 est activée.

### **LED orange (B)**

La LED d'état et le buzzer piézoélectrique interne servent à confirmer ou afficher les fonctions. Les signaux suivants sont émis :

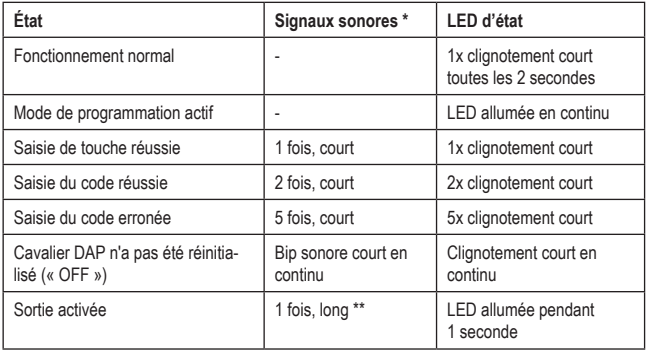

 $\longrightarrow$  \* Les signaux sonores lors de la saisie du code peuvent être activés ou désactivés (fonction de programmation 83).

\*\* Le signal sonore long (pour indiquer une sortie activée) peut également être activé ou désactivé (code de programmation 81).

### **LED verte/rouge (C)**

La LED s'allume en vert lorsque la sortie #1 est activée.

Lorsque la sortie #1 est verrouillée, la LED s'allume en rouge.

## **11. Le cavalier « DAP »**

Le cavalier « DAP » (cf. chapitre 6, position I) se trouve à l'intérieur de la serrure à code. Il permet d'activer le mode de programmation si vous avez oublié le code maître que vous avez programmé.

 $\rightarrow$  A la livraison, la serrure à code possède par défaut le code maître « 0000 ».

Procédez comme suit.

- • Mettez la serrure à code hors tension.
- • Desserrez les deux vis de la plaque avant de la serrure à code et retirez-la avec précaution.
- • Placez le cavalier « DAP » (en haut à droite sur le bord de la carte) sur la position « ON ».
- • Mettez la serrure à code sous tension. La LED centrale clignote et, au même moment, un bip sonore est émis.
- • Placez à nouveau le cavalier sur la position « OFF ». La LED centrale doit désormais être allumée en continu.
- • La serrure à code se trouve désormais en mode de programmation.
- • Placez à nouveau la plaque avant sur la plaque de montage (veillez à ce qu'aucun câble ne soit coincé) et vissez la plaque avant fermement.
- • Saisissez un nouveau code maître.
- Pour quitter le mode de programmation appuyez sur la touche  $\mathbb{R}$ . La LED centrale doit désormais clignoter lentement (fonctionnement normal).

 $\rightarrow$  Le cavalier « DAP » sert principalement à activer le mode de programmation dans le cas où vous avez oublié le code maître.

Si, en cours de fonctionnement, vous placez le cavalier sur « ON », rien ne se passe pour des raisons de sécurité. Pour activer le mode de programmation il est donc impératif que la serrure à code soit tout d'abord mise hors tension, comme décrit ci-dessus.

# **12. Programmation**

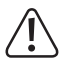

Ne débranchez pas la serrure à code pendant la programmation. Vous risqueriez d'altérer les données ou les programmations existantes.

Tous les codes (par ex. code maître, code utilisateur et code super utilisateur) doivent comporter entre 4 et 8 chiffres et peuvent être de longueur différente.

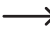

→ Par contre, si vous activez la fonction « Auto Entry » (cf. chapitre 12, m), il faut que tous les codes aient la même longueur (par ex. code maître + code super utilisateur + code utilisateur à 5 chiffres). Cela s'explique par le fait qu'une fois la fonction « Auto Entry » activée, la saisie du code n'a plus à être validée en appuyant sur la touche  $\overline{H}$ 

Un code doit être unique. Un code maître ne peut par exemple pas être utilisé comme code utilisateur. La serrure à code émet un long bip sonore si vous tentez d'utiliser le même code une nouvelle fois.

Une pause de 10 secondes maximum est autorisée entre chaque frappe de touche, autrement la serrure à code signale une erreur (5 bips courts).

## **a) Activer/quitter le mode de programmation**

- • La LED centrale en haut de la serrure à code doit clignoter lentement ; la serrure à code est en mode de fonctionnement normal.
- • Saisissez le code maître (réglage d'usine par défaut « 0000 ») et confirmez la saisie en appuyant brièvement sur la touche  $\mathbb{R}$ .

→ Pour des raisons de sécurité, vous devez modifier le code maître « 0000 » dès la première mise en service, cf. chapitre 12. c).

 Si vous avez oublié votre code maître, procédez comme décrit au chapitre 11, afin d'activer le mode de programmation. Vous pourrez ensuite programmer un nouveau code maître, cf. chapitre 12. d).

Si le code maître saisi est correct, la serrure à code émet deux bips sonores puis entre en mode de programmation. La LED centrale en haut de la serrure à code s'allume en continu.

- • Vous pouvez désormais effectuer les programmations nécessaires en vous reportant aux indications dans les pages suivantes.
- Pour quitter le mode de programmation, appuyez brièvement sur la touche  $[*]$ .

La serrure à code émet deux bips sonores et se trouve ensuite en mode de fonctionnement normal. La LED centrale en haut de la serrure à code clignote lentement.

## **b) Réinitialiser toutes les programmations**

Toutes les programmations et les réglages existants peuvent être effacés simplement à l'aide d'un code spécial.

Le code maître reste inchangé.

Procédez comme suit :

- • La serrure à code doit être en mode de programmation, cf. chapitre 12. a).
- Saisissez le code  $\boxed{8}$   $\boxed{9}$   $\boxed{0}$   $\boxed{1}$ .
- Veuillez confirmer la saisie avec la touche  $\mathbb{F}$ .
- • La serrure à code émet un bip sonore pour lancer la procédure de d'effacement. Durant l'effacement, la LED centrale située en haut de la serrure à code clignote très vite.

La procédure d'effacement peut durer quelques secondes si un grande nombre de données sont à supprimer.

- • Lorsque l'effacement est terminé, la serrure à code émet deux bips sonores et la LED centrale s'allume à nouveau en continu pour signaler que le mode de programmation est activé.
- • Tous les réglages et les programmations ont désormais été réinitialisés à leurs paramètres par défaut ; le code maître reste cependant inchangé.

### **c) Programmer le code maître**

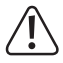

### **Important !**

Si vous activez la fonction « Auto Entry » (cf. chapitre 12. m), il faut que tous les codes aient la même longueur (par ex. code maître + code super utilisateur + code utilisateur à 5 chiffres).

Le code maître sert uniquement à activer le mode de programmation (cf. chapitre 12. a). Aucune des deux sorties ne peut être activée avec le code maître.

Procédez comme suit :

- • La serrure à code doit être en mode de programmation, cf. chapitre 12. a).
- $\cdot$  Saisissez le code de programmation  $\circ$ .
- Saisissez le nouveau code maître, par exemple  $\boxed{1}$   $\boxed{2}$   $\boxed{3}$   $\boxed{4}$ .
- Veuillez confirmer la saisie avec la touche  $\boxed{\#}$ . La serrure à code émet deux bips sonores et la LED centrale clignote 2 fois brièvement : le nouveau code maître est enregistré (l'ancien code est remplacé).

 $\rightarrow$  Prenez bonne note du nouveau code maître. Si vous avez oublié votre code maître, procédez comme décrit au chapitre 11, afin d'activer le mode de programmation. Vous pourrez ensuite programmer un nouveau code maître.

## **d) Code super utilisateur**

Le code super utilisateur sert à activer manuellement les sorties #1 et #2. Il est complètement indépendant : il n'est pas limité dans le temps et peut outrepasser les verrouillages du système.

Le code super utilisateur peut également être utilisé pour activer la sortie #1 en continu.

### **Enregistrer le code super utilisateur :**

- • La serrure à code doit être en mode de programmation, cf. chapitre 12. a).
- Saisissez le code de programmation  $\boxed{4}$   $\boxed{5}$ .
- Saisissez votre code super utilisateur composé de 4 à 8 chiffres, par ex.  $\boxed{6}$   $\boxed{7}$   $\boxed{8}$   $\boxed{9}$ .

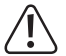

### **Important !**

Si vous activez la fonction « Auto Entry » (cf. chapitre 12. m), il faut que tous les codes aient la même longueur (par ex. code maître + code super utilisateur + code utilisateur à 5 chiffres).

- Veuillez confirmer la saisie avec la touche  $\mathbb{F}$ .
- • La serrure à code émet deux bips sonores et la LED centrale clignote 2 fois brièvement. Le code super utilisateur est enregistré.

 $\rightarrow$  Si un nouveau code super utilisateur est programmé, celui-ci remplace l'ancien code.

#### **Supprimer le code super utilisateur :**

- • La serrure à code doit être en mode de programmation, cf. chapitre 12. a).
- Saisissez le code de programmation  $\boxed{4}$   $\boxed{5}$ .
- Veuillez confirmer la saisie avec la touche  $\boxed{\#}$ . La serrure à code émet deux bips sonores et la LED centrale clignote 2 fois brièvement. Le code super utilisateur est effacé.

### **1ère fonction : Activer/désactiver la sortie #1 ou #2**

Le code super utilisateur est saisi comme un comme un code utilisateur classique. La sortie correspondante est alors activée ou désactivée (le code super utilisateur permet également de réinitialiser une sortie activée, par ex. si vous avez programmé une très longue durée d'activation, cf. chapitre 12. h).

Exemple : Le code super utilisateur est programmé sur « 6789 » :

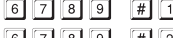

Activer/désactiver la sortie #1

6 7 8 9 # 2 Activer/désactiver la sortie #2

### **2ème fonction : Activer la sortie #1 en continu**

La sortie #1 est généralement utilisée pour une gâche électrique. Avec le code super utilisateur, vous pouvez activer ou désactiver en continu la sortie #1, et donc la gâche électrique.

Exemple : Le code super utilisateur est programmé sur « 6789 » :

 $\boxed{6}$   $\boxed{7}$   $\boxed{8}$   $\boxed{9}$   $\boxed{#}$   $\boxed{7}$  Activer/désactiver la sortie #1

 $\rightarrow$  La sortie #1 reste activée (LED droite allumée en continu), jusqu'à ce que vous la désactiviez avec le même code (la LED droite s'éteint et la LED centrale clignote lentement pour indiquer le fonctionnement normal). Cette fonction peut être utilisée lorsque la porte doit rester ouverte en permanence et qu'aucun contrôle d'accès n'est nécessaire.

Pendant ce temps, toutes les autres fonctions de la sortie #1 sont désactivées (par ex. la saisie d'un code utilisateur pour activer la sortie #1), ainsi que l'évaluation de l'état du capteur de porte.

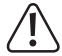

Il est recommandé d'utiliser cette fonction uniquement lorsque la gâche électrique « Fail Safe » est utilisée sur la serrure à code.

Le verrou de fermeture s'ouvre alors uniquement en l'absence de tension de service (conception rare, par ex. pour les portes de secours qui doivent pouvoir être ouvertes en cas de panne de courant).

Si la gâche électrique « Fail Secure » habituelle est utilisée sur la serrure à code (le verrou de fermeture s'ouvre uniquement lorsque sa tension de service est appliquée), il peut en résulter une surchauffe ou une surcharge en raison du fonctionnement en continu.

### **3ème fonction : Verrouiller/déverrouiller la sortie #1**

La sortie #1 peut être entièrement verrouillée de façon temporaire. Dans ce cas, la sortie #1 ne peut pas être activée par un code utilisateur.

Exemple : Le code super utilisateur est programmé sur « 6789 » :

6 7 8 9 # 9 Verrouiller/déverrouiller la sortie #1

Lorsque la sortie #1 est verrouillée, la LED droite s'allume en rouge de façon continue (de plus la LED centrale clignote brièvement pour indiquer le fonctionnement normal).

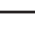

 $\rightarrow$  La sortie #2 n'est pas affectée par le verrouillage, elle peut être activée par un code utilisateur comme d'habitude.

Pour des raisons de sécurité, la sortie #1 peut toujours être activée en appuyant sur le bouton de gâche électrique.

## **e) Code utilisateur**

La serrure à code peut enregistrer un total de 110 codes utilisateurs. La sortie #1 dispose de 100 emplacements mémoire ; la sortie #2 de 10 emplacements mémoire.

A côté de la description des procédures, vous trouverez également sur les pages suivantes différents exemples de programmation où la serrure à code active l'une des sorties (et donc permet par ex. l'accès via une gâche électrique).

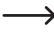

 $\rightarrow$  Nous vous recommandons de créer un tableau regroupant toutes les données d'accès (numéro d'enregistrement, code utilisateur, nom d'utilisateur, opération de commutation pour la sortie #1 ou #2).

De cette façon, vous aurez une vue d'ensemble des utilisateurs enregistrés sur la serrure à code et de leurs droits d'accès.

De plus, il vous sera ainsi très facile de supprimer un utilisateur et le code utilisateur qui lui correspond.

### **Enregistrer un code utilisateur :**

- • La serrure à code doit être en mode de programmation, cf. chapitre 12. a).
- • Saisissez le code de programmation pour la sortie #1 ou #2 :
	- $\Box$ Sortie #1
	- $\overline{2}$ Sortie #2
- • Saisissez un numéro d'enregistrement.
	-

 $\boxed{0}$  $\boxed{0}$ ..... $\boxed{9}$  $\boxed{9}$   $\boxed{100}$  emplacements mémoire pour la sortie #1

**0.....** 9

Saisissez un code utilisateur compris entre 4 et 8 chiffres.

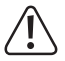

### **Important !**

Si vous activez la fonction « Auto Entry » (cf. chapitre 12. m), il faut que tous les codes aient la même longueur (par ex. code maître + code super utilisateur + code utilisateur à 5 chiffres).

- Veuillez confirmer la saisie avec la touche  $\mathbb{H}$ . La serrure à code émet deux bips sonores et la LED centrale clignote 2 fois brièvement. La programmation est enregistrée.
- • Vous pouvez maintenant créer un utilisateur supplémentaire (reprenez à partir de la saisie du numéro  $\boxed{1}$  pour la sortie #1 ou  $\boxed{2}$  pour la sortie #2).
- • Si vous avez terminé la programmation de tous les utilisateurs, quittez le mode de programmation avec la touche  $\lceil * \rceil$ , cf. chapitre 12. a).

**Exemples de programmation pour créer des codes utilisateurs :**

- ा न न न न  $\Box$  $\boxed{0}$   $\boxed{0}$  $\sqrt{t}$
- (a) (b) (c) (d)
- (a) La sortie #1 doit être activée
- (b) Numéro d'enregistrement « 00 » (pour la sortie #1 les numéros suivants sont disponibles : 00 à 99)
- (c) Code utilisateur « 1111 »
- (d) Enregistrer la programmation (la serrure à code émet deux bips sonores et la LED centrale clignote 2 fois brièvement)

$$
\begin{array}{|c|c|c|c|c|c|}\n\hline\n2 & 0 & 2 & 2 & 2 & 2 & \hline\n\end{array}
$$

- $(a)$  (b) (c) (d)
- (a) La sortie #2 doit être activée
- (b) Numéro d'enregistrement « 0 » (pour la sortie #2 les numéros suivants sont disponibles : 0 à 9)
- (c) Code utilisateur « 2222 »
- (d) Enregistrer la programmation (la serrure à code émet deux bips sonores et la LED centrale clignote 2 fois brièvement)

### **Fonction en mode de fonctionnement normal :**

Si la serrure à code est en mode de fonctionnement normal (pas en mode de programmation !), la sortie #1 ou #2 (en fonction de la programmation) est activée, par laquelle vous saisissez le code utilisateur puis appuyez sur la touche  $\lceil \frac{4}{3} \rceil$ .

- 
- $\Box$  $\Box$  $\Box$  $\Box$  $\Box$   $\Box$  Active la sortie #1
- $\boxed{2}$   $\boxed{2}$   $\boxed{2}$   $\boxed{2}$   $\boxed{4}$  Active la sortie #2

La programmation de la durée d'activation pour la sortie #1 et #2 est décrite au chapitre 12. h).

 $\rightarrow$  Si la fonction « Auto Entry » est activée (cf. chapitre 12 m), il n'est pas nécessaire d'appuyer sur la touche  $\boxed{\#}$ . Dès qu'un code utilisateur est saisi correctement, la serrure à code active la sortie correspondante.

Comme déjà signalé plusieurs fois précédemment, en utilisant la fonction « Auto Entry », chaque code doit être de même longueur (par ex. code maître + code super utilisateur + code utilisateur à 5 chiffres).

### **Supprimer un code utilisateur :**

Un code utilisateur enregistré dans le verrou à code peut bien entendu être supprimé si un utilisateur perd ses droits d'accès (par ex. si un employé a changé de service ou a quitté la société).

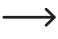

Au lieu de supprimer un code utilisateur, l'emplacement mémoire correspondant peut être écrasé par un nouveau code utilisateur.

Procédez comme suit :

- • La serrure à code doit être en mode de programmation, cf. chapitre 12. a).
- • Saisissez le code de programmation pour la sortie #1 ou #2 :
	- Sortie #1
	- Sortie #2
- • Saisissez un numéro d'enregistrement.

0 0 ..... 9 9 100 emplacements mémoire pour la sortie #1

..... 10 emplacements mémoire pour la sortie #2

• Veuillez confirmer la saisie avec la touche  $\mathbb{F}$ . La serrure à code émet deux bips sonores et la LED centrale clignote 2 fois brièvement. Le code utilisateur de l'emplacement mémoire correspondant est supprimé.

### **Exemple de programmation 1 :**

Le code d'accès programmé à l'emplacement mémoire « 22 » pour la sortie #1 doit être supprimé :

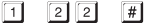

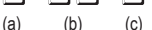

- (a) Choisir la sortie #1
- (b) Numéro d'enregistrement « 22 » (pour la sortie #1 les numéros suivants sont disponibles : 00 à 99)
- (c) Procéder à l'effacement (la serrure à code émet deux bips sonores et la LED centrale clignote 2 fois brièvement)

### **Exemple de programmation 2 :**

Le code d'accès programmé à l'emplacement mémoire « 5 » pour la sortie #2 doit être supprimé :

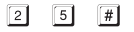

(a) (b) (c)

- (a) Choisir la sortie #2
- (b) Numéro d'enregistrement « 5 » (pour la sortie #2 les numéros suivants sont disponibles : 0 à 9)
- (c) Procéder à l'effacement (la serrure à code émet deux bips sonores et la LED centrale clignote 2 fois brièvement)

## **f) Code pour alarme silencieuse (alarme de menace)**

Si vous êtes par exemple contraint(e) par quelqu'un à saisir le code, vous pouvez déclencher une alarme silencieuse (alarme de menace) en tapant un code spécial.

En saisissant ce code, la sortie #1 est activée de manière tout à fait normale (ainsi que la gâche électrique). Cependant, au même moment, la sortie « DU OUT » de la serrure à code est activée et le système d'alarme auquel elle est raccordée déclenche une alarme silencieuse (par ex. via un transmetteur téléphonique et un message vocal ou d'alerte).

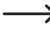

 $\rightarrow$  Cette fonction n'est pas affectée par d'autres paramètres et reste toujours active.

Vous pouvez enregistrer jusqu'à 10 codes de menace différents.

### **Enregistrer un code de menace :**

- • La serrure à code doit être en mode de programmation, cf. chapitre 12. a).
- Saisissez le code de programmation  $\boxed{4}$   $\boxed{6}$ .
- Saisissez l'un des 10 numéros d'enregistrement disponibles  $(0, \ldots, 9)$ .
- Saisissez votre code de menace compris entre 4 et 8 chiffres, par ex.  $\boxed{7}$   $\boxed{8}$   $\boxed{7}$   $\boxed{8}$ .

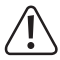

### **Important !**

Si vous activez la fonction « Auto Entry » (cf. chapitre 12. m), il faut que tous les codes aient la même longueur (par ex. code maître + code super utilisateur + code utilisateur + code visiteur + code de menace à 5 chiffres).

• Veuillez confirmer la saisie avec la touche  $\mathbb{H}$ . La serrure à code émet deux bips sonores et la LED centrale clignote 2 fois brièvement. Le code menace est enregistré.

### **Exemple de programmation**

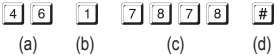

- (a) Code de programmation pour alarme silencieuse (alarme de menace)
- (b) Numéro d'enregistrement « 1 » (numéro compris entre : 0 à 9)
- (c) Code de menace « 7878 »
- (d) Enregistrer la programmation (la serrure à code émet deux bips sonores et la LED centrale clignote 2 fois brièvement)

### **Déclencher l'alarme silencieuse (alarme de menace) :**

Supposons que quelqu'un vous menace devant la porte équipée de la serrure à code. Dans ce cas, entrez le code de menace correspondant afin que le système d'alarme puisse déclencher une alarme silencieuse.

Dans l'exemple de programmation précédent, le code de menace a été défini comme le code « 7878 ».

Saisissez alors :

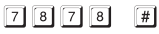

Si la fonction « Auto Entry » est activée (cf. chapitre 12 m), il n'est pas nécessaire d'appuyer sur la touche dièse  $\lceil \frac{n}{r} \rceil$ .

Comme déjà signalé plusieurs fois précédemment, en utilisant la fonction « Auto Entry », chaque code doit être de même longueur (par ex. code maître + code super utilisateur + code utilisateur, etc., à 5 chiffres).

La sortie #1 est activée comme d'habitude (et donc la gâche électrique), de manière à ce que « l'agresseur » ne remarque pas que vous avez saisi un code spécial. Cependant, au même moment, la sortie « DU OUT » de la serrure à code est activée et le système d'alarme auquel elle est raccordée déclenche une alarme silencieuse (par ex. via un transmetteur téléphonique).

### **Arrêter l'alarme silencieuse (alarme de menace) :**

Pour arrêter l'alarme silencieuse (et donc désactiver la sortie « DU OUT » de la serrure à code), saisissez le code utilisateur normal ou bien le code super utilisateur sur la serrure à code.

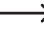

 $\rightarrow$  Pour des raisons de sécurité, saisir à nouveau un code de menace ne réinitialise pas la sortie « DU OUT » de la serrure à code.

#### **Supprimer le code de menace :**

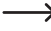

 $\rightarrow$  Au lieu de supprimer un code de menace, l'emplacement mémoire correspondant peut être écrasé par un autre code de menace.

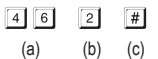

(a) Démarrer la programmation pour alarme silencieuse (alarme de menace)

(b) Numéro d'enregistrement « 2 » (entre 0 et 9)

(c) Procéder à l'effacement (la serrure à code émet deux bips sonores et la LED centrale clignote 2 fois brièvement)

## **g) Code visiteur**

Les codes visiteurs sont des codes d'accès spéciaux qui peuvent soit être utilisés une fois, soit durant un certain délai. Vous disposez au total de 10 emplacements mémoire pour les différents codes visiteurs.

- • Code à usage unique : Une fois qu'un code visiteur valide est saisi, la sortie #1 s'active puis le code visiteur devient invalide et ne fonctionne plus.
- • Code limité dans le temps : Le code visiteur peut être utilisé à répétition au cours d'une durée paramétrable (de 01 à 99 heures). Une fois ce délai expiré, le code visiteur devient automatiquement invalide et ne fonctionne plus.

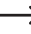

 $\rightarrow$  En cas de panne de courant, tous les codes visiteurs sont automatiquement effacés pour des raisons de sécurité.

### **Enregistrer le code visiteur :**

- • La serrure à code doit être en mode de programmation, cf. chapitre 12. a).
- Saisissez le code de programmation  $\boxed{4}$   $\boxed{7}$ .
- Saisissez l'un des 10 numéros d'enregistrement disponibles  $(0, \ldots, 9)$ .
- • Programmez le type de code visiteur :

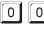

Code à usage unique

- 0 1..... 9 9 Uurée de validité du code visiteur en heures (01.....99 heures)
- • Saisissez le code visiteur de votre choix. Le code visiteur peut comporter entre 4 et 8 chiffres.

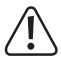

### **Important !**

Si vous activez la fonction « Auto Entry » (cf. chapitre 12. m), il faut que tous les codes aient la même longueur (par ex. code maître + code super utilisateur + code utilisateur à 5 chiffres).

• Veuillez confirmer la saisie avec la touche  $H$ . La serrure à code émet deux bips sonores et la LED centrale clignote 2 fois brièvement. Le code visiteur est enregistré.
### **Exemple de programmation 1 : Code visiteur à usage unique**

Une fois qu'un visiteur a saisi son code (valide), la sortie #1 s'active puis le code visiteur devient invalide et ne fonctionne plus.

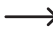

Le visiteur n'a donc droit qu'à un seul et unique accès.

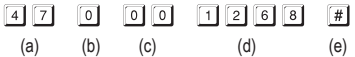

- (a) Démarrer la programmation pour le code visiteur
- (b) Numéro d'enregistrement « 0 » (compris entre 0 et 9 pour 10 visiteurs différents max.)
- (c) Code « 00 » correspond à la programmation d'un code à usage unique
- (d) Code visiteur « 1268 »
- (e) Enregistrer la programmation (la serrure à code émet deux bips sonores et la LED centrale clignote 2 fois brièvement)

#### **Exemple de programmation 2 : Code visiteur limité dans le temps**

Le code visiteur que vous avez programmé n'est valide que pendant une durée limitée (entre 01 et 99 heures). Une fois ce délai expiré, le code visiteur devient automatiquement invalide et ne fonctionne plus.

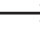

 $\rightarrow$  Durant la durée programmée, le visiteur peut activer la sortie #1 autant de fois qu'il le souhaite, comme un utilisateur normal.

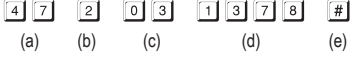

- (a) Démarrer la programmation pour le code visiteur
- (b) Numéro d'enregistrement « 2 » (compris entre 0 et 9 pour 10 visiteurs différents max.)
- (c) Durée « 03 » = durée de validité de 3 heures (réglable entre 01 et 99 heures)
- (d) Code visiteur « 1378 »
- (e) Enregistrer la programmation (la serrure à code émet deux bips sonores et la LED centrale clignote 2 fois brièvement)

### **Supprimer le code visiteur :**

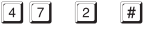

 $(a)$   $(b)$   $(c)$ 

- (a) Démarrer la programmation pour le code visiteur
- (b) Numéro d'enregistrement « 2 » (entre 0 et 9)
- (c) Procéder à l'effacement (la serrure à code émet deux bips sonores et la LED centrale clignote 2 fois brièvement)

## **h) Durée d'activation pour la sortie #1 et #2**

Dans la configuration par défaut, la sortie #1 ou #2 est activée pour une durée de 1 seconde lorsque un code utilisateur ou un code visiteur valide est utilisé.

Cette préprogrammation pourrait par exemple être employée pour une gâche électrique.

Si vous le souhaitez, vous pouvez régler la durée entre 1 et 999 secondes (soit un peu plus de 16 minutes max.) et ainsi disposer d'un minuteur.

Il est également possible de faire fonctionner chaque sortie en mode bascule. Cela signifie que vous pouvez activer en continu la sortie correspondante ou la redésactiver. Vous pouvez utiliser ce mode de fonctionnement pour commander (activer/désactiver) un système d'alarme.

 $\rightarrow$  La sortie reste en mode bascule jusqu'à ce que vous la redésactiviez. Chaque code utilisateur valide commute l'état de la sortie respective.

Il est recommandé d'utiliser le mode bascule uniquement si un système d'alarme ou une gâche électrique « Fail Safe » sont utilisés sur la serrure à code.

Une gâche électrique « Fail Safe » active l'ouverture du verrou de fermeture uniquement en l'absence de tension de service (conception rare, par ex. pour les portes de secours qui doivent pouvoir être ouvertes en cas de panne de courant).

Si une gâche électrique « Fail Secure » habituelle est utilisée sur la serrure à code (le verrou de fermeture s'ouvre uniquement lorsque sa tension de service est appliquée, comme pour les portes d'entrée usuelles), il peut en résulter une surchauffe ou une surcharge en raison du fonctionnement en continu.

## **Activer la sortie #1 ou #2 pendant un temps défini :**

Après saisie d'un code utilisateur valide (ou code visiteur), la sortie correspondante de la serrure à code reste active durant la durée définie. Une fois ce délai expiré, la sortie est à nouveau désactivée. Ce mode de fonctionnement est par exemple adapté pour une gâche électrique qui doit pouvoir offrir un accès libre par une porte d'entrée pendant quelques secondes.

Procédez comme suit :

- • La serrure à code doit être en mode de programmation, cf. chapitre 12. a).
- • Saisissez le code de programmation pour la sortie #1 ou #2 :
	- [4]  $\boxed{0}$  Activer la sortie #1 pendant un temps défini
	- $\boxed{6}$   $\boxed{0}$  Activer la sortie #2 pendant un temps défini
- Entrez le temps en secondes, durant lequel vous souhaitez que la sortie #1 ou #2 reste active :
	- [1] [9] [9] Durée d'activation en secondes (1.....999)
- Veuillez confirmer la saisie avec la touche  $\boxed{\#}$ . La serrure à code émet deux bips sonores et la LED centrale clignote 2 fois brièvement. La programmation est enregistrée.

## **Exemple de programmation 1 : Activer la sortie #1 pendant 10 secondes**

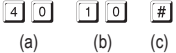

- (a) Démarrer la programmation pour la sortie #1
- (b) Durée « 10 » = activer la sortie pendant 10 secondes lorsqu'un code utilisateur valide (ou code visiteur) est saisi
- (c) Enregistrer la programmation (la serrure à code émet deux bips sonores et la LED centrale clignote 2 fois brièvement)

#### **Exemple de programmation 2 : Activer la sortie #2 pendant 7 secondes**

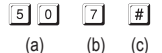

- (a) Démarrer la programmation pour la sortie #2
- (b) Durée « 7 » = activer la sortie pendant 7 secondes lorsqu'un code utilisateur valide (ou code visiteur) est saisi
- (c) Enregistrer la programmation (la serrure à code émet deux bips sonores et la LED centrale clignote 2 fois brièvement)

## **Mettre la sortie #1 ou #2 en mode bascule :**

Après saisie d'un code utilisateur valide, la sortie correspondante de la serrure à code reste active jusqu'à ce qu'un autre code utilisateur valide soit saisi. Vous pouvez utiliser ce mode de fonctionnement pour commander (activer/désactiver) un système d'alarme.

Procédez comme suit :

- • La serrure à code doit être en mode de programmation, cf. chapitre 12. a).
- • Saisissez le code de programmation pour la sortie #1 ou #2 :
	- $\sqrt{4}$   $\sqrt{1}$ Mettre la sortie #1 en mode bascule
	- $511$ Mettre la sortie #2 en mode bascule
- Veuillez confirmer la saisie avec la touche  $\mathbb{H}$ . La serrure à code émet deux bips sonores et la LED centrale clignote 2 fois brièvement. La programmation est enregistrée.

## **Exemple de programmation 1 : Mettre la sortie #1 en mode bascule**

$$
\boxed{4}\boxed{1}\boxed{\#}
$$

 $(a)$   $(b)$ 

- (a) Mettre la sortie #1 en mode bascule
- (b) Enregistrer la programmation (la serrure à code émet deux bips sonores et la LED centrale clignote 2 fois brièvement)

## **Exemple de programmation 2 : Mettre la sortie #2 en mode bascule**

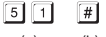

 $(a)$   $(b)$ 

- (a) Mettre la sortie #2 en mode bascule
- (b) Enregistrer la programmation (la serrure à code émet deux bips sonores et la LED centrale clignote 2 fois brièvement)

## **Mettre la sortie #1 ou #2 en mode bascule avec saisie de code rapide (avec 2 chiffres) :**

Pour activer le mode bascule, il suffit dans ce cas de saisir les deux premiers chiffres du code utilisateur. Pour le désactiver il faut par contre saisir un code utilisateur complet. Cela peut être utilisé pour permettre par ex. au personnel d'un bureau d'activer le système d'alarme avec le code rapide ; cependant la désactivation du système d'alarme ne peut être effectuée que par un administrateur ou le personnel de sécurité.

Procédez comme suit :

- La serrure à code doit être en mode de programmation, cf. chapitre 12, a).
- • Saisissez le code de programmation pour la sortie #1 ou #2 :
	- $\sqrt{4}$  2 Mettre la sortie #1 en mode bascule avec saisie de code rapide
	- $\sqrt{5}$   $\sqrt{2}$ Mettre la sortie #2 en mode bascule avec saisie de code rapide
- Veuillez confirmer la saisie avec la touche  $\mathbb{H}$ . La serrure à code émet deux bips sonores et la LED centrale clignote 2 fois brièvement. La programmation est enregistrée.

## **Exemple de programmation Mettre la sortie #1 en mode bascule avec saisie de code rapide (avec 2 chiffres) :**

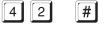

- $(a)$   $(b)$
- (a) Mettre la sortie #1 en mode bascule avec saisie de code rapide (2 chiffres) :
- (b) Enregistrer la programmation (la serrure à code émet deux bips sonores et la LED centrale clignote 2 fois brièvement)

## **Fonction en mode de fonctionnement normal :**

Par exemple, si, pour la sortie #1, vous avez programmé le code utilisateur « 62581 » avec le code de programmation « 42 » de la sortie #1 en mode bascule, vous pouvez faire commuter la sortie comme suit :

Activer la sortie #1

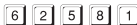

 $\boxed{6}$   $\boxed{2}$   $\boxed{5}$   $\boxed{8}$   $\boxed{1}$   $\boxed{#}$  Désactiver la sortie #1

Il suffit donc de saisir les deux premiers chiffres d'un code utilisateur valide pour activer la sortie #1. Pour la désactiver il faut par contre saisir un code utilisateur complet.

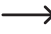

 $\rightarrow$  L'activation/désactivation de la sortie est également possible en utilisant le code super utilisateur (complet).

### **Mettre la sortie #1 ou #2 en mode bascule avec saisie de code rapide (avec 3 chiffres) :**

Pour activer le mode bascule, il suffit dans ce cas de saisir les trois premiers chiffres du code utilisateur. Pour le désactiver il faut par contre saisir un code utilisateur complet. Cela peut être utilisé pour permettre par ex. au personnel d'un bureau d'activer le système d'alarme avec le code rapide ; cependant la désactivation du système d'alarme ne peut être effectuée que par un administrateur ou le personnel de sécurité.

Procédez comme suit :

- La serrure à code doit être en mode de programmation, cf. chapitre 12, a).
- • Saisissez le code de programmation pour la sortie #1 ou #2 :
	- $\boxed{4}$  $\boxed{3}$ Mettre la sortie #1 en mode bascule avec saisie de code rapide
	- $5131$ Mettre la sortie #2 en mode bascule avec saisie de code rapide
- Veuillez confirmer la saisie avec la touche  $\mathbb{H}$ . La serrure à code émet deux bips sonores et la LED centrale clignote 2 fois brièvement. La programmation est enregistrée.

**Exemple de programmation Mettre la sortie #1 en mode bascule avec saisie de code rapide (avec 3 chiffres) :**

- $\lceil 4 \rceil \rceil 3 \rceil$  $\sqrt{t}$ 
	- (a) (b)
- (a) Mettre la sortie #1 en mode bascule avec saisie de code rapide (3 chiffres) :
- (b) Enregistrer la programmation (la serrure à code émet deux bips sonores et la LED centrale clignote 2 fois brièvement)

### **Fonction en mode de fonctionnement normal :**

Par exemple, si, pour la sortie #1, vous avez programmé le code utilisateur « 62581 » avec le code de programmation « 43 » de la sortie #1 en mode bascule, vous pouvez faire commuter la sortie comme suit :

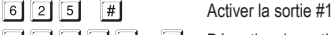

 $\boxed{6}$   $\boxed{2}$   $\boxed{5}$   $\boxed{8}$   $\boxed{1}$   $\boxed{#}$  Désactiver la sortie #1

Il suffit donc de saisir les trois premiers chiffres d'un code utilisateur valide pour activer la sortie #1. Pour la désactiver il faut par contre saisir un code utilisateur complet.

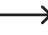

 $\rightarrow$  L'activation/désactivation de la sortie est également possible en utilisant le code super utilisateur (complet).

# **i) Fonctions de sécurité en cas de code erroné**

Afin d'éviter de trop nombreuses tentatives de saisie de code, vous pouvez programmer le verrouillage du clavier ainsi que l'envoi d'un message d'alerte/le déclenchement d'une alarme (via un système d'alarme).

Procédez comme suit :

- • La serrure à code doit être en mode de programmation, cf. chapitre 12. a).
- Saisissez le code de programmation  $\boxed{7}$   $\boxed{0}$ .
- • Sélectionnez la fonction souhaitée :
	- $\Box$

Après la saisie de 10 codes erronés (codes utilisateurs), le clavier de la serrure à code se verrouille pendant 30 secondes (réglage par défaut).

- $\sqrt{2}$ Après la saisie de 10 codes erronés (codes utilisateurs), la sortie « DU OUT » de la serrure à code est activée. Un système d'alarme peut ainsi être paramétré pour signaler la saisie de codes erronés (ou déclencher une alarme). La sortie peut être réinitialisée en saisissant un code utilisateur (ou un code super utilisateur) correct.
- [5] ....  $\boxed{1}$   $\boxed{0}$  Après la saisie de 5 à 10 codes erronés (codes utilisateurs), le clavier de la serrure à code se verrouille pendant 15 minutes. Le verrouillage peut être réinitialisé en saisissant un code super utilisateur correct.

La fonction de sécurité/le verrouillage du clavier est désactivé(e).

- Veuillez confirmer la saisie avec la touche  $\mathbb{H}$ . La serrure à code émet deux bips sonores et la LED centrale clignote 2 fois brièvement. La programmation est enregistrée.
- • Lorsque le clavier est verrouillé, la LED rouge reste allumée en continu.

#### **Exemple de programmation 1 : Activer le verrouillage du clavier après 5 codes erronés**

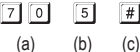

 $\lceil 0 \rceil$ 

- (a) Démarrer la programmation pour le verrouillage du clavier
- (b) Activer le verrouillage après la saisie de 5 codes erronés
- (c) Enregistrer la programmation (la serrure à code émet deux bips sonores et la LED centrale clignote 2 fois brièvement)

### **Exemple de programmation 2 : Désactiver le verrouillage du clavier**

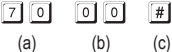

- (a) Démarrer la programmation pour le verrouillage du clavier
- (b) Désactiver le verrouillage du clavier
- (c) Enregistrer la programmation (la serrure à code émet deux bips sonores et la LED centrale clignote 2 fois brièvement)

### **Désactiver le verrouillage du clavier avec le code super utilisateur :**

Si le clavier est verrouillé, vous pouvez désactiver ce verrouillage immédiatement avec le code super utilisateur afin que d'autres utilisateurs puissent se servir de la serrure à code et que les sorties puissent être activées.

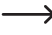

→ Dans ce cas la sortie « DU OUT » est également réinitialisée si la fonction de verrouillage « 2 » avait été programmée.

Exemple : Le code super utilisateur est programmé sur « 6789 » :

 $\boxed{6}$   $\boxed{7}$   $\boxed{8}$   $\boxed{9}$   $\boxed{#}$   $\boxed{1}$  Désactiver le verrouillage du clavier pour la sortie #1

# **j) Alarme de porte**

Si un capteur de porte (avec contact NC, à ouverture) est connecté à l'entrée correspondante de la serrure à code, celle-ci peut surveiller l'état de la porte (cf. description de la borne à vis 14 au chapitre 6).

Dans le cas où la porte s'ouvre sans qu'un code valide ne soit saisi au préalable (ou sans que la gâche électrique raccordée à la borne à vis 12 ne soit actionnée), la serrure à code déclenche alors une alarme. L'alarme émet un signal sonore pendant 60 secondes et la sortie « ALM OUT » est activée (cf. description de la borne à vis 10 au chapitre 6).

Grâce à cette fonction, l'alarme se déclenche en cas de tentative d'entrée par effraction, par ex. via un système d'alarme dédié.

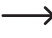

L'alarme dure 60 secondes mais peut être arrêtée plus tôt par la saisie d'un code utilisateur valide pour la sortie #1.

Procédez comme suit :

- • La serrure à code doit être en mode de programmation, cf. chapitre 12. a).
- Saisissez le code de programmation  $8 \ 0$ .
- • Sélectionnez la fonction souhaitée :
	- $\sqrt{2}$ Désactiver l'alarme de porte (réglage par défaut)

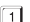

- Activer l'alarme de porte
- Veuillez confirmer la saisie avec la touche  $\boxed{\#}$ . La serrure à code émet deux bips sonores et la LED centrale clignote 2 fois brièvement. La programmation est enregistrée.

## **Exemple de programmation Activer l'alarme de porte**

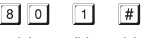

- $(a)$  (b)  $(c)$
- (a) Démarrer la programmation de l'alarme de porte
- (b) Activer l'alarme de porte
- (c) Enregistrer la programmation (la serrure à code émet deux bips sonores et la LED centrale clignote 2 fois brièvement)
	- $\rightarrow$  L'alarme de porte se déclenche uniquement lorsqu'une personne tente d'ouvrir la porte sans saisir un code valide au préalable (ou sans que la gâche électrique raccordée à la borne à vis 12 ne soit actionnée).

# **k) Signal sonore lors de l'activation de la sortie #1 ou #2**

Si l'une des sorties est activée (par ex. lors de la saisie d'un code utilisateur valide), la serrure à code émet par défaut un long signal sonore.

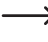

 $\rightarrow$  Généralement, cette tonalité de confirmation est utilisée par ex. pour indiquer le fonctionnement de la gâche électrique (particulièrement utile pour les gâches électriques qui font peu ou pas de bruit lorsqu'elles sont activées).

Si vous le souhaitez, vous pouvez remplacer ce signal sonore long par deux signaux sonores courts ; vous pouvez également désactiver les signaux sonores (par ex. si les bips sonores sont incommodants lorsque la serrure à code est utilisée dans un bureau calme ou durant la nuit).

Sélectionnez le type de signaux comme suit :

- • La serrure à code doit être en mode de programmation, cf. chapitre 12. a).
- Saisissez le code de programmation  $\boxed{8}$   $\boxed{1}$ .
- Sélectionnez la fonction souhaitée :

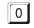

Aucun signal sonore

 $\overline{\mathbf{1}}$ Deux bips sonores

- $\sqrt{2}$ Un signal sonore long (réglage par défaut)
- Veuillez confirmer la saisie avec la touche  $\mathbb{H}$ . La serrure à code émet deux bips sonores et la LED centrale clignote 2 fois brièvement. La programmation est enregistrée.

# **l) Signaux sonores en fonctionnement normal**

En mode de fonctionnement normal, à chaque pression sur une touche, la serrure à code émet un bref signal sonore, par ex. lors de la saisie d'un code utilisateur. De plus, en cas de saisie d'un code erroné, 5 bips sonores sont émis.

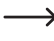

Généralement, ces signaux sonores permettent de confirmer l'appui sur une touche (ou de signaler par 5 brefs bips sonores que le code saisi est incorrect).

Ces signaux sonores peuvent s'avérer gênants (en particulier si de nombreux utilisateurs se servent de la serrure à code ou si celle-ci est utilisée la nuit).

Pour activer/désactiver les signaux sonores, procédez comme suit :

- • La serrure à code doit être en mode de programmation, cf. chapitre 12. a).
- Saisissez le code de programmation  $8 \overline{3}$ .
- • Sélectionnez la fonction souhaitée :

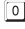

**D** Aucun signal sonore

Un bref signal sonore en cas de pression sur une touche et 5 bips sonores en cas de code erroné (réglage par défaut)

• Veuillez confirmer la saisie avec la touche  $#$ . La serrure à code émet deux bips sonores et la LED centrale clignote 2 fois brièvement. La programmation est enregistrée.

 $\rightarrow$  Dans le mode de programmation, les signaux sonores en cas de pression sur une touche sont toujours activés pour des raisons de sécurité.

# **m)Sélectionnez le mode d'accès**

Afin que la serrure à code reconnaisse le code saisi, deux cas de figure sont possibles :

### • **Mode d'accès manuel**

Après la saisie d'un code utilisateur, appuyez sur la touche  $\lceil \frac{n}{r} \rceil$  afin que la serrure à code vérifie le code.

Chaque code (code maître, code utilisateur, code super utilisateur, code visiteur, code de menace) peut comporter entre 4 et 8 chiffres ; ils peuvent tous être de longueur différente.

Ceci permet d'offrir une sécurité accrue s'agissant des tentatives de saisie de codes par des personnes non autorisées.

## • **Fonction « Auto Entry » = mode d'accès automatique**

Il n'est plus nécessaire d'appuyer sur la touche  $\#$  après la saisie d'un code.

Lorsque le nombre de chiffres à saisir (par ex. 5 chiffres) est atteint, la serrure à code vérifie le code. Si le code utilisateur est correct, la serrure à code active la sortie correspondante.

Ce mode d'accès peut par exemple être utilisé lorsque de nombreuses personnes nécessitent l'accès, pour permettre une utilisation accélérée.

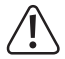

### **Important !**

Tous les codes (code maître, code utilisateur, code super utilisateur, code visiteur, code de menace) doivent comporter le même nombre de chiffres, par ex. 5 chiffres.

Si tel n'est pas le cas, la saisie d'un code super utilisateur (par ex.) ne fonctionnera pas.

Si vous souhaitez passer du mode d'accès manuel au mode automatique, supprimez au préalable toutes les programmations, cf. chapitre 12. b). Après la commutation, veillez à changer le code maître le cas échéant, de manière à ce qu'il ait la longueur souhaitée (par ex. code maître à 5 chiffres). Vous pourrez ensuite procéder à des programmations supplémentaires.

Sélectionnez le mode d'accès comme suit :

- • La serrure à code doit être en mode de programmation, cf. chapitre 12. a).
- Saisissez le code de programmation  $8\sqrt{2}$ .
- Sélectionnez la fonction souhaitée :

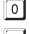

Mode d'accès manuel (réglage par défaut)

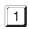

Fonction « Auto Entry » = mode d'accès automatique

• Veuillez confirmer la saisie avec la touche  $\mathbb{H}$ . La serrure à code émet deux bips sonores et la LED centrale clignote 2 fois brièvement. La programmation est enregistrée.

## **n) Activer/désactiver le clignotement en fonctionnement normal**

En fonctionnement normal, la serrure à code attend la saisie d'un code utilisateur ou le signal d'un transpondeur. La LED gauche clignote alors brièvement à chaque seconde. Ce clignotement sert également à vérifier le fonctionnement de la serrure à code.

Si ce clignotement devenait gênant (ou trop voyant), vous pouvez l'éteindre.

Procédez comme suit :

- • La serrure à code doit être en mode de programmation, cf. chapitre 12. a).
- Saisissez le code de programmation  $\boxed{8}$   $\boxed{4}$ .
- Sélectionnez la fonction souhaitée :
	- Signal clignotant désactivé
	- Signal clignotant activé (réglage par défaut)
- Veuillez confirmer la saisie avec la touche  $\boxed{\#}$ . La serrure à code émet deux bips sonores et la LED centrale clignote 2 fois brièvement. La programmation est enregistrée.

## **o) Sélectionner le type de fonctionnement pour le bouton de la gâche électrique**

Par défaut, la sortie #1 est activée en appuyant sur le bouton de la gâche électrique (si bien raccordé).

Dans certains cas, il peut être utile d'intégrer un temps d'attente entre le moment où la gâche électrique est actionnée et le moment où la sortie #1, et donc la serrure de la porte, est effectivement activée. Cela permet par exemple d'éviter qu'une pièce ne puisse être quittée trop rapidement.

Un signal sonore supplémentaire est émis pendant le temps d'attente, pour que l'actionnement du bouton de la gâche électrique ne reste pas inaperçu.

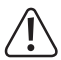

## **Important !**

En intégrant un temps d'attente après l'actionnement du bouton de la gâche électrique, il n'est plus possible de quitter une pièce rapidement. Dans certaines situations (par ex. un incendie) cela peut présenter un risque en matière de sécurité.

Avant de paramétrer un temps d'attente (par défaut cette fonction est désactivée), assurez-vous de respecter toutes les consignes de sécurité en vigueur dans votre pays ainsi que celles relatives à l'utilisation d'une telle fonction (par ex. l'existence et le marquage d'une autre issue de secours).

En cas de doute, ne programmez pas de temps d'attente !

Procédez comme suit :

- • La serrure à code doit être en mode de programmation, cf. chapitre 12. a).
- Saisissez le code de programmation  $\boxed{8}$   $\boxed{5}$ .
- • Sélectionnez la fonction souhaitée pour la sortie #1 (par ex. avec gâche électrique raccordée) :
	- $\lceil 0 \rceil$  Déclencher la gâche électrique en appuyant brièvement sur le bouton de gâche électrique. Vous pouvez déterminer la durée durant laquelle la gâche électrique (sortie #1) reste activée en vous référant au chapitre 12. h).
	- $\lceil 1 \rceil$ Après un appui bref sur le bouton de gâche électrique, intégrer un temps d'attente de 5 secondes avant l'activation de la gâche électrique. Un bip sonore est émis durant le temps d'attente.
	- Après un appui bref sur le bouton de gâche électrique, intégrer un temps d'attente de 10 secondes avant l'activation de la gâche électrique. Un bip sonore est émis durant le temps d'attente.
	- Appuyer sur le bouton de gâche électrique pendant 5 secondes avant l'activation de la gâche électrique. Un bip sonore est émis durant cette durée.
	- Appuyer sur le bouton de gâche électrique pendant 10 secondes avant l'activation de la gâche électrique. Un bip sonore est émis durant cette durée.

 $\rightarrow$  Le mode de fonctionnement réglable dans le cas présent concerne uniquement l'actionnement à l'aide du bouton de la gâche électrique, et non pas par ex. l'activation de la sortie par un code utilisateur.

Dans le cas de la fonction  $\boxed{3}$  et  $\boxed{4}$ , si le bouton de la gâche électrique est relâché trop tôt, le minuteur interne est réinitialisé et la sortie #1 n'est pas activée.

Pour des raisons de sécurité, il est donc recommandé d'apposer un panneau à côté du bouton de la gâche électrique, indiquant son fonctionnement (par ex. si un délai de 5 secondes a été programmé : « Maintenez la touche de la gâche électrique enfoncée pendant au moins 5 secondes jusqu'à son déclenchement ! »).

• Veuillez confirmer la saisie avec la touche  $\boxed{\#}$ . La serrure à code émet deux bips sonores et la LED centrale clignote 2 fois brièvement. La programmation est enregistrée.

## **p) Signal sonore en cas de porte ouverte**

Si la porte s'ouvre (p. ex. après la saisie correcte d'un code utilisateur), mais qu'elle ne se referme pas ensuite, la serrure à code peut émettre un bip sonore après un délai paramétrable.

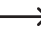

 $\rightarrow$  Pour utiliser cette fonction, il est nécessaire de connecter un capteur de porte (avec contact NC, à ouverture) à l'entrée correspondante de la serrure à code (cf. description de la borne à vis 14 au chapitre 6).

Procédez comme suit :

- • La serrure à code doit être en mode de programmation, cf. chapitre 12. a).
- $\cdot$  Saisissez le code de programmation  $\boxed{9}$ .
- • Programmez la fonction souhaitée :

 $\lceil 0 \rceil$ 

Signal sonore désactivé

1..... [9] [9] [9] Le signal sonore est activé après un délai de 1....999 secondes

• Veuillez confirmer la saisie avec la touche  $\vert \# \vert$ . La serrure à code émet deux bips sonores et la LED centrale clignote 2 fois brièvement. La programmation est enregistrée.

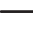

 $\rightarrow$  Si vous avez activé le signal sonore, celui-ci s'arrêtera lorsque la porte se referme (lorsque le capteur de porte détecte une porte fermée).

## **Exemple de programmation Signal sonore après une porte ouverte depuis plus de 30 secondes**

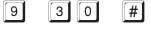

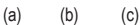

- (a) Démarrer la programmation
- (b) Mettre en place un délai de 30 secondes
- (c) Enregistrer la programmation (la serrure à code émet deux bips sonores et la LED centrale clignote 2 fois brièvement)
	- $\rightarrow$  Par exemple, dans le cas où quelqu'un a ouvert la porte à l'aide d'un code utilisateur valide puis a bloqué la porte avec un objet (afin qu'elle ne se referme pas ; et que le capteur de porte a donc détecté une porte ouverte), la serrure à code va émettre un signal sonore au bout de 30 secondes. Celui-ci pourra uniquement être arrêté par la fermeture de la porte.

# **13. Mode de fonctionnement simple (« Single User »)**

## **a) Généralités**

La serrure à code permet de commuter entre le mode de fonctionnement normal (« Multi User » = plusieurs utilisateurs, réglage par défaut à la livraison de la serrure à code), et le mode de fonctionnement simple (« Single User » = utilisateur individuel) dans lequel seul un code utilisateur peut être programmé pour les deux sorties de la serrure à code.

De même, ne pourront être programmés qu'un seul code visiteur et qu'un seul code pour l'alarme silencieuse (alarme de menace).

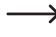

 $\rightarrow$  Si vous n'avez pas besoin d'utiliser ce mode de fonctionnement simple, ne tenez pas compte du chapitre 13.

#### **Dans ce mode de fonctionnement, les particularités suivantes sont à noter :**

- • Le code maître, le code utilisateur et le code super utilisateur doivent être composés de 4 chiffres. Ces codes doivent être compris entre « 0000 » et « 9999 ».
- • Si le code maître actuel ne comporte pas 4 chiffres, vous ne pourrez pas activer le mode « Single User ».
- • Lors vous commutez entre les deux modes de fonctionnement, tous les codes utilisateurs sont effacées et la serrure à code est réinitialisée à ses paramètres par défaut.

Le code maître n'est cependant pas réinitialisé et reste toujours le même. En passant du mode « Multi-user » au mode « Single User », veillez donc impérativement à ce que le code maître soit un code à 4 chiffres !

• En mode « Single User », la fonction « Auto Entry » (cf. chapitre 12. m) est automatiquement activée. C'est pourquoi la sortie correspondante est directement activée après saisie correcte du code utilisateur à 4 chiffres. Il n'est pas nécessaire d'appuyer sur la touche  $\left| \frac{1}{r} \right|$  après avoir saisi le code utilisateur.

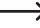

 $\rightarrow$  Si vous le souhaitez, vous pouvez cependant changer cela en désactivant la fonction « Auto Entry » (cf. chapitre 12 m). Ainsi vous devrez ensuite confirmer la saisie du code utilisateur à 4 chiffres avec la touche  $\overline{H}$ .

• Les autres possibilités de programmation (par ex. la durée d'activation pour la sortie #1 et #2) ne sont pas affectées par les restrictions mentionnées ci-dessus et peuvent être implémentées de la manière habituelle (cf. chapitre 12).

## **b) Sélection du mode de fonctionnement « Single User »**

- → Le code maître doit être composé de 4 chiffres. Si vous avez créé un code maître compris entre 5 et 8 chiffres, vous devez d'abord le modifier avant passer en mode « Single User ».
- La serrure à code doit être en mode de programmation, cf. chapitre 12, a).
- Saisissez le code de programmation  $\boxed{8}$   $\boxed{9}$   $\boxed{0}$   $\boxed{0}$ .
- Veuillez confirmer la saisie avec la touche  $\boxed{\#}$ . La serrure à code émet deux bips sonores et la LED centrale clignote 2 fois brièvement. La programmation est enregistrée.
- Si vous souhaitez quitter le mode de programmation, appuyez brièvement sur la touche  $\mathbb{R}$ .

## **c) Sélection du mode de fonctionnement « Multi User »**

 $\rightarrow$  Il s'agit du mode de fonctionnement normal de la serrure à code (réglage par défaut), dont la programmation est décrite au chapitre 12.

Le passage du mode « Single User » au mode « Multi-user » correspond à la réinitialisation de la serrure à code, voir chapitre 12. b).

Dans ce mode de fonctionnement, il est possible de programmer jusqu'à 100 codes utilisateurs différents pour la sortie #1, pouvant être compris entre 4 et 8 chiffres (par ex. 1234, 123456, 98765432, etc.). Pour la sortie #2, 10 codes utilisateurs différents peuvent être programmés.

Étant donné que vous pouvez supprimer les codes individuellement et en reprogrammer de nouveaux, ce mode de fonctionnement est idéal pour une utilisation par ex. dans un bureau, où de nombreuses personnes nécessitent un accès.

- • La serrure à code doit être en mode de programmation, cf. chapitre 12. a).
- Saisissez le code de programmation  $\boxed{8}$   $\boxed{9}$   $\boxed{0}$   $\boxed{1}$ .
- Veuillez confirmer la saisie avec la touche  $\mathbb{H}$ . La LED centrale clignote rapidement pendant quelques secondes. Pendant ce temps, tous les emplacements mémoire sont effacés. Ensuite, la serrure à code émet deux bips sonores et la LED centrale clignote 2 fois brièvement. La programmation est enregistrée.
- Si vous souhaitez quitter le mode de programmation, appuyez brièvement sur la touche  $\Vert * \Vert$ .

## **d) Programmer le code maître/le code utilisateur**

- $\longrightarrow$  La description ci-après s'applique uniquement en mode de fonctionnement « Single User ». En mode de fonctionnement « Multi-user » (réglage par défaut de la serrure à code), veuillez vous référer au chapitre 12.
- La serrure à code doit être en mode de programmation, cf. chapitre 12, a).
- • Saisissez le code de programmation :
	- **D** Programmer le code maître
	- $\Box$  Programmer le code utilisateur pour la sortie #1
	- Programmer le code utilisateur pour la sortie #2
- Saisissez le code à 4 chiffres de votre choix
- En mode « Single User », tous les codes doivent être composés de 4 chiffres. Comme décrit au début du chapitre 13, en mode « Single User » seul un code utilisateur peut être attribué à chaque sortie.
- Veuillez confirmer la saisie avec la touche  $\mathbb{H}$ . La serrure à code émet deux bips sonores et la LED centrale clignote 2 fois brièvement : le nouveau code est enregistré (l'ancien code est remplacé).

## **e) Programmer le code super utilisateur**

La programmation est correspond aux indications du chapitre 12. c) en mode « Multi-user ». La seule différence est qu'en mode « Single User » il est uniquement possible de programmer un code composé de 4 chiffres.

#### **Enregistrer le code super utilisateur :**

- • La serrure à code doit être en mode de programmation, cf. chapitre 12. a).
- Saisissez le code de programmation  $\boxed{4}$   $\boxed{5}$ .
- Saisissez le code super utilisateur, par ex.  $\boxed{6}$   $\boxed{7}$   $\boxed{8}$   $\boxed{9}$ .
- $\longrightarrow$  En mode « Single User », le code super utilisateur doit être composé de 4 chiffres.
- Veuillez confirmer la saisie avec la touche  $\mathbb{F}$ .
- • La serrure à code émet deux bips sonores et la LED centrale clignote 2 fois brièvement. Le code super utilisateur est enregistré (l'ancien code est remplacé).

# **f) Code pour alarme silencieuse (alarme de menace)**

- La description ci-après s'applique uniquement en mode de fonctionnement « Single User ». En mode de fonctionnement « Multi-user » (réglage par défaut de la serrure à code), veuillez vous référer au chapitre 12.
- La serrure à code doit être en mode de programmation, cf. chapitre 12, a).
- Saisissez le code de programmation  $\boxed{4}$   $\boxed{6}$ .
- Saisissez le code de menace de votre choix, par ex.  $\boxed{7}$   $\boxed{8}$   $\boxed{7}$   $\boxed{8}$ 
	- En mode « Single User », le code de menace doit être composé de 4 chiffres. Comme décrit au début du chapitre 13, en mode « Single User » un seul code de menace peut être utilisé.
- Veuillez confirmer la saisie avec la touche  $\mathbb{H}$ . La serrure à code émet deux bips sonores et la LED centrale clignote 2 fois brièvement. Le code de menace est enregistré (l'ancien code est remplacé).

## **g) Code visiteur**

 $\rightarrow$  La description ci-après s'applique uniquement en mode de fonctionnement « Single User ». En mode de fonctionnement « Multi-user » (réglage par défaut de la serrure à code), veuillez vous référer au chapitre 12.

- • La serrure à code doit être en mode de programmation, cf. chapitre 12. a).
- Saisissez le code de programmation  $\boxed{4}$   $\boxed{7}$ .
- • Programmez le type de code visiteur :

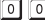

Code à usage unique

- 0 1..... **9 9** Durée de validité du code visiteur en heures (01 à 99 heures)
- Saisissez le code visiteur de votre choix, par ex.  $\boxed{3}$   $\boxed{3}$   $\boxed{3}$   $\boxed{3}$ .
	- $\rightarrow$  En mode « Single User » le code visiteur doit être composé de 4 chiffres. Comme décrit au début du chapitre 13, en mode « Single User » un seul code visiteur peut être utilisé.
- Veuillez confirmer la saisie avec la touche  $\boxed{H}$ . La serrure à code émet deux bips sonores et la LED centrale clignote 2 fois brièvement. Le code visiteur est enregistré (l'ancien code est remplacé).

# **14. Exemple de programmation**

Pour faciliter la compréhension, ce chapitre vous montre un exemple de programmation. L'exemple comprend les indications suivantes :

- • Trois personnes souhaitent avoir accès à un bâtiment en utilisant chacune un code utilisateur différent, l'accès se faisant par activation de la sortie #1 de la gâche électrique. La durée d'activation de la gâche électrique raccordée à la sortie #1 sera de 3 secondes.
- Une autre personne souhaite pouvoir activer la sortie #2 avec un code utilisateur séparé (il s'agit ici par ex. d'activer la commande d'une porte de garage). La durée d'activation de la sortie #2 sera de 15 secondes.
- Étant donné que le mode d'accès automatique (mode « Auto Entry ») ne sera pas utilisé (réglage par défaut lors de la livraison ; cf. chapitre 12 m), le code maître et le code utilisateur peuvent être de longueur différente (4 à 8 chiffres).

## **a) Effectuer la programmation**

## **Étape 1 : Allumer l'alimentation électrique/la source de tension**

Si tel n'est pas encore le cas, raccordez la serrure à code à l'alimentation électrique. La LED centrale clignote lentement. La serrure à code est prête à l'emploi.

## **Étape 2 : Saisir le code maître**

- Saisissez le code maître à l'aide des touches numériques et appuyez sur la touche étoile.
	- $\rightarrow$  Lors de la première mise en service, le code maître est « 0000 ». Si vous avez déjà programmé un autre code maître, vous devez bien entendu saisir ce code là et non la valeur par défaut « 0000 » (qui n'existe plus).

 $\boxed{0}$   $\boxed{0}$   $\boxed{0}$ ା∗ା

• La serrure à code émet deux bips sonores et la LED centrale s'allume en continu. Le mode de programmation est activé.

## **Étape 3 : Modifier le code maître prédéfini par défaut**

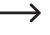

 $\rightarrow$  Après la première mise en service, vous devez impérativement remplacer le code maître prédéfini par un nouveau code.

 $\bullet$  Saisissez le code de programmation « 0 » puis le nouveau code maître de votre choix (par ex. « 12345 ») et confirmez en appuyant sur la touche dièse.

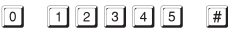

• La serrure à code émet deux bips sonores et la LED centrale clignote 2 fois brièvement.

 $\rightarrow$  Le code maître existant (réglage d'usine « 0000 ») est remplacé et n'est plus valide. Si vous quittez le mode de programmation et que vous y retournez par la suite, vous aurez besoin du nouveau code maître « 12345 ».

### **Étape 4 : Création de trois codes utilisateurs différents pour la sortie #1**

Saisissez la programmation suivante :

- 同间 同同同同  $\Box$  $\vert$  # (a) (b)  $(c)$  (d)
- (a) La sortie #1 doit être activée
- (b) Numéro d'enregistrement « 00 » (pour la sortie #1 les numéros suivants sont disponibles : 00 à 99)
- (c) Code utilisateur « 1111 »
- (d) Enregistrer la programmation (la serrure à code émet deux bips sonores et la LED centrale clignote 2 fois brièvement)

$$
\begin{array}{ccc}\n\boxed{1} & \boxed{0} & \boxed{1} & \boxed{2} & \boxed{2} & \boxed{2} & \boxed{2} & \boxed{4}\n\end{array}
$$

- (a) (b) (c) (d)
- (a) La sortie #1 doit être activée
- (b) Numéro d'enregistrement « 01 » (pour la sortie #1 les numéros suivants sont disponibles : 00 à 99)
- (c) Code utilisateur « 2222 »
- (d) Enregistrer la programmation (la serrure à code émet deux bips sonores et la LED centrale clignote 2 fois brièvement)

(a) (b) (c) (d)

- (a) La sortie #1 doit être activée
- (b) Numéro d'enregistrement « 02 » (pour la sortie #1 les numéros suivants sont disponibles : 00 à 99)
- (c) Code utilisateur « 3333 »
- (d) Enregistrer la programmation (la serrure à code émet deux bips sonores et la LED centrale clignote 2 fois brièvement)

## **Étape 5 : Activer la sortie #1 pendant 3 secondes**

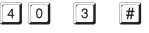

(a) (b) (c)

- (a) Démarrer la programmation pour la sortie #1
- (b) Durée « 3 » = activer la sortie pendant 3 secondes lorsqu'un code utilisateur valide (ou code visiteur) est saisi
- (c) Enregistrer la programmation (la serrure à code émet deux bips sonores et la LED centrale clignote 2 fois brièvement)

## **Étape 6 : Création d'un code utilisateur pour la sortie #2**

Saisissez la programmation suivante :

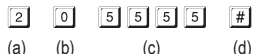

- (a) La sortie #2 doit être activée
- (b) Numéro d'enregistrement « 0 » (pour la sortie #2 les numéros suivants sont disponibles : 0 à 9)
- (c) Code utilisateur « 5555 »
- (d) Enregistrer la programmation (la serrure à code émet deux bips sonores et la LED centrale clignote 2 fois brièvement)

## **Étape 7 : Activer la sortie #2 pendant 15 secondes**

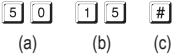

- (a) Démarrer la programmation pour la sortie #2
- (b) Durée « 15 » = activer la sortie pendant 15 secondes lorsqu'un code utilisateur valide (ou code visiteur) est saisi
- (c) Enregistrer la programmation (la serrure à code émet deux bips sonores et la LED centrale clignote 2 fois brièvement)

#### **Étape 8 : Quitter le mode de programmation**

- Appuyez brièvement sur la touche  $*$ .
- • La serrure à code émet deux bips sonores et la LED centrale clignote à nouveau brièvement. La serrure à code est en mode de fonctionnement normal.

# **b) Utiliser la serrure à code**

Après avoir terminé la programmation donnée en exemple au chapitre 14. a), la serrure à code est prête à l'emploi. La LED centrale clignote lentement et indique le mode de fonctionnement normal. La serrure à code attend la saisie d'un code.

### **Les utilisateurs #1, #2 et #3 souhaitent activer l'accès avec leur code utilisateur**

• Le code utilisateur « 1111 » a été attribué à l'utilisateur #1. Il doit appuyer successivement sur les touches suivantes pour activer la sortie #1 :

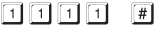

• La serrure à code émet un long bip (durant lequel la LED centrale reste allumée, puis elle clignote à nouveau pour indiquer le mode de fonctionnement normal).

La sortie #1 est activée pendant 3 secondes (durant lesquelles la LED droite reste allumée).

• L'utilisateur #2 doit saisir son propre code pour activer la sortie #1 :

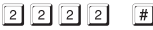

• L'utilisateur #3 doit également saisir son propre code pour activer la sortie #1 :

 $3|3|3|3|$ 

### **L'utilisateur #4 souhaite ouvrir la porte de garage**

• Le code utilisateur « 5555 » a été attribué à l'utilisateur #4. Il doit appuyer successivement sur les touches suivantes pour activer la sortie #2 :

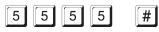

• La serrure à code émet un long bip (durant lequel la LED centrale reste allumée, puis elle clignote à nouveau pour indiquer le mode de fonctionnement normal).

La sortie #2 est activée pendant 15 secondes (durant lesquelles la LED gauche reste allumée).

# **15. Dépannage d'un dérangement**

Après une panne de courant, la serrure à code est à nouveau prête à l'emploi avec les programmations existantes.

Cependant, la serrure à code ne fonctionne plus et les sorties ne peuvent pas être activées.

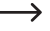

 $\longrightarrow$  En fonction du type d'utilisation et pour des raisons de sécurité, nous vous recommandons de raccorder la serrure à code à une alimentation sans interruption (comme pour un système d'alarme). Cela s'applique également pour une gâche électrique.

#### **La gâche électrique ne s'active pas**

- • La serrure à code ne dispose que de contacts de relais sans potentiel. Cela signifie que la tension de service de la gâche électrique doit être fournie en externe. Reportez-vous à l'exemple de raccordement au chapitre 7. Respectez également la charge admissible du contact.
- • Utilisez les bons connecteurs sur la serrure à code (contact NC ou NO selon le type de gâche électrique).
- • Veillez à ce que le code utilisateur active la bonne sortie. La serrure à code dispose de deux sorties indépendantes l'une de l'autre.
- • Nous vous recommandons de toujours raccorder une gâche électrique à la sortie #1 car c'est la seule sortie offrant toutes les fonctionnalités de la serrure à code.
- • Le code utilisateur est erroné.

## **La LED centrale ne clignote pas en mode de fonctionnement normal**

• Vérifiez si la fonction de clignotement est désactivée ; réactivez-la à nouveau (chapitre 12. n).

#### **La serrure à code n'émet que certains signaux sonores, mais par ex. pas de bips sonores lors de la saisie d'un code utilisateur**

• Vérifiez si les signaux sonores sont désactivés ; réactivez-les à nouveau (chapitre 12. k) ou chapitre 12. l).

### **Le code utilisateur ne fonctionne pas**

• Des dysfonctionnement peuvent survenir si des données de programmation existent (par ex. des codes utilisateurs) et que vous commutez le mode d'accès (cf. chapitre 12. m).

Avant ou après de passer à un autre mode d'accès, supprimez ainsi toutes les programmations existantes, cf. chapitre 12. b).

Procédez ensuite à une nouvelle programmation.

• En mode d'accès automatique, (fonction « Auto Entry », cf chapitre 12. m) le code utilisateur doit avoir la même longueur que le code maître (par ex. 5 chiffres). Le code super utilisateur et les codes visiteurs doivent également posséder le même nombre de chiffres que le code maître.

### Pourquoi cela est-il nécessaire ?

En mode d'accès manuel (après la saisie d'un code utilisateur), il faut appuyer sur la touche dièse  $\mathbb{H}$  afin que la serrure à code vérifie le code. Dans ce cas les codes peuvent comporter 4 à 8 chiffres et peuvent être de longueurs différentes.

En mode d'accès automatique (également nommé « Auto Entry »), la serrure à code compare la longueur du code utilisateur saisi (ou du code super utilisateur ou visiteur) à celle du code maître.

Si le nombre de chiffres saisi (par ex. 5 chiffres) coïncide avec la longueur du code maître, alors la serrure à code active la sortie correspondante.

Par exemple, si en mode d'accès manuel vous programmez un code maître à 6 chiffres et des codes utilisateurs à 4, 5 ou 6 chiffres, et que vous passez ensuite en mode d'accès automatique (cf. le chapitre 12. m), la serrure à code va attendre la saisie d'un cinquième ou d'un sixième chiffre, bien que vous ayez programmé un code utilisateur à 4 chiffres.

• Une pause de 10 secondes maximum est autorisée entre chaque frappe de touche, autrement la serrure à code signale une erreur (5 bips courts). Le code doit être saisi en entier dans un délai de 30 secondes.

#### **Programmation impossible**

- • Activez toujours d'abord le mode de programmation via le code maître (réglage par défaut « 0000 » à la livraison, à modifier impérativement lors de la première mise en service). Après avoir terminé la programmation, quittez le mode de programmation avec la touche  $\mathbb{1}$ .
- • Si vous avez oublié le code maître, reportez-vous au chapitre 11.
- • Une pause de 10 secondes maximum est autorisée entre chaque frappe de touche, autrement la serrure à code signale une erreur (5 bips courts).

#### **Problèmes de fonctionnement indéfinissables**

- • Supprimez toutes les programmations existantes, cf. chapitre 12. b) et procédez à une nouvelle programmation.
- • Prenez note de toutes les programmations afin de les rétablir le cas échéant.
- • Contrôlez le câblage de la serrure à code.

# **16. Entretien et nettoyage**

- • Pour nettoyer le produit, utilisez un chiffon sec et non pelucheux.
- • N'utilisez en aucun cas des produits de nettoyage abrasifs, de l'alcool ou d'autres produits chimiques pour le nettoyage : cela risquerait d'endommager le boîtier voire même de provoquer des dysfonctionnements.
- Ne dirigez jamais le jet d'eau d'un tuyau d'arrosage ou d'un nettoyeur haute pression sur la serrure à code.

# **17. Élimination des déchets**

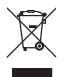

Les appareils électroniques sont des matériaux recyclables et ne doivent pas être éliminés avec les ordures ménagères. En fin de vie, éliminez l'appareil conformément aux dispositions légales en vigueur.

# **18. Données techniques**

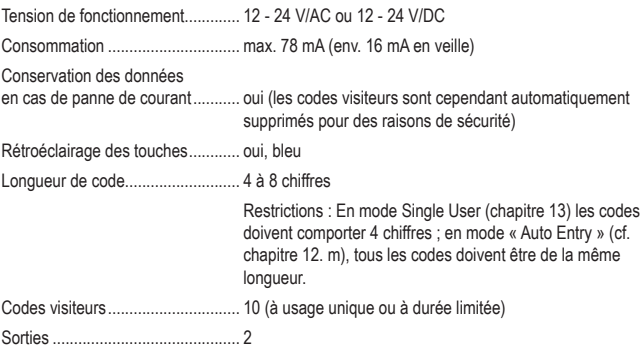

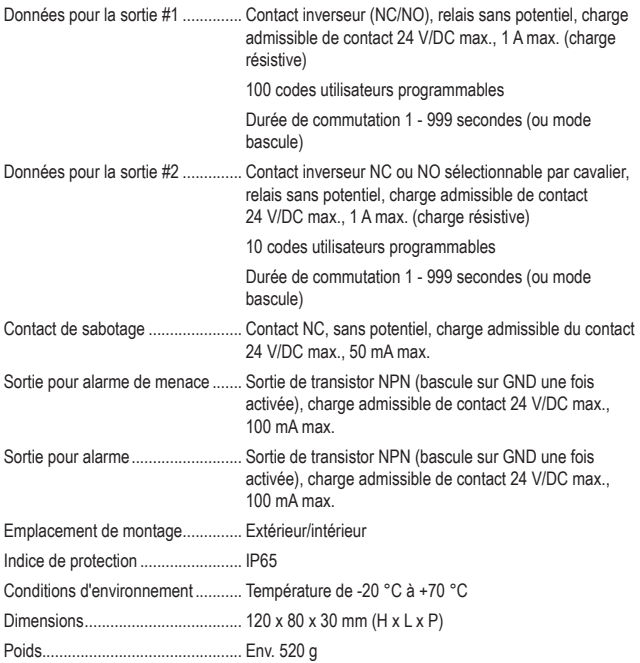

# Inhoudsopgave

# (NL

## Pagina

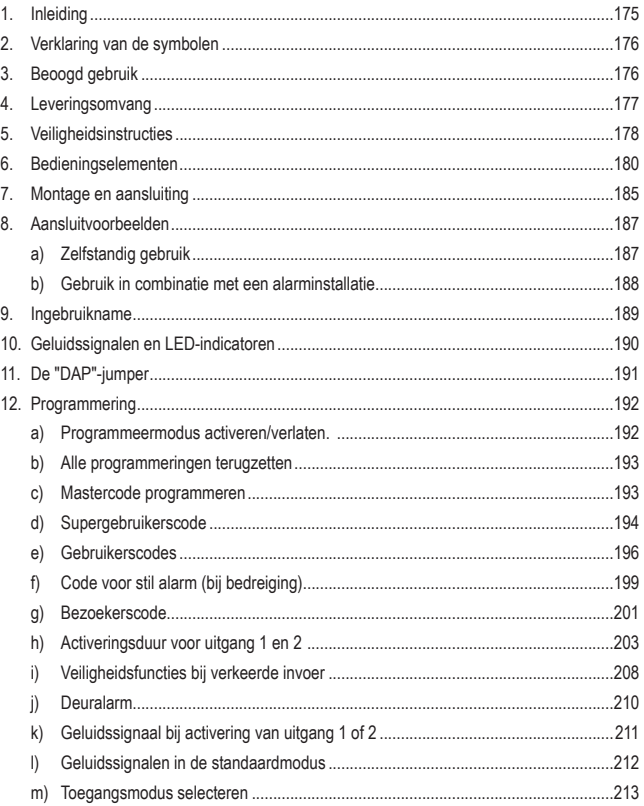

## Pagina

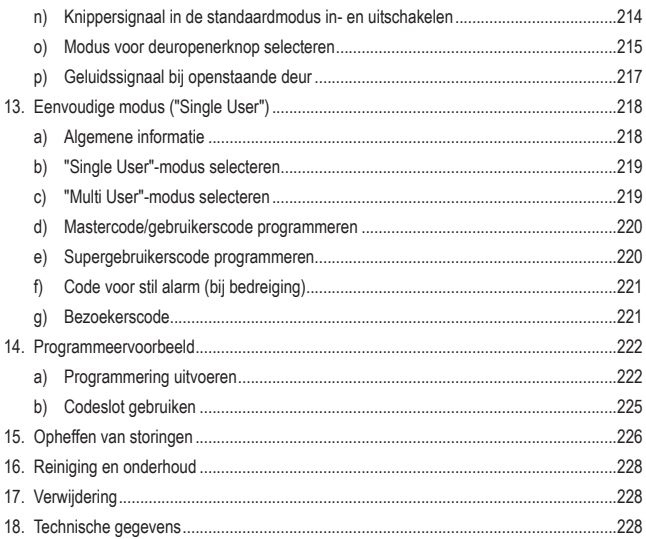

# **1. Inleiding**

Zeer geachte klant,

Wij danken u voor de aankoop van dit product.

Het product voldoet aan alle wettelijke, nationale en Europese normen.

Om dit zo te houden en een veilig gebruik te garanderen, dient u als gebruiker deze gebruiksaanwijzing in acht te nemen!

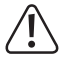

Deze gebruiksaanwijzing behoort bij dit product. Er staan belangrijke aanwijzingen in over ingebruikname en gebruik. Houd hier rekening mee als u dit product doorgeeft aan derden.

Bewaar deze gebruiksaanwijzing daarom voor later gebruik!

Alle vermelde bedrijfs- en productnamen zijn handelsmerken van de respectievelijke eigenaren. Alle rechten voorbehouden.

Bij technische vragen kunt u zich wenden tot onze helpdesk.

Voor meer informative kunt u kijken op www.conrad.nl of www.conrad.be.

# **2. Verklaring van de symbolen**

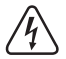

Het symbool met een bliksemschicht in een driehoek wordt gebruikt als er gevaar voor uw gezondheid bestaat bijv. door elektrische schokken.

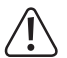

Het symbool met het uitroepteken in een driehoek wijst op belangrijke tips in deze gebruiksaanwijzing die beslist opgevolgd moeten worden.

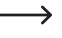

 $\rightarrow$  Het pijl-symbool ziet u waar u bijzondere tips en aanwijzingen over de bediening kunt vinden.

# **3. Beoogd gebruik**

Het product wordt hoofdzakelijk gebruikt voor het beveiligen van de toegang tot deuren (bijv. van een kantoor) of het activeren/deactiveren van een alarminstallatie. Het kan via cijfercodes worden bediend.

Als bijzonderheid beschikt het product over twee uitgangen; voor uitgang 1 kunnen maximaal 100 gebruikers worden opgeslagen, voor uitgang 2 tot maximaal 10 gebruikers.

Verder kunnen er 10 bezoekerscodes worden opgeslagen, die ofwel als eenmalige code of als code met een bepaalde tijdslimiet kunnen worden gebruikt.

Het product kan door de constructie ervan (IP65) binnen- en buitenshuis worden gemonteerd.

Het codeslot beschikt bovendien over een sabotagecontact, waarmee het mogelijk is pogingen tot manipulatie te analyseren via een alarminstallatie.

Om veiligheidsredenen zijn er geen aanpassingen en/of wijzigingen aan dit product toegestaan. Indien het product voor andere doeleinden wordt gebruikt dan welke hiervoor beschreven zijn, kan het worden beschadigd. Bovendien kan bij verkeerd gebruik een gevaarlijke situatie ontstaan met als gevolg bijvoorbeeld kortsluiting, brand, elektrische schok enz. Lees de gebruiksaanwijzing zorgvuldig door en bewaar deze goed. Geef het product alleen samen met de gebruiksaanwijzing door aan derden.

# **4. Leveringsomvang**

- • Codeslot
- 3 x schroeven
- 3 x pluggen
- • L-vormige steeksleutel
- • Diode
- • Gebruiksaanwijzing

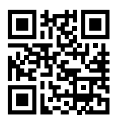

## **Geactualiseerde gebruiksaanwijzingen**

Download de meest recente gebruiksaanwijzing via de link www.conrad.com/downloads of scan de afgebeelde QR-Code. Volg de aanwijzingen op de website op.

# **5. Veiligheidsinstructies**

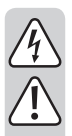

**Lees de gebruiksaanwijzing zorgvuldig door en let vooral op de veiligheidsinstructies. Indien u de veiligheidsinstructies en de aanwijzingen voor een juiste bediening in deze gebruiksaanwijzing niet opvolgt, kunnen wij niet aansprakelijk worden gesteld voor de daardoor ontstane schade aan personen of voorwerpen. Bovendien vervalt in dergelijke gevallen de aansprakelijkheid/ garantie.**

- • Uit veiligheids- en vergunningsgronden is het niet toegestaan dit product zelf om te bouwen en/of te veranderen.
- Het product is geen speelgoed. Houd het uit de buurt van kinderen en huisdieren.
- Het product is geschikt voor gebruik binnen- en buitenshuis (IP65). Het mag echter nooit in of onder water gebruikt worden: het gaat dan kapot.
- • Overschrijd nooit de in het hoofdstuk "Technische gegevens" vermelde contactbelastbaarheid van de twee uitgangen.
- • Schakel met het codeslot bijvoorbeeld nooit de netspanning. Hierdoor bestaat levensgevaar door een elektrische schok!
- • Bescherm het product tegen extreme temperaturen, sterke trillingen, brandbare gassen, dampen en oplosmiddelen.
- • Behandel het product voorzichtig. Schokken, stoten of zelfs vallen vanaf een geringe hoogte kan het product beschadigen.
- Stel het product niet bloot aan welke mechanische belasting dan ook.
- • Neem ook de veiligheids- en gebruiksaanwijzingen van alle andere apparaten in acht die op het product zijn aangesloten (zoals deuropener, alarminstallatie etc.).
- Als het product niet langer veilig gebruikt kan worden, stel het dan buiten bedrijf en zorg ervoor dat niemand het per ongeluk kan gebruiken. Veilig gebruik kan niet langer worden gegarandeerd als het product:
	- zichtbaar is beschadigd.
	- niet meer naar behoren werkt,
	- gedurende langere tijd onder ongunstige omstandigheden is bewaard of
	- tijdens het vervoer aan hoge belastingen onderhevig is geweest.
- 
- • Laat onderhoud, aanpassingen en reparaties alleen uitvoeren door een vakman of in een daartoe bevoegde werkplaats.
- • In commerciële instellingen dient men de ongevallenpreventievoorschriften van het Verbond van Commerciële Beroepsverenigingen voor Elektrische Installaties en Apparatuur in acht te nemen.
- • Laat verpakkingsmateriaal niet achteloos rondslingeren. Dit kan voor kinderen gevaarlijk speelgoed zijn!
- • Ga voorzichtig om met het product. Schokken, stoten of zelfs vallen vanaf een geringe hoogte kan het product beschadigen.
- • Indien u onzeker bent over het juiste gebruik of als u vragen mocht hebben, die niet worden beantwoord door deze gebruiksaanwijzing, kunt u contact met ons of een vakman opnemen.

# **6. Bedieningselementen**

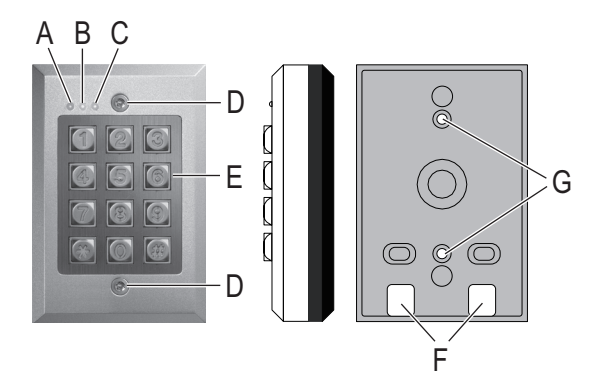

- A Rode LED (brandt als uitgang 2 geactiveerd is)
- B Oranje LED (status-LED voor diverse functies)
- C Groen/rode LED (brandt groen als uitgang 1 geactiveerd is; brandt rood als uitgang 1 geblokkeerd is)
- D Bevestigingsschroef
- E Toetsenpaneel
- F Openingen voor kabels
- G Openingen voor wandmontage
- H Jumper "BACK-LIT" voor het omschakelen tussen permanente verlichting ("FULL") en automatische verlichting bij het indrukken van toetsen ("AUTO")
- I Jumper "DAP" voor het activeren van de programmeermodus als men de mastercode is vergeten (DAP = "Direct Access to Programming" = rechtstreekse toegang tot de programmering zonder mastercode)
- J Jumper voor uitgang 2, omschakelen tussen "N.C." ("normally closed" = in de ruststand is het contact gesloten) en "N.O." (= "normally open" = in de ruststand is het contact open)
- K Aansluitblok met schroefklemmen
- L Druktoets voor sabotagecontact

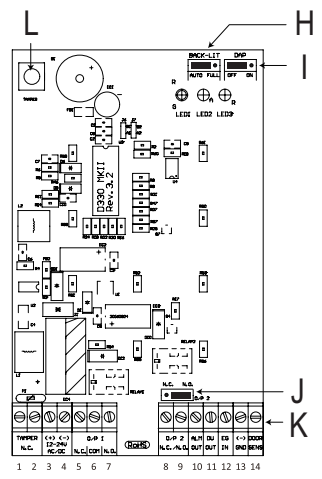

# **Schroefklem 1 + 2 ("TAMPER"): aansluiting voor sabotagecontact**

Deze uitgang kan bijvoorbeeld worden verbonden met een alarminstallatie om bij pogingen tot manipulatie van het codeslot een sirene te activeren.

De uitgang is potentiaalvrij en is geschakeld als NC-contact. Bij het openen van de behuizing van het codeslot wordt het contact onderbroken.

De contactbelastbaarheid bedraagt 24 V/DC, 50 mA.

## **Schroefklem 3 + 4: aansluiting voor voedingsspanning**

Deze beide aansluitingen dienen te worden verbonden met de voedingsspanning. Dit is zowel mogelijk met gelijkspanning als met wisselspanning van 12 - 24 V.

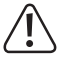

Als er gelijkspanning op wordt aangesloten, let dan op de juiste polariteit. Schroefklem  $3 =$  plus/+, schroefklem  $4 =$  min/-/aarde.

Als er wisselspanning op wordt aangesloten, is de polariteit niet van belang.

# **Schroefklem 5 + 6 + 7 ("O/P 1"): Uitgang 1**

Uitgang 1 is een potentiaalvrij relais-schakelcontact (contactbelastbaarheid: 24 V/DC, 1 A). De wijze van aansluiten is ervan afhankelijk of u een NC- of NO-contact nodig hebt (bijv. voor een deuropener, alarminstallatie etc.).

Als er een deuropener wordt aangesloten, kunt u afhankelijk van de constructie ervan ofwel de aansluiting "NO" of "NC" gebruiken.

#### • **"Fail-Secure"-deuropener:**

Deze geeft de vergrendeling alleen dan vrij wanneer er voedingsspanning op staat (gebruikelijke constructie bij huisdeuren). Gebruik de aansluiting "NO".

#### • **"Fail-Safe"-deuropener:**

Deze geeft de vergrendeling alleen dan vrij wanneer de voedingsspanning ontbreekt (ongebruikelijke constructie, wordt bijvoorbeeld gebruikt voor nooduitgangen, omdat bij stroomuitval de deur geopend kan worden). Gebruik de aansluiting "NC".

Bij deuropenersystemen die op gelijkspanning werken dient de beveiligingsdiode in de buurt van de deuropener te worden aangesloten.

Op het middelste contact ("COM") dient de voedingsspanning voor de deuropener te worden aangesloten (het codeslot levert geen voedingsspanning voor de deuropener, uitgang 1 is potentiaalvrij).

Uitgang 1 kan ofwel in de toggle-modus werken (elke code-invoer schakelt de uitgang om) of voor een bepaalde tijd geactiveerd worden (1 - 999 seconden).

## **Schroefklem 8 + 9 ("O/P 2"): Uitgang 2**

Uitgang 2 is potentiaalvrij (relais, contactbelastbaarheid: 24 V/DC, 1 A) en kan via een jumper (J) tussen de werking als NC- of NO-contact worden omgeschakeld.

Uitgang 2 kan ofwel in de toggle-modus werken (elke code-invoer schakelt de uitgang om) of voor een bepaalde tijd geactiveerd worden (1 - 999 seconden).

In combinatie met een alarminstallatie kan uitgang 2 worden gebruikt om de alarminstallatie in of uit te schakelen.

# **Schroefklem 10 ("ALM OUT"): Alarmuitgang**

Dit is een NPN-transistor-uitgang (open-collector) met een maximale belastbaarheid van 100 mA en 24 V/DC. De uitgang schakelt over naar min/-/aarde wanneer de deur zonder voorafgaande invoer van een code wordt geopend. Hiermee kan via een alarminstallatie een alarm geactiveerd worden (afbeelding links).

Voor het aansluiten van een piëzo-zoemer en een LED-indicator kunt u de uitgang gebruiken zoals weergegeven in de afbeelding rechts.

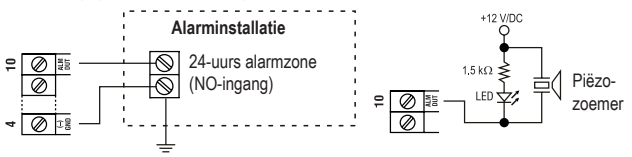

# **Schroefklem 11 ("DU OUT"): Uitgang voor stil alarm (bij bedreiging)**

Dit is een NPN-transistor-uitgang (open-collector) met een maximale belastbaarheid van 100 mA en 24 V/DC. De uitgang schakelt over naar min/-/aarde wanneer (bij bedreiging) de code voor een stil alarm wordt ingevoerd. Hiermee kan via een alarminstallatie een (stil) alarm geactiveerd worden (afbeelding links).

Voor het aansluiten van een piëzo-zoemer en een LED-indicator kunt u de uitgang gebruiken zoals weergegeven in de afbeelding rechts.

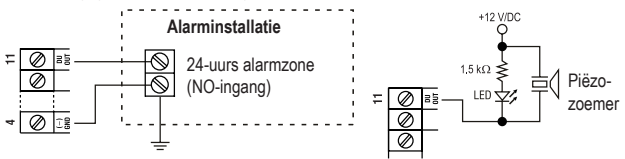

## **Schroefklem 12 ("EG IN"): Stuuringang voor deuropener**

Als er een druktoets (met NO-contact, maakcontact) wordt aangesloten, kan hiermee uitgang 1 worden geactiveerd.

Doorgaans wordt dit gebruikt om met een in de woning gemonteerde druktoets de deuropener te kunnen bedienen zonder op het codeslot een code te moeten invoeren.

Als er meerdere druktoetsen worden aangesloten, dienen deze parallel te worden geschakeld.

# **Schroefklem 13 ("-/GND"): Min/-/aarde**

Aardecontact (GND) van het codeslot

## **Schroefklem 14 ("DOOR SENS"): Aansluiting voor deursensor**

Als er een deursensor (met NC-contact, verbreekcontact) wordt aangesloten, kan het codeslot de status van de deur controleren.

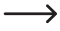

 $\rightarrow$  Als de ingang niet wordt gebruikt, dient deze met het min/-/GND-contact (schroefklem 13) te zijn verbonden.

Om deze reden zit er bij de levering van het codeslot een stukje draad tussen schroefklem 13 en 14.

Verwijder als u een sensor wilt aansluiten het stukje draad tussen schroefklem 13 en 14.

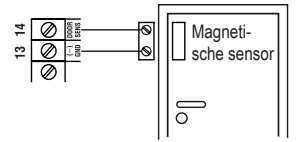

Als er een deursensor aanwezig is, zijn de volgende functies mogelijk:

#### • **Weer automatisch sluiten**

Voor uitgang 1 kan er een activeringsduur van 1 - 999 seconden worden geprogrammeerd. Als uitgang 1 door het geldig invoeren van een code wordt geactiveerd en de deur vervolgens wordt geopend en weer gesloten, dan wordt de activeringsduur (en daarmee uitgang 1) teruggezet.

Dit voorkomt dat iemand erna nog door de deur kan komen, omdat de activeringsduur nog niet is verstreken.

#### • **Alarm bij moedwillige poging tot openen**

Het codeslot activeert een alarm als iemand probeert de deur te openen zonder eerst een geldige code in te voeren (of zonder dat de deuropener bediend wordt, die aan schroefklem 12 is aangesloten).

Het alarm duurt 60 seconden en kan door het invoeren van een gebruikerscode voortijdig worden beëindigd (programmering zie hoofdstuk 12j).

#### • **Alarm na afloop van de activeringsduur op uitgang 1**

Voor uitgang 1 kan er een activeringsduur van 1 - 999 seconden worden geprogrammeerd, zodat een deur bijvoorbeeld ook langere tijd open kan blijven.

Als de deur na afloop van deze tijd nog steeds open is, kan het codeslot een alarm activeren (programmering zie hoofdstuk 12. p).

# **7. Montage en aansluiting**

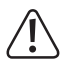

Het monteren en aansluiten is alleen in spanningsvrije toestand toegestaan.

- Draai eerst de twee bevestigingsschroeven (D) aan de voorkant eruit; gebruik hiervoor de speciale meegeleverde sleutel. Verwijder dan het codeslot van de montageplaat.
- • Monteer de montageplaat over de openingen (G) aan de wand en gebruik afhankelijk van het soort muur (bijv. metselwerk) twee geschikte schroeven en eventueel pluggen.

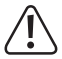

De montageplaat dient zo te worden gemonteerd dat de beide openingen (F) naar beneden wijzen, omdat er anders water in het codeslot kan lopen.

Via de openingen (F) dienen de benodigde kabels in de behuizing van het codeslot te worden geleid. Afhankelijk van de montagelocatie dient u voor de aansluitkabels een gat te boren.

Zorg er bij het boren en vastschroeven voor geen kabels of leidingen te beschadigen.

• Sluit de kabels aan op de passende schroefklemmen. Op de volgende pagina vindt u een aansluitvoorbeeld.

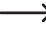

 $\rightarrow$  Gebruik geschikte kabels in verschillende kleuren. Schriif de kleurtoewiizing op; bewaar deze informatie samen met deze gebruiksaanwijzing.

• De twee schroefklemmen "12 - 24 V AC/DC" dienen voor het aansluiten van de voedingsspanning. Er kan zowel gelijkspanning als wisselspanning worden gebruikt, afhankelijk van wat er op de montagelocatie ter beschikking staat (bijv. beltrafo of netadapter etc.).

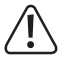

Bij gelijkspanning (12 - 24 V/DC) dient er bij het aansluiten op de juiste polariteit (plus/+ en min/-) te worden gelet. Bij wisselspanning (AC) is de polariteit niet van belang.

Houd voor alle aansluitingen rekening met de contactbelastbaarheid.

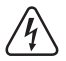

# **Opgelet!**

Op de schakeluitgangen en de andere aansluitingen van het codeslot mag nooit netspanning worden aangesloten! Levensgevaarlijk door elektrische schokken!

- • Selecteer met de jumper (14) of uitgang 2 als NC- of als NO-contact dient te werken.
	- "N.C.": Uitgang 2 werkt als NC-contact (verbreekcontact).
	- "N.O.": Uitgang 2 werkt als NO-contact (maakcontact).
- Met de jumper "BACK-LIT" (H) kunt u de functie van de achtergrondverlichting voor de toetsen instellen:
	- "AUTO": De achtergrondverlichting staat in de standaardmodus uit. Bij het indrukken van een toets activeert het codeslot de volle lichtsterkte. Als de toetsen 10 seconden lang niet worden ingedrukt, gaat de achtergrondverlichting weer automatisch uit.
	- "FULL": De achtergrondverlichting is in de standaardmodus gedimd (lage lichtsterkte). Bij het indrukken van een toets activeert het codeslot de volle lichtsterkte. Als de toetsen 10 seconden lang niet worden ingedrukt, wordt de achtergrondverlichting weer automatisch gedimd (lage lichtsterkte).
- • Plaats het codeslot op de montageplaat. Zorg er hierbij voor dat er geen kabels bekneld raken.
- Het codeslot kan met de twee bevestigingsschroeven op de montageplaat worden vastgezet; gebruik hiervoor de meegeleverde L-vormige sleutel.

# **a) Zelfstandig gebruik**

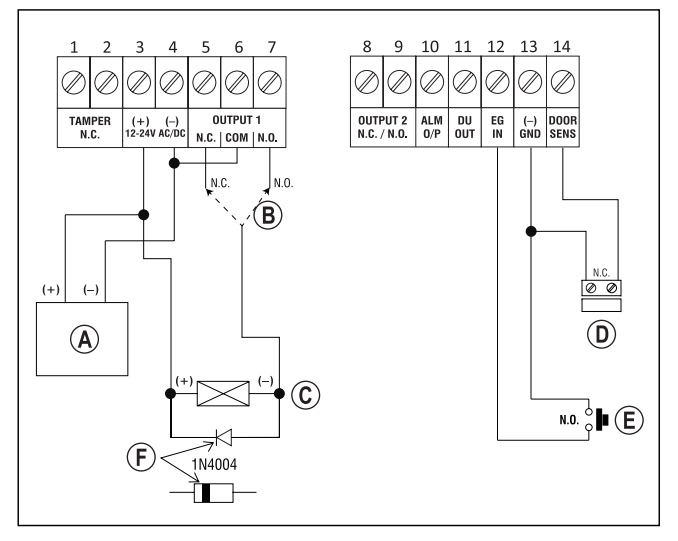

- (A) Netadapter (12 V/DC)
- Gebruik afhankelijk van het type deuropener de betreffende aansluiting van uitgang 1 (N.O. = Fail-Secure-deuropener, N.C. = Fail-Safe-deuropener)
- Deuropener
- Deursensor (optioneel, als deze niet aanwezig is, dienen de aansluitklemmen 13 en 14 met elkaar te worden verbonden)
- Deuropenerknop in de woning
- Positie van de kathode van de vereiste beveiligingsdiode (deze dient in de buurt van de deuropener te worden gemonteerd om het codeslot tegen beschadigingen te beschermen)

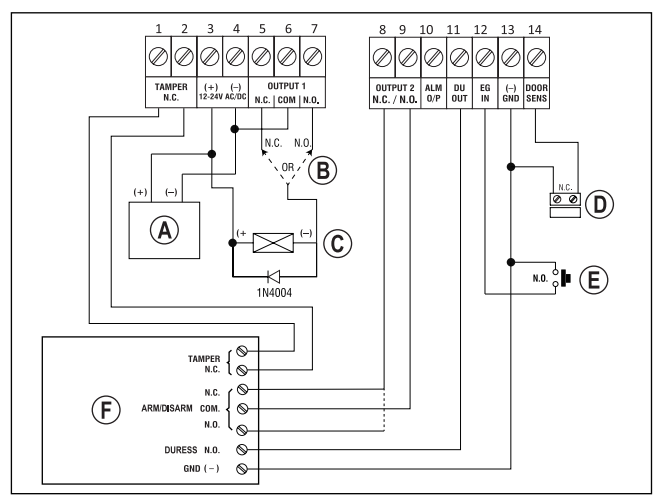

**b) Gebruik in combinatie met een alarminstallatie**

- (A) Netadapter (12 V/DC)
- Gebruik afhankelijk van het type deuropener de betreffende aansluiting van uitgang 1 (N.O. = Fail-Secure-deuropener, N.C. = Fail-Safe-deuropener)
- Deuropener
- Deursensor (optioneel, als deze niet aanwezig is, dienen de aansluitklemmen 13 en 14 met elkaar te worden verbonden)
- Deuropenerknop in de woning
- Alarminstallatie (zie voor de aansluitingen en functies ervan de gebruiksaanwijzing van de door u gebruikte alarminstallatie)

 Aansluiting "TAMPER" = Aansluiting voor sabotagecontact

 Aansluiting "ARM/DISARM" = Alarminstallatie activeren/deactiveren

 Aansluiting "DURESS" = Ingang voor stil alarm (bij bedreiging)

Aansluiting "GND/-" = Collectief aardecontact/GND/-

# **9. Ingebruikname**

- • Schakel na voltooiing van de montage (zie hoofdstuk 7) de voedingsspanning in.
- • De middelste LED (B) aan de bovenkant van het codeslot knippert langzaam.
- • U kunt nu beginnen met programmeren (zie hoofdstuk 12).

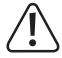

Voor het activeren van de programmeermodus is altijd de mastercode benodigd. Bij levering is de mastercode ingesteld op "0000"; deze dient voor de standaardmodus van het codeslot in elk geval te worden gewijzigd.

# **Belangrijk!**

Als u de door u geprogrammeerde mastercode bent vergeten, ga dan zoals in hoofdstuk 11 beschreven te werk.

# **Opgelet!**

De mastercode, gebruikerscodes, supergebruikerscode en bezoekerscodes mogen uit 4 tot 8 cijfers bestaan, waarbij ook een gemengde lengte mogelijk is.

Als u echter de "Auto-Entry"-functie inschakelt (zie hoofdstuk 12. m), dienen alle codes even lang te zijn (bijv. mastercode 5 cijfers, gebruikerscodes 5 cijfers etc.). De reden hiervoor is dat de code-invoer met geactiveerde "Auto-Entry"-functie niet met de toets  $\boxed{\#}$  hoeft te worden bevestigd.

 $\rightarrow$  Alle gegevens en programmeringen blijven ook bij stroomuitval behouden; alleen de bezoekerscodes worden om veiligheidsredenen automatisch gewist.

# **10. Geluidssignalen en LED-indicatoren**

De drie LED's aan de voorzijde (zie afbeelding in hoofdstuk 7, punten A, B en C) hebben de volgende functies:

## **Rode LED (A)**

Deze brandt wanneer uitgang 2 geactiveerd is.

## **Oranje LED (B)**

De status-LED dient samen met de interne piëzo-zoemer als bevestigings- of functie-indicator. De volgende signalen worden weergegeven:

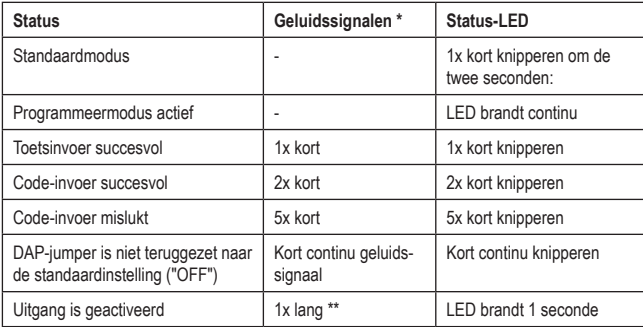

 $\rightarrow$  \* De geluidssignalen voor de code-invoer kunnen worden in- of uitgeschakeld (programmeercode 83).

\*\* Het lange geluidssignaal (voor het aangeven van een geactiveerde uitgang) kan ook worden in- of uitgeschakeld (programmeercode 81).

## **Groene/rode LED (C)**

De LED brandt groen als uitgang 1 geactiveerd is.

Als uitgang 1 geblokkeerd is, brandt de LED rood.

# **11. De "DAP"-jumper**

De "DAP"-jumper (zie hoofdstuk 6, punt I) zit aan de binnenkant van het codeslot. Deze dient voor het activeren van de programmeermodus als u de door u geprogrammeerde mastercode bent vergeten.

 $\rightarrow$  Bij levering van het codeslot is de mastercode ingesteld op "0000". Ga als volgt te werk: • Koppel uw codeslot los van de voeding.

- • Draai de twee schroeven van het frontpaneel van het codeslot los en haal het er voorzichtig eraf.
- • Zet de "DAP"-jumper (rechtsboven aan de rand van de printplaat) in de stand "ON".
- • Verbind het codeslot met de voeding. De middelste LED knippert en tegelijkertijd klinkt er een geluidssignaal.
- • Zet de jumper terug in de stand "OFF". De middelste LED brandt nu continu.
- Het codeslot staat nu in de programmeermodus.
- • Plaats het frontpaneel weer op de montageplaat (zorg ervoor dat er geen kabels bekneld raken) en schroef het frontpaneel vast.
- Stel een nieuwe mastercode in
- Druk voor het verlaten van de programmeermodus op de toets  $\mathbb{R}$ . De middelste LED dient nu langzaam te knipperen (standaardmodus).

 $\rightarrow$  De "DAP"-jumper is er in principe alleen voor bestemd de programmeermodus te activeren als u de mastercode bent vergeten.

Als u de jumper op "ON" zet terwijl het slot aan staat, gebeurt er om veiligheidsredenen niets. Zoals hierboven beschreven is het voor het activeren van de programmeermodus daarom absoluut noodzakelijk dat het codeslot eerst wordt losgekoppeld van de voeding.

# **12. Programmering**

Koppel het codeslot tijdens het programmeren niet los van de voeding. Anders kunnen de reeds aanwezige gegevens of programmeringen beschadigd raken.

Alle codes (zoals de mastercode, gebruikerscodes en supergebruikerscode) mogen uit 4 tot 8 cijfers bestaan; verschillende lengtes zijn mogelijk.

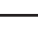

Als u echter de "Auto-Entry"-functie inschakelt (zie hoofdstuk 12. m), dienen alle codes even lang te zijn (bijv. mastercode + supergebruikerscode + gebruikerscodes 5 cijfers). De reden hiervoor is dat de code-invoer met geactiveerde "Auto-Entry" functie niet met de toets  $#$  hoeft te worden bevestigd.

Een code moet uniek zijn. Een mastercode kan bijvoorbeeld niet als gebruikerscode worden gebruikt. Het codeslot laat een lange pieptoon horen wanneer er wordt geprobeerd dezelfde code nogmaals te gebruiken.

Na elke druk op een toets mag er hoogstens een pauze van 10 seconden zijn, anders meldt het codeslot een fout (5 keer een pieptoon).

# **a) Programmeermodus activeren/verlaten.**

- • De middelste LED aan de bovenkant van het codeslot dient langzaam te knipperen. Het codeslot staat in de standaardmodus.
- • Voer de mastercode in (standaardinstelling is "0000") en bevestig de invoer door het kort indrukken van de toets  $*$ .
	- $\rightarrow$  De mastercode "0000" dient na de eerste ingebruikname uit veiligheidsoverwegingen door u te worden gewijzigd (zie hoofdstuk 12. c).

Als u de mastercode bent vergeten, ga dan zoals in hoofdstuk 11 beschreven te werk om de programmeermodus te activeren. Vervolgens kunt u een nieuwe mastercode programmeren (zie hoofdstuk 12. d).

Als de mastercode herkend en correct is, laat het codeslot twee pieptonen horen en het bevindt zich nu in de programmeermodus. De middelste LED aan de bovenkant van het codeslot brandt continu.

- • U kunt nu de benodigde programmeringen uitvoeren. Zie hiervoor de beschrijving op de volgende pagina's.
- Druk voor het verlaten van de programmeermodus kort op de toets  $*$ .

Het codeslot laat twee pieptonen horen en bevindt zich nu in de standaardmodus. De middelste LED aan de bovenkant van het codeslot knippert langzaam.

# **b) Alle programmeringen terugzetten**

Alle bestaande instellingen en programmeringen kunnen heel eenvoudig met een speciale code worden gewist.

De mastercode blijft hierbij behouden.

Ga als volgt te werk:

- Het codeslot dient zich in de programmeermodus te bevinden (zie hoofdstuk 12. a).
- Voer de code  $\boxed{8}$   $\boxed{9}$   $\boxed{0}$   $\boxed{1}$  in.
- Bevestig de invoer met de toets  $H$ .
- • Het codeslot laat een pieptoon horen en het wissen wordt gestart. Tijdens het wissen knippert de middelste LED aan de bovenkant van het codeslot zeer snel.

Het wissen kan als er veel gegevens aanwezig zijn enkele seconden duren.

- • Als het wissen beëindigd is, laat het codeslot twee pieptonen horen en de middelste LED gaat weer continu branden. De programmeermodus is actief.
- • Alle instellingen en programmeringen zijn nu naar de fabrieksinstellingen teruggezet. De mastercode blijft echter behouden.

# **c) Mastercode programmeren**

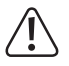

# **Belangrijk!**

Als u de "Auto-Entry"-functie inschakelt (zie hoofdstuk 12. m), dienen alle codes even lang te zijn (bijv. mastercode + supergebruikerscode + gebruikerscodes + bezoekerscodes 5 cijfers).

De mastercode dient alleen voor het activeren van de programmeermodus (zie hoofdstuk 12. a). Met de mastercode kan geen van beide uitgangen worden geschakeld.

Ga als volgt te werk:

- Het codeslot dient zich in de programmeermodus te bevinden (zie hoofdstuk 12. a).
- $\cdot$  Voer de programmeercode  $\boxed{0}$  in.
- Voer de nieuwe mastercode in, bijv.  $\boxed{1}$   $\boxed{2}$   $\boxed{3}$   $\boxed{4}$ .
- Bevestig de invoer met de toets  $\mathbb{H}$ . Het codeslot laat twee pieptonen horen en de middelste LED knippert 2 keer kort, de nieuwe mastercode is opgeslagen (de oude wordt overschreven).

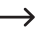

 $\rightarrow$  Schrijf de nieuwe mastercode zorgvuldig op. Als u de mastercode bent vergeten, ga dan zoals in hoofdstuk 11 beschreven te werk om de programmeermodus te starten. Programmeer vervolgens een nieuwe mastercode.

# **d) Supergebruikerscode**

De supergebruikerscode wordt gebruikt om de uitgangen 1 en 2 handmatig te activeren. Deze is compleet onafhankelijk van bijvoorbeeld tijdslimieten of systeemvergrendelingen.

De supergebruikerscode kan ook worden gebruikt om uitgang 1 permanent te activeren.

#### **Supergebruikerscode opslaan:**

- Het codeslot dient zich in de programmeermodus te bevinden (zie hoofdstuk 12. a).
- Voer de programmeercode  $\boxed{4}$   $\boxed{5}$  in.
- Voer de gewenste 4- tot 8-cijferige supergebruikerscode in, bijv.  $\boxed{6}$   $\boxed{7}$   $\boxed{8}$   $\boxed{9}$ .

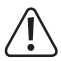

#### **Belangrijk!**

Als u de "Auto-Entry"-functie inschakelt (zie hoofdstuk 12m), dienen alle codes even lang te zijn (bijv. mastercode + supergebruikerscode + gebruikerscodes + bezoekerscodes 5 cijfers).

- Bevestig de invoer met de toets  $\mathbb{H}$ .
- • Het codeslot laat twee pieptonen horen en de middelste LED knippert 2 keer kort. De supergebruikerscode is opgeslagen.

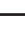

 $\rightarrow$  Als er een nieuwe supergebruikerscode wordt geprogrammeerd, dan wordt de bestaande code overschreven.

#### **Supergebruikerscode wissen:**

- Het codeslot dient zich in de programmeermodus te bevinden (zie hoofdstuk 12. a).
- Voer de programmeercode  $\boxed{4}$   $\boxed{5}$  in.
- Bevestig de invoer met de toets  $\mathbb{H}$ . Het codeslot laat twee pieptonen horen en de middelste LED knippert 2 keer kort. De supergebruikerscode is gewist.

## **Functie 1: Uitgang 1 of 2 activeren/deactiveren**

De supergebruikerscode dient als een gewone gebruikerscode te worden ingevoerd. De betreffende uitgang wordt vervolgens geactiveerd of gedeactiveerd (de supergebruikerscode zet bovendien een geactiveerde uitgang terug, bijvoorbeeld als u een zeer lange activeringsduur geprogrammeerd hebt, zie hoofdstuk 12. h).

Voorbeeld: De supergebruikerscode is geprogrammeerd op "6789":

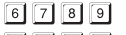

- $||\#|||1||$  Uitgang 1 activeren/deactiveren
- $\boxed{6}$   $\boxed{7}$   $\boxed{8}$   $\boxed{9}$   $\boxed{#}$   $\boxed{2}$  Uitgang 2 activeren/deactiveren

## **Functie 2: Uitgang 1 permanent activeren**

Uitgang 1 wordt in de regel gebruikt voor een deuropener. Met de supergebruikerscode kan uitgang 1 en daarmee de deuropener permanent worden in- of uitgeschakeld.

Voorbeeld: De supergebruikerscode is geprogrammeerd op "6789":

6 7 8 9 # 7 Uitgang 1 activeren/deactiveren

→ Uitgang 1 bliift zo lang geactiveerd (rechter LED brandt continu) totdat u deze via dezelfde code weer deactiveert (rechter LED dooft uit en de middelste LED knippert langzaam om aan te geven dat de standaardmodus actief is). Deze functie kan worden gebruikt wanneer de deur permanent open dient te blijven en er geen toegangscontrole nodig is.

Gedurende deze tijd zijn alle andere functies voor uitgang 1 (bijv. de invoer van een gebruikerscode om uitgang 1 te activeren) alsook de registratie van de status van de deuropener buiten werking gesteld.

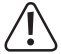

Het is raadzaam deze functie alleen te gebruiken als er een "Fail-Safe"-deuropener op het codeslot wordt gebruikt.

Deze geeft de vergrendeling vrij wanneer de voedingsspanning ontbreekt (ongebruikelijke constructie, wordt bijvoorbeeld gebruikt voor nooduitgangen, omdat bij stroomuitval de deur dan geopend kan worden).

Als er een gangbare "Fail-Secure"-deuropener op het codeslot gebruikt wordt (die de vergrendeling alleen vrijgeeft wanneer de voedingsspanning aanwezig is), kan deze door permanent gebruik oververhit of overbelast raken.

# **Functie 3: Uitgang 1 blokkeren/vrijgeven**

Uitgang 1 kan tijdelijk compleet worden geblokkeerd. In deze toestand kan uitgang 1 niet met een gebruikerscode worden geactiveerd.

Voorbeeld: De supergebruikerscode is geprogrammeerd op "6789":

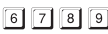

 $\boxed{6}$   $\boxed{7}$   $\boxed{8}$   $\boxed{9}$   $\boxed{4}$   $\boxed{9}$  Uitgang 1 blokkeren/vrijgeven

Zolang uitgang 1 geblokkeerd is, brandt de rechter LED continu rood (ook de middelste LED knippert kort om aan te geven dat de standaardmodus actief is).

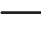

 $\rightarrow$  De blokkering heeft geen invloed op uitgang 2. De gebruikerscodes functioneren hier zoals gewoonlijk.

Om veiligheidsredenen kan uitgang 1 zoals gewoonlijk door indrukken van de deuropenerknop worden geactiveerd.

# **e) Gebruikerscodes**

Het codeslot kan in totaal 110 gebruikerscodes opslaan. Voor uitgang 1 staan 100 geheugenplaatsen ter beschikking, voor uitgang 2 zijn dit er 10.

Op de volgende pagina's vindt u naast de eenvoudige beschrijving van te volgen stappen ook diverse programmeervoorbeelden over hoe het codeslot één van de uitgangen kan activeren (en daarmee bijvoorbeeld via een deuropener toegang kan verschaffen).

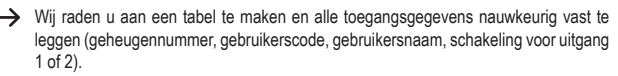

Alleen op deze manier krijgt u een overzicht van wie er op het codeslot is aangemeld en wat de betreffende gebruiker mag doen.

Bovendien is het daarmee erg eenvoudig om een gebruiker en de bijbehorende gebruikerscode te wissen.

#### **Gebruikerscode opslaan:**

- Het codeslot dient zich in de programmeermodus te bevinden (zie hoofdstuk 12. a).
- • Voer de programmeercode voor uitgang 1 of 2 in:
	- $\Box$ Uitgang 1
	- 2 Uitgang 2
- • Voer een geheugennummer in.

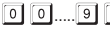

9 100 geheugenplaatsen voor uitgang 1

0.....<sup>[9]</sup> 10 geheugenplaatsen voor uitgang 2

• Voer de gewenste 4- tot 8-cijferige gebruikerscode in.

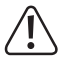

# **Belangrijk!**

Als u de "Auto-Entry"-functie inschakelt (zie hoofdstuk 12. m), dienen alle codes even lang te zijn (bijv. mastercode + supergebruikerscode + gebruikerscodes + bezoekerscodes 5 cijfers).

- Bevestig de invoer met de toets  $H$ . Het codeslot laat twee pieptonen horen en de middelste LED knippert 2 keer kort. De programmering is opgeslagen.
- U kunt nu een andere gebruiker aanmaken (begin weer bij de invoer van het nummer  $1$ voor uitgang 1 of  $\boxed{2}$  voor uitgang 2).
- • Zodra u klaar bent met het programmeren van alle gebruikers, kunt u de programmeermodus verlaten met de toets  $\mathbb{R}$  (zie hoofdstuk 12. a).

**Programmeervoorbeelden voor het aanmaken van gebruikerscodes:**

- $\boxed{0}$   $\boxed{0}$ न न न न 同  $\sqrt{t}$
- (a) (b) (c) (d)
- (a) Uitgang 1 moet worden geschakeld
- (b) Geheugennummer "00" (voor uitgang 1 is mogelijk: 00 99)
- (c) Gebruikerscode "1111"
- (d) Programmering opslaan (codeslot laat twee pieptonen horen en de middelste LED knippert 2 keer kort)

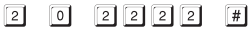

- (a) (b) (c) (d)
- (a) Uitgang 2 moet worden geschakeld
- (b) Geheugennummer "0" (voor uitgang 2 is mogelijk: 0 9)
- (c) Gebruikerscode "2222"
- (d) Programmering opslaan (codeslot laat twee pieptonen horen en de middelste LED knippert 2 keer kort)

## **Functie in standaardmodus:**

Als het codeslot in de standaardmodus staat (niet in de programmeermodus!), dan wordt uitgang 1 of 2 (afhankelijk van de programmering) geschakeld door de gebruikerscode in te voeren en vervolgens op de toets # te drukken.

- 
- $\Pi\Pi\Pi\Pi$   $\Pi$   $\Pi$  Uitgang 1 wordt geactiveerd
- 2 2 2 2 # Uitgang 2 wordt geactiveerd

De programmering van de activeringsduur voor uitgang 1 en 2 wordt in hoofdstuk 12. h) beschreven.

Als u de "Auto-Entry"-functie inschakelt (zie hoofdstuk 12. m) is het indrukken van de toets  $\mathbb{H}$  niet nodig. Direct na het invoeren van een juiste gebruikerscode schakelt het codeslot de betreffende uitgang.

Zoals al meermaals vermeld, dient echter bij gebruik van de "Auto-Entry"-functie elke code even lang te zijn (bijv. mastercode + supergebruikerscode + gebruikerscodes 5 cijfers).

#### **Gebruikerscode wissen:**

Een in het codeslot opgeslagen gebruikerscode kan uiteraard worden gewist wanneer iemand geen toegang meer mag hebben (bijv. wanneer een medewerker naar een andere afdeling is gegaan of het bedrijf heeft verlaten).

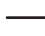

In plaats van een gebruikerscode te wissen, kan de bijhorende geheugenplaats ook met een nieuwe gebruikerscode worden overschreven.

Ga als volgt te werk:

- Het codeslot dient zich in de programmeermodus te bevinden (zie hoofdstuk 12. a).
- • Voer de programmeercode voor uitgang 1 of 2 in:
	- **1** Uitgang 1
	- 2 Uitgang 2
- • Voer een geheugennummer in.

0 0  $\cdot$  100 geheugenplaatsen voor uitgang 1

**10 geheugenplaatsen voor uitgang 2** 

• Bevestig de invoer met de toets  $\mathbb{H}$ . Het codeslot laat twee pieptonen horen en de middelste LED knippert 2 keer kort. De gebruikerscode op de betreffende geheugenplaats is gewist.

## **Programmeervoorbeeld 1:**

De voor uitgang 1 op geheugenplaats 22 geprogrammeerde toegangscode dient te worden gewist:

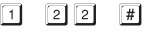

(a) (b) (c)

- (a) Uitgang 1 selecteren
- (b) Geheugennummer "22" (voor uitgang 1 is mogelijk: 00 99)
- (c) Wissen uitvoeren (codeslot laat twee pieptonen horen en de middelste LED knippert 2 keer kort)

## **Programmeervoorbeeld 2:**

De voor uitgang 2 op geheugenplaats 5 geprogrammeerde toegangscode dient te worden gewist:

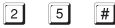

- (a) (b) (c)
- (a) Uitgang 2 selecteren
- (b) Geheugennummer "5" (voor uitgang 2 is mogelijk: 0 9)
- (c) Wissen uitvoeren (codeslot laat twee pieptonen horen en de middelste LED knippert 2 keer kort)

# **f) Code voor stil alarm (bij bedreiging)**

Als u bijvoorbeeld door iemand gedwongen wordt de code in te voeren, kunt u door de invoer van een speciale code een stil alarm activeren.

Door het invoeren van de code wordt uitgang 1 normaal geactiveerd (en daarmee bijvoorbeeld de aangesloten deuropener geactiveerd). Tegelijkertijd wordt echter ook de uitgang "DU OUT" van het codeslot geactiveerd, waarmee een aangesloten alarminstallatie een stil alarm zou kunnen activeren (bijvoorbeeld via een aangesloten telefoonkiezer met een spraak- of alarmmelding).

 $\rightarrow$  Deze functie wordt niet door andere instellingen beïnvloed en is altiid actief.

U kunt maximaal 10 verschillende bedreigingscodes opslaan.

## **Bedreigingscode opslaan:**

- Het codeslot dient zich in de programmeermodus te bevinden (zie hoofdstuk 12. a).
- Voer de programmeercode  $\boxed{4}$   $\boxed{6}$  in.
- Voer een van de 10 beschikbare geheugennummers in  $(0, \ldots, 9)$ .
- Voer de gewenste 4- tot 8-cijferige bedreigingscode in, bijv.  $\boxed{7}$  8  $\boxed{7}$  8.

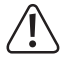

# **Belangrijk!**

Als u de "Auto-Entry"-functie inschakelt (zie hoofdstuk 12. m), dienen alle codes even lang te zijn (bijv. mastercode + supergebruikerscode + gebruikerscodes + bezoekerscodes + bedreigingscode 5 cijfers).

• Bevestig de invoer met de toets  $H$ . Het codeslot laat twee pieptonen horen en de middelste LED knippert 2 keer kort. De bedreigingscode is opgeslagen.

# **Programmeervoorbeeld:**

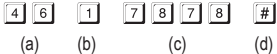

- (a) Programmeercode voor stil alarm (bij bedreiging)
- (b) Geheugennummer 1 (mogelijk is: 0 9)
- (c) Bedreigingscode "7878"
- (d) Programmering opslaan (codeslot laat twee pieptonen horen en de middelste LED knippert 2 keer kort)

## **Stil alarm (bij bedreiging) activeren:**

Stel dat iemand u voor de deur die met het codeslot kan worden geopend bedreigt. In dit geval voert u de juiste bedreigingscode in, zodat een aangesloten alarminstallatie een stil alarm kan activeren.

In het bovenstaande programmeervoorbeeld is de code "7878" als bedreigingscode vastgelegd.

Voer dus in:

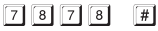

Als u de "Auto-Entry"-functie inschakelt (zie hoofdstuk 12. m) is het indrukken van de toets  $\boxed{\#}$  niet nodig.

Zoals al meermaals vermeld, dient echter bij gebruik van de "Auto-Entry"-functie elke code even lang te zijn (bijv. mastercode + supergebruikerscode + gebruikerscodes etc. 5 ciifers).

Uitgang 1 wordt zoals gewoonlijk geactiveerd (en daarmee een aangesloten deuropener), zodat de bedreiger niet merkt dat u een speciale code hebt ingevoerd. Tegelijkertijd wordt echter ook de uitgang "DU OUT" van het codeslot geactiveerd, waarmee een aangesloten alarminstallatie een stil alarm activeert (bijvoorbeeld via een aangesloten telefoonkiezer).

# **Stil alarm (bij bedreiging) beëindigen:**

Om een stil alarm te beëindigen (en daarmee de uitgang "DU OUT" van het codeslot weer te activeren) dient u op het codeslot een normale gebruikerscode of de supergebruikerscode in te voeren.

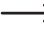

 $\longrightarrow$  Om veiligheidsredenen zet het nogmaals invoeren van een bedreigingscode de uitgang "DU OUT" van het codeslot niet terug.

#### **Bedreigingscode wissen:**

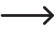

 $\rightarrow$  In plaats van een bedreigingscode te wissen, kan de bijhorende geheugenplaats ook met een andere bedreigingscode worden overschreven.

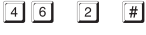

 $(a)$   $(b)$   $(c)$ 

- (a) Programmering voor stil alarm (bij bedreiging) starten
- (b) Geheugennummer 2 (mogelijk is 0 9)
- (c) Wissen uitvoeren (codeslot laat twee pieptonen horen en de middelste LED knippert 2 keer kort)

# **g) Bezoekerscode**

Bezoekerscodes zijn speciale toegangscodes die ofwel als eenmalige code of als code met een tijdslimiet kunnen worden toegekend. In totaal zijn er 10 geheugenplaatsen voor verschillende bezoekerscodes beschikbaar.

- • Eenmalige code: Als er een geldige bezoekerscode wordt ingevoerd, dan wordt uitgang 1 geschakeld; de bezoekerscode wordt dan ongeldig en werkt niet meer.
- • Code met tijdslimiet: De bezoekerscode kan gedurende een instelbare tijdsduur (1 99 uur) zo vaak als nodig worden gebruikt. Daarna wordt de bezoekerscode automatisch ongeldig en werkt niet meer.

 $\rightarrow$  Bij een stroomuitval worden om veiligheidsredenen alle bezoekerscodes automatisch gewist.

## **Bezoekerscode opslaan:**

- Het codeslot dient zich in de programmeermodus te bevinden (zie hoofdstuk 12. a).
- Voer de programmeercode  $\boxed{4}$   $\boxed{7}$  in.
- Voer een van de 10 beschikbare geheugennummers in  $(0, \ldots, 9)$ .
- • Programmeer het type bezoekerscode:

 $\boxed{0}$  $\boxed{0}$ 

Eenmalige code

[0] [1]..... [9] [9] Geldigheidsduur van de bezoekerscode in uren (01.....99 uur)

• Voer de gewenste bezoekerscode in. De bezoekerscode dient uit 4 tot 8 cijfers te bestaan.

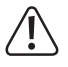

# **Belangrijk!**

Als u de "Auto-Entry"-functie inschakelt (zie hoofdstuk 12. m), dienen alle codes even lang te zijn (bijv. mastercode + supergebruikerscode + gebruikerscodes + bezoekerscodes 5 cijfers).

• Bevestig de invoer met de toets  $\mathbb{H}$ . Het codeslot laat twee pieptonen horen en de middelste LED knippert 2 keer kort. De bezoekerscode is opgeslagen.

#### **Programmeervoorbeeld 1: Bezoekerscode met eenmalige code**

Als de bezoeker zijn (geldige) code invoert, dan wordt uitgang 1 geschakeld; de bezoekerscode wordt dan ongeldig en werkt niet meer.

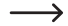

 $\rightarrow$  De bezoeker kan dus slechts één keer toegang krijgen.

 $\lceil \lceil \lceil 2 \rceil \rceil \rceil \rceil \rceil$  $\lceil 4 \rceil$  7  $\lceil$  0  $\boxed{0}$   $\boxed{0}$  $\lceil \# \rceil$ (a) (b) (c) (d) (e)

- (a) Programmering voor bezoekerscode starten
- (b) Geheugennummer 0 (mogelijk is 0 9 voor max. 10 verschillende bezoekers)
- (c) Code "00" staat voor de programmering van een eenmalige code
- (d) Bezoekerscode "1268"
- (e) Programmering opslaan (codeslot laat twee pieptonen horen en de middelste LED knippert 2 keer kort)

#### **Programmeervoorbeeld 2: Bezoekerscode met tijdslimiet**

De door u geprogrammeerde bezoekerscode geldt voor een bepaalde tijdsduur (1 - 99 uur). Daarna wordt de code automatisch ongeldig en werkt niet meer.

 $\rightarrow$  De bezoeker kan uitgang 1 gedurende de geprogrammeerde tijdsduur als een gewone gebruiker zo vaak als nodig activeren.

 $\boxed{4}$  $\boxed{7}$  $\lceil \lceil \lceil \lceil 3 \rceil \rceil \rceil \lceil 8 \rceil$  $\sqrt{2}$  $\lceil 0 \rceil$  3  $\lceil \# \rceil$ (a) (b) (c) (d) (e)

- (a) Programmering voor bezoekerscode starten
- (b) Geheugennummer 2 (mogelijk is 0 9 voor max. 10 verschillende bezoekers)
- (c) Tijdsduur "03" = Geldigheidsduur 3 uur (mogelijk is 1 99 uur)
- (d) Bezoekerscode "1378"
- (e) Programmering opslaan (codeslot laat twee pieptonen horen en de middelste LED knippert 2 keer kort)

## **Bezoekerscode wissen:**

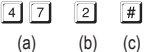

- (a) Programmering voor bezoekerscode starten
- (b) Geheugennummer 2 (mogelijk is 0 9)
- (c) Wissen uitvoeren (codeslot laat twee pieptonen horen en de middelste LED knippert 2 keer kort)

# **h) Activeringsduur voor uitgang 1 en 2**

Standaard wordt uitgang 1 of 2 één seconde lang geactiveerd als er een geldige gebruikerscode of bezoekerscode wordt gebruikt.

Deze voorgeprogrammeerde instelling kan bijvoorbeeld voor een deuropener worden gebruikt.

Indien gewenst kan de tijdsduur in een bereik van 1 - 999 seconden worden ingesteld (maximaal dus iets meer dan 16 minuten), zodat er ook sprake is van een timerfunctie.

Eveneens kan elke uitgang ook in een zogenaamde toggle-modus werken. Dit betekent dat u de betreffende uitgang permanent kunt activeren of weer deactiveren. Gebruiksdoel van deze modus is de besturing (activeren/deactiveren) van een alarminstallatie.

 $\rightarrow$  De uitgang blijft in de toggle-modus zolang actief totdat u deze weer deactiveert. Elke geldige gebruikerscode schakelt de status van de betreffende uitgang om.

Het is raadzaam de toggle-modus alleen te gebruiken als er een alarminstallatie of een "Fail-Safe"-deuropener op het codeslot wordt gebruikt.

Een "Fail-Safe"-deuropener geeft de vergrendeling vrij wanneer de voedingsspanning ontbreekt (ongebruikelijke constructie, wordt bijvoorbeeld gebruikt voor nooduitgangen, zodat bij stroomuitval de deur geopend kan worden).

Als er een gangbare "Fail-Secure"-deuropener op het codeslot gebruikt wordt (die de vergrendeling alleen vrijgeeft wanneer de voedingsspanning aanwezig is, zoals dit bij gewone huisdeuren wordt gebruikt), kan deze door permanent gebruik oververhit of overbelast raken.

## **Uitgang 1 of 2 voor een bepaalde tijd activeren:**

Na het invoeren van een geldige gebruikerscode (of bezoekerscode) blijft de betreffende uitgang van het codeslot voor de ingestelde tijd geactiveerd. Na het verstrijken van deze tijd wordt de uitgang weer gedeactiveerd. Deze modus is bijvoorbeeld bij uitstek geschikt voor een deuropener, die voor enkele seconden de toegang tot een huisdeur dient vrij te geven.

Ga als volgt te werk:

- Het codeslot dient zich in de programmeermodus te bevinden (zie hoofdstuk 12. a).
- • Voer de programmeercode voor uitgang 1 of 2 in:
	- 4 0 Uitgang 1 voor een bepaalde tijd activeren
	- Uitgang 2 voor een bepaalde tijd activeren
- Voer de tijd in seconden in waarin uitgang 1 of 2 actief dient te blijven:
	- $\boxed{1}$ ..... $\boxed{9}$   $\boxed{9}$   $\boxed{9}$  Activeringsduur in seconden (1.....999)
- Bevestig de invoer met de toets  $H$ . Het codeslot laat twee pieptonen horen en de middelste LED knippert 2 keer kort. De programmering is opgeslagen.

# **Programmeervoorbeeld 1: Uitgang 1 voor 10 seconden activeren**

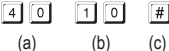

- (a) Programmering voor uitgang 1 starten
- (b) Tijdsduur "10" = uitgang voor 10 seconden activeren als er een geldige gebruikerscode (of bezoekerscode) wordt ingevoerd
- (c) Programmering opslaan (codeslot laat twee pieptonen horen en de middelste LED knippert 2 keer kort)

# **Programmeervoorbeeld 2: Uitgang 2 voor 7 seconden activeren**

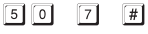

- $(a)$   $(b)$   $(c)$
- (a) Programmering voor uitgang 2 starten
- (b) Tijdsduur "7" = uitgang voor 7 seconden activeren als er een geldige gebruikerscode (of bezoekerscode) wordt ingevoerd
- (c) Programmering opslaan (codeslot laat twee pieptonen horen en de middelste LED knippert 2 keer kort)

## **Uitgang 1 of 2 in de toggle-modus zetten:**

Na het invoeren van een geldige gebruikerscode blijft de betreffende uitgang van het codeslot zolang geactiveerd tot er opnieuw een geldige gebruikerscode wordt ingevoerd. Gebruiksdoel van deze modus is de besturing (activeren/deactiveren) van een alarminstallatie.

Ga als volgt te werk:

- Het codeslot dient zich in de programmeermodus te bevinden (zie hoofdstuk 12. a).
- • Voer de programmeercode voor uitgang 1 of 2 in:
	-
	- $\boxed{4}$   $\boxed{1}$  Uitgang 1 in de toggle-modus zetten
	- [5] [1] Uitgang 2 in de toggle-modus zetten
- Bevestig de invoer met de toets  $\overline{H}$ . Het codeslot laat twee pieptonen horen en de middelste LED knippert 2 keer kort. De programmering is opgeslagen.

## **Programmeervoorbeeld 1: Uitgang 1 in de toggle-modus zetten**

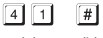

 $(a)$   $(b)$ 

- (a) Uitgang 1 in de toggle-modus zetten
- (b) Programmering opslaan (codeslot laat twee pieptonen horen en de middelste LED knippert 2 keer kort)

## **Programmeervoorbeeld 2: Uitgang 2 in de toggle-modus zetten**

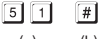

- (a) (b)
- (a) Uitgang 2 in de toggle-modus zetten
- (b) Programmering opslaan (codeslot laat twee pieptonen horen en de middelste LED knippert 2 keer kort)

#### **Uitgang 1 of 2 in de toggle-modus zetten met verkorte invoer van de code (snelle invoer met 2 cijfers):**

Om de toggle-modus te activeren hoeft u in deze modus alleen maar de eerste twee cijfers van de gebruikerscode in te voeren. Voor het deactiveren dient er echter een complete gebruikerscode te worden ingevoerd. Dit kan zo worden gebruikt dat bijvoorbeeld medewerkers op een kantoor via de verkorte code weliswaar de alarminstallatie kunnen inschakelen, maar dat het uitschakelen ervan alleen door de chef of het beveiligingspersoneel kan worden uitgevoerd.

Ga als volgt te werk:

- Het codeslot dient zich in de programmeermodus te bevinden (zie hoofdstuk 12. a).
- Voer de programmeercode voor uitgang 1 of 2 in:
	- [4] 2] Uitgang 1 in de toggle-modus zetten met verkorte invoer van de code
	- Uitgang 2 in de toggle-modus zetten met verkorte invoer van de code
- Bevestig de invoer met de toets  $\mathbb{H}$ . Het codeslot laat twee pieptonen horen en de middelste LED knippert 2 keer kort. De programmering is opgeslagen.

**Programmeervoorbeeld: Uitgang 1 in de toggle-modus zetten met verkorte invoer van de code (snelle invoer met 2 cijfers):**

- $\boxed{4}$  $\lceil \frac{1}{2} \rceil$ 
	- $(a)$   $(b)$
- (a) Uitgang 1 in de toggle-modus zetten met verkorte invoer van de code (2 cijfers)
- (b) Programmering opslaan (codeslot laat twee pieptonen horen en de middelste LED knippert 2 keer kort)

#### **Functie in standaardmodus:**

Als er bijvoorbeeld voor uitgang 1 gebruikerscode "62581" geprogrammeerd is, waarmee de programmeercode "42" van uitgang 1 in de toggle-modus gezet is, dan kunt u de uitgang als volgt omschakelen:

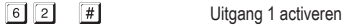

 $\boxed{6}$   $\boxed{2}$   $\boxed{5}$   $\boxed{8}$   $\boxed{1}$   $\boxed{\#}$  Uitgang 1 deactiveren

Er zijn dus alleen de eerste 2 cijfers van een geldige gebruikerscode nodig om uitgang 1 te activeren. Voor het deactiveren is echter de complete gebruikerscode nodig.

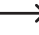

 $\rightarrow$  Het activeren/deactiveren van de uitgang is bovendien met de (volledige) supergebruikerscode mogelijk.

#### **Uitgang 1 of 2 in de toggle-modus zetten met verkorte invoer van de code (snelle invoer met 3 cijfers):**

Om de toggle-modus te activeren hoeft u in deze modus alleen maar de eerste drie cijfers van de gebruikerscode in te voeren. Voor het deactiveren dient er echter een complete gebruikerscode te worden ingevoerd. Dit kan zo worden gebruikt dat bijvoorbeeld medewerkers op een kantoor via de verkorte code weliswaar de alarminstallatie kunnen inschakelen, maar dat het uitschakelen ervan alleen door de chef of het beveiligingspersoneel kan worden uitgevoerd.

Ga als volgt te werk:

- Het codeslot dient zich in de programmeermodus te bevinden (zie hoofdstuk 12. a).
- Voer de programmeercode voor uitgang 1 of 2 in:

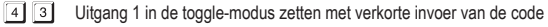

- **5** 3 Uitgang 2 in de toggle-modus zetten met verkorte invoer van de code
- Bevestig de invoer met de toets  $\mathbb{H}$ . Het codeslot laat twee pieptonen horen en de middelste LED knippert 2 keer kort. De programmering is opgeslagen.

#### **Programmeervoorbeeld: Uitgang 1 in de toggle-modus zetten met verkorte invoer van de code (snelle invoer met 3 cijfers):**

- $\boxed{4}$  $\boxed{3}$  $\vert + \vert$ 
	- $(a)$   $(b)$
- (a) Uitgang 1 in de toggle-modus zetten met verkorte invoer van de code (3 cijfers)
- (b) Programmering opslaan (codeslot laat twee pieptonen horen en de middelste LED knippert 2 keer kort)

## **Functie in standaardmodus:**

Als er bijvoorbeeld voor uitgang 1 gebruikerscode "62581" geprogrammeerd is, waarmee de programmeercode "43" van uitgang 1 in de toggle-modus gezet is, dan kunt u de uitgang als volgt omschakelen:

6 2 5 # Uitgang 1 activeren

 $\boxed{6}$   $\boxed{2}$   $\boxed{5}$   $\boxed{8}$   $\boxed{1}$   $\boxed{\#}$  Uitgang 1 deactiveren

Er zijn dus alleen de eerste 3 cijfers van een geldige gebruikerscode nodig om uitgang 1 te activeren. Voor het deactiveren is echter de complete gebruikerscode nodig.

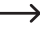

 $\rightarrow$  Het activeren/deactiveren van de uitgang is bovendien met de (volledige) supergebruikerscode mogelijk.

# **i) Veiligheidsfuncties bij verkeerde invoer**

Om het uitproberen van meerdere codes tegen te gaan, kunt u (via een aangesloten alarminstallatie) een invoerblokkering en/of alarm(melding) programmeren.

Ga als volgt te werk:

- Het codeslot dient zich in de programmeermodus te bevinden (zie hoofdstuk 12. a).
- Voer de programmeercode  $\boxed{7}$   $\boxed{0}$  in.
- • Selecteer de gewenste functie:
	- $\Box$

Nadat er 10 keer een verkeerde code is ingevoerd (gebruikerscodes) wordt het toetsenpaneel van het codeslot 30 seconden lang geblokkeerd (standaardinstelling).

- $\lceil 2 \rceil$ Nadat er 10 keer een verkeerde code is ingevoerd (gebruikerscodes) wordt de uitgang "DU OUT" van het codeslot geactiveerd. Hiermee kan een aangesloten alarminstallatie worden aangestuurd om de verkeerde invoer te melden (of een alarm af te laten gaan). Door het invoeren van een juiste gebruikerscode (of supergebruikerscode) kan de uitgang worden teruggezet.
- [5]...... [1] 0] Nadat er 5 tot 10 keer een verkeerde code is ingevoerd (gebruikerscodes) wordt het toetsenpaneel van het codeslot 15 minuten lang geblokkeerd. Door het invoeren van een juiste supergebruikerscode kan de blokkering worden opgeheven.
- $\boxed{0}$   $\boxed{0}$ De veiligheidsfunctie/invoerblokkering is gedeactiveerd.
- Bevestig de invoer met de toets  $#$ . Het codeslot laat twee pieptonen horen en de middelste LED knippert 2 keer kort. De programmering is opgeslagen.
- Wanneer er een invoerblokkering actief is, brandt de rechter LED continu rood.

## **Programmeervoorbeeld 1: Invoerblokkering instellen op 5 keer een verkeerde invoer**

- $700$  $5$  $\lceil \frac{1}{2} \rceil$ (a) (b) (c)
- (a) Programmering voor invoerblokkering starten
- (b) Invoerblokkering instellen op 5 keer een verkeerde invoer
- (c) Programmering opslaan (codeslot laat twee pieptonen horen en de middelste LED knippert 2 keer kort)

## **Programmeervoorbeeld 2: Invoerblokkering deactiveren**

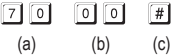

- (a) Programmering voor invoerblokkering starten
- (b) Invoerblokkering deactiveren
- (c) Programmering opslaan (codeslot laat twee pieptonen horen en de middelste LED knippert 2 keer kort)

#### **Invoerblokkering met de supergebruikerscode beëindigen:**

Als de invoerblokkering actief is, kunt u deze met de supergebruikerscode voortijdig beëindigen, zodat anderen het codeslot kunnen gebruiken en de uitgangen kunnen activeren.

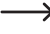

 $\rightarrow$  Hiermee wordt ook de uitgang "DU OUT" teruggezet als u de betreffende blokkeerfunctie "2" geprogrammeerd hebt.

Voorbeeld: De supergebruikerscode is geprogrammeerd op "6789":

**6** 7 8 9 # 1 nvoerblokkering voor uitgang 1 beëindigen

# **j) Deuralarm**

Als er een deursensor (met NC-contact, verbreekcontact) met de betreffende ingang van het codeslot wordt verbonden, dan kan het codeslot de status van de deur bewaken (zie hoofdstuk 6, beschrijving bij schroefklem 14).

Als de deur wordt geopend zonder dat er eerst een geldige code wordt ingevoerd (of zonder dat de op schroefklem 12 aangesloten deuropener ingedrukt wordt), laat het codeslot een alarm afgaan. Het codeslot laat dan 60 seconden lang een pieptoon horen en bovendien wordt de uitgang "ALM OUT" geactiveerd (zie hoofdstuk 6, beschrijving bij schroefklem 10).

Dankzij deze functie kan men bij een poging om de deur met geweld te openen een alarm laten afgaan, bijvoorbeeld via een geschikte alarminstallatie.

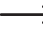

Het alarm duurt 60 seconden en kan door het invoeren van een geldige gebruikerscode voor uitgang 1 voortijdig worden beëindigd.

Ga als volgt te werk:

- Het codeslot dient zich in de programmeermodus te bevinden (zie hoofdstuk 12. a).
- Voer de programmeercode  $\boxed{8}$   $\boxed{0}$  in.
- • Selecteer de gewenste functie:
	- $\lceil$  0 Deuralarm uitschakelen (standaardinstelling)

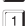

- Deuralarm inschakelen
- Bevestig de invoer met de toets  $\mathbb{H}$ . Het codeslot laat twee pieptonen horen en de middelste LED knippert 2 keer kort. De programmering is opgeslagen.

## **Programmeervoorbeeld: Deuralarm inschakelen**

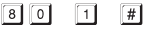

- $(a)$   $(b)$   $(c)$
- (a) Programmering voor deuralarm starten
- (b) Deuralarm inschakelen
- (c) Programmering opslaan (codeslot laat twee pieptonen horen en de middelste LED knippert 2 keer kort)
	- $\rightarrow$  Het deuralarm wordt alleen geactiveerd als er wordt geprobeerd de deur te openen zonder eerst een geldige code te hebben ingevoerd (of zonder dat eerst de op schroefklem 12 aangesloten deuropener ingedrukt is).

# **k) Geluidssignaal bij activering van uitgang 1 of 2**

Als één van de uitgangen wordt geactiveerd (bijvoorbeeld door de invoer van een geldige gebruikerscode), laat het codeslot standaard een lang geluidssignaal horen.

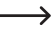

→ Normaal gesproken wordt deze bevestigingstoon gebruikt om bijvoorbeeld de werking van de aangesloten deuropener aan te geven (met name zinvol voor deuropeners die geen of slechts een zacht geluid maken als ze worden geactiveerd).

Indien gewenst kunt u in plaats van een lang geluidssignaal ook twee korte signalen gebruiken; u kunt de signalen ook uitschakelen (als deze bijvoorbeeld storend werken bij gebruik van het codeslot in een stil kantoor of 's nachts).

Ga voor het selecteren van een signaal als volgt te werk:

- Het codeslot dient zich in de programmeermodus te bevinden (zie hoofdstuk 12. a).
- Voer de programmeercode  $\boxed{8}$   $\boxed{1}$  in.
- • Selecteer de gewenste functie:
	- ⊺o I Geen geluidssignaal
	- $\overline{1}$ Twee korte geluidssignalen
	- $\overline{2}$ Een lang geluidssignaal (standaardinstelling)
- Bevestig de invoer met de toets  $\mathbb{F}$ . Het codeslot laat twee pieptonen horen en de middelste LED knippert 2 keer kort. De programmering is opgeslagen.

# **l) Geluidssignalen in de standaardmodus**

In de standaardmodus laat het codeslot elke keer dat er een toets wordt ingedrukt een kort geluidssignaal horen, wanneer er bijvoorbeeld een gebruikerscode wordt ingevoerd. Als er een verkeerde code wordt ingevoerd, klinken er bovendien 5 korte geluidssignalen.

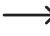

Normaal gesproken geven deze geluidssignalen aan dat er een toets is ingedrukt (of 5 korte tonen die aangeven dat er een verkeerde code is ingevoerd).

Deze geluiden kunnen zeer storend werken (met name 's nachts of als het codeslot door veel mensen wordt gebruikt).

Ga voor het in- en uitschakelen van de geluidssignalen als volgt te werk:

- Het codeslot dient zich in de programmeermodus te bevinden (zie hoofdstuk 12. a).
- Voer de programmeercode  $\boxed{8}$   $\boxed{3}$  in.
- • Selecteer de gewenste functie:

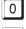

- **To Geen geluidssignalen**
- $\Box$  Een kort geluidssignaal als er een toets wordt ingedrukt of 5 korte geluidssignalen als er een verkeerde code wordt ingevoerd (standaardinstelling)
- Bevestig de invoer met de toets  $\mathbb{H}$ . Het codeslot laat twee pieptonen horen en de middelste LED knippert 2 keer kort. De programmering is opgeslagen.

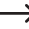

In de programmeermodus zijn de geluidssignalen als er een toets wordt ingedrukt om veiligheidsredenen altijd geactiveerd.

# **m)Toegangsmodus selecteren**

Om te zorgen dat het codeslot een ingevoerde code herkent, zijn er twee verschillende mogelijkheden:

#### • **Handmatige toegangsmodus**

Na het invoeren van een gebruikerscode dient de toets  $\mathbb{H}$  te worden ingedrukt, zodat het codeslot de code controleert.

Elke code (mastercode, gebruikerscode, supergebruikerscode, bezoekerscode, bedreigingscode) dient te bestaan uit 4 tot 8 cijfers; verschillende lengtes zijn mogelijk.

Dit biedt een hogere veiligheid, ook met het oog op het uitproberen van codes door onbevoegden.

## • **"Auto-Entry"-functie = automatische toegangsmodus**

Het is na het invoeren van een code niet nodig de toets  $\mathbb{F}$  in te drukken.

Als het ingevoerde aantal cijfers (bijv. 5 cijfers) bereikt is, controleert het codeslot de code. Als de gebruikerscode correct is, activeert het codeslot de betreffende uitgang.

Deze toegangsmodus kan bijvoorbeeld worden gebruikt als er veel mensen toegang nodig hebben, omdat er een snellere bediening mee mogelijk is.

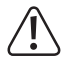

## **Belangrijk!**

Alle codes (mastercode, gebruikerscode, supergebruikerscode, bezoekerscode, bedreigingscode) moeten even veel cijfers bevatten, bijv. codes met 5 cijfers.

Als dit niet wordt opgevolgd, werkt bijvoorbeeld de invoer van een supergebruikerscode niet.

Als u van de handmatige naar de automatische toegangsmodus wilt omschakelen, dient u eerst alle programmeringen te wissen (zie hoofdstuk 12. b). Denkt u eraan na het omschakelen zo nodig de mastercode te wijzigen, zodat ook deze de gewenste lengte heeft (bijv. mastercode van 5 cijfers). U kunt vervolgens verder gaan met de programmering.

Ga voor het selecteren van de toegangsmodus als volgt te werk:

- Het codeslot dient zich in de programmeermodus te bevinden (zie hoofdstuk 12. a).
- Voer de programmeercode  $\boxed{8}$   $\boxed{2}$  in.
- • Selecteer de gewenste functie:

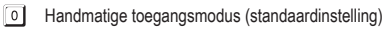

- កា "Auto-Entry"-functie = automatische toegangsmodus
- Bevestig de invoer met de toets  $#$ . Het codeslot laat twee pieptonen horen en de middelste LED knippert 2 keer kort. De programmering is opgeslagen.

# **n) Knippersignaal in de standaardmodus in- en uitschakelen**

In de standaardmodus wacht het codeslot op de invoer van een gebruikerscode of op een transponder. Hierbij knippert de linker LED elke seconde kort. Dit knippersignaal geeft ook aan dat het codeslot in werking is.

Als dit knipperen storend werkt (of als het te opvallend is), kunt u deze functie uitschakelen.

Ga als volgt te werk:

- Het codeslot dient zich in de programmeermodus te bevinden (zie hoofdstuk 12. a).
- Voer de programmeercode  $\boxed{8}$   $\boxed{4}$  in.
- • Selecteer de gewenste functie:

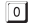

- **O** Knippersignaal uitgeschakeld
- Knippersignaal ingeschakeld (standaardinstelling)
- Bevestig de invoer met de toets  $\boxed{\#}$ . Het codeslot laat twee pieptonen horen en de middelste LED knippert 2 keer kort. De programmering is opgeslagen.

# **o) Modus voor deuropenerknop selecteren**

Standaard activeert het indrukken van de deuropenerknop (indien aangesloten) uitgang 1 op het codeslot.

Op bepaalde plekken kan het echter zinvol zijn dat na het indrukken van de deuropenerknop een zekere tijd verstrijkt voordat uitgang 1 en het ermee verbonden deurslot daadwerkelijk wordt geactiveerd. Dit kan er bijvoorbeeld toe leiden dat men niet in staat is een bepaalde ruimte snel te verlaten.

Een geluidssignaal gedurende de vertraging zorgt er ook voor dat het indrukken van de deuropenerknop niet onopgemerkt blijft.

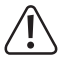

# **Belangrijk!**

Door het instellen van een vertraging na het indrukken van de deuropenerknop wordt het snel verlaten van een ruimte verhinderd. Dit kan echter in bepaalde situaties (bijv. een brand) een risicofactor worden.

Stel uzelf voordat u een vertraging instelt (deze is standaard uitgeschakeld) op de hoogte van alle in uw land geldende veiligheidsvoorschriften, met name met betrekking tot het gebruik van een dergelijke functie (bijv. de aanwezigheid en aanduiding van een tweede vluchtweg).

In geval van twijfel mag u geen vertraging programmeren!

Ga als volgt te werk:

- Het codeslot dient zich in de programmeermodus te bevinden (zie hoofdstuk 12. a).
- Voer de programmeercode  $8$   $\overline{5}$  in.
- • Selecteer de gewenste functie voor uitgang 1 (bijv. met een erop aangesloten deuropener):
	- De deuropenerknop dient voor het activeren van de deuropener kort te worden ingedrukt. Hoe lang de deuropener (uitgang 1) actief blijft, kunt u vastleggen zoals beschreven in hoofdstuk 12. h).
	- Na het kort indrukken van de deuropenerknop duurt het 5 seconden voordat de deuropener geactiveerd wordt. Gedurende de vertraging klinkt er een geluidssignaal.
	- $\sqrt{2}$ Na het kort indrukken van de deuropenerknop duurt het 10 seconden voordat de deuropener geactiveerd wordt. Gedurende de vertraging klinkt er een geluidssignaal.
	- De deuropenerknop dient 5 seconden ingedrukt te worden gehouden voordat de deuropener geactiveerd wordt. Gedurende deze tijd klinkt er een geluidssignaal.
	- De deuropenerknop dient 10 seconden ingedrukt te worden gehouden voordat de deuropener geactiveerd wordt. Gedurende deze tijd klinkt er een geluidssignaal.

 $\rightarrow$  De hier in te stellen modus heeft alleen betrekking op de functie via de deuropenerknop, niet op bijvoorbeeld de activering van de uitgang via een gebruikerscode.

Als de deuropenerknop bij functie  $\boxed{3}$  of  $\boxed{4}$  te vroeg wordt losgelaten, wordt de interne timer van de vertraging teruggezet en uitgang 1 wordt niet geactiveerd.

Om veiligheidsredenen dient er daarom naast de deuropenerknop een passend aanwijzingsbord te worden aangebracht die de functie uitlegt (als er bijvoorbeeld een vertraging van 5 seconden is geprogrammeerd: "Houd de deuropenerknop minstens 5 seconden lang ingedrukt totdat de deuropener wordt geactiveerd!").

• Bevestig de invoer met de toets  $\boxed{\#}$ . Het codeslot laat twee pieptonen horen en de middelste LED knippert 2 keer kort. De programmering is opgeslagen.
## **p) Geluidssignaal bij openstaande deur**

Als de deur wordt geopend (bijv. na het invoeren van een correcte gebruikerscode) maar vervolgens niet wordt gesloten, kan het codeslot na het verstrijken van een bepaalde tijd een geluidssignaal laten horen.

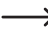

Om deze functie te kunnen gebruiken dient er op de betreffende ingang van het codeslot een deursensor (met NC-contact, verbreekcontact) te zijn aangesloten (zie hoofdstuk 6, beschrijving bij schroefklem 14).

Ga als volgt te werk:

- Het codeslot dient zich in de programmeermodus te bevinden (zie hoofdstuk 12. a).
- Voer de programmeercode  $\boxed{9}$  in.
- • Programmeer de gewenste functie:

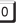

Geluidssignaal uitgeschakeld

..... Geluidssignaal wordt na afloop van 1.....999 seconden geactiveerd

• Bevestig de invoer met de toets  $\mathbb{H}$ . Het codeslot laat twee pieptonen horen en de middelste LED knippert 2 keer kort. De programmering is opgeslagen.

 $\rightarrow$  Als u het geluidssignaal hebt geactiveerd, dan stopt het pas wanneer de deur gesloten is (wanneer de deursensor een gesloten deur meldt).

### **Programmeervoorbeeld: Geluidssignaal, nadat de deur 30 seconden lang open staat**

- **91**  $3|0|$  $\lceil \frac{1}{2} \rceil$
- (a) (b) (c)
- (a) Programmering starten
- (b) Vertraging op 30 seconden instellen
- (c) Programmering opslaan (codeslot laat twee pieptonen horen en de middelste LED knippert 2 keer kort)
- $\rightarrow$  Als iemand de deur bijvoorbeeld met een geldige gebruikerscode geopend heeft en deze met een voorwerp blokkeert (zodat deze niet dicht kan gaan en de deursensor daarom een geopende deur aan het codeslot meldt), dan laat het codeslot na 30 seconden een geluidssignaal horen. Dit kan alleen door het goed dichtdoen van de deur worden beëindigd.

# **13. Eenvoudige modus ("Single User")**

### **a) Algemene informatie**

Het codeslot kan worden omgeschakeld van de standaardmodus ("Multi User" = meerdere gebruikers, standaardinstelling bij levering van het codeslot) naar een eenvoudige modus ("Single User" = één gebruiker), waarmee slechts één gebruikerscode voor elk van de twee uitgangen van het codeslot kan worden geprogrammeerd.

Ook kan er slechts één bezoekerscode en één code voor een stil alarm (bij bedreiging) worden geprogrammeerd.

 $\rightarrow$  Als u deze eenvoudige modus niet nodig hebt, kunt u heel hoofdstuk 13 overslaan.

#### **In deze modus dient u rekening te houden met de volgende bijzonderheden:**

- • De mastercode, gebruikerscode en supergebruikerscode dienen uit 4 cijfers te bestaan. Er zijn dus alleen codes van "0000" tot "9999" mogelijk.
- • Als de actueel ingestelde mastercode niet uit 4 cijfers bestaat, kunt u de "Single User"-modus niet activeren.
- • Bij het omschakelen tussen de twee modi worden alle gebruikerscodes gewist en het codeslot wordt naar de standaardinstellingen teruggezet.

De mastercode blijft echter behouden; deze wordt niet teruggezet. Zorg er bij het omschakelen van de "Multi User"-modus naar de "Single User"-modus daarom in elk geval voor dat de mastercode uit 4 cijfers bestaat!

- • In de "Single User"-modus is de "Auto-Entry"-functie (zie hoofdstuk 12m) automatisch ingeschakeld. Daarom wordt de betreffende uitgang direct na het invoeren van de juiste 4-cijferige gebruikerscode geactiveerd. Het is niet nodig om na de gebruikerscode op de toets  $\boxed{H}$  te drukken.
	- $\rightarrow$  Indien gewenst kunt u dit echter wijzigen door de "Auto-Entry"-functie (zie hoofdstuk 12. m) uit te schakelen. Daarna dient de invoer van de 4-cijferige gebruikerscode met de toets  $\boxed{\#}$  te worden bevestigd.
- • De overige programmeringsmogelijkheden (bijv. de activeringsduur voor uitgang 1 en 2) zijn niet onderhevig aan de bovenvermelde beperkingen en kunnen gewoon worden geprogrammeerd (zie hoofdstuk 12).

## **b) "Single User"-modus selecteren**

 $\rightarrow$  De mastercode dient te bestaan uit 4 cijfers. Als u een mastercode van 5 tot 8 cijfers hebt ingesteld, dient u deze eerst te wijzigen voordat u de "Single User"-modus instelt.

- Het codeslot dient zich in de programmeermodus te bevinden (zie hoofdstuk 12. a).
- Voer de programmeercode  $\boxed{8}$   $\boxed{9}$   $\boxed{0}$   $\boxed{0}$  in.
- Bevestig de invoer met de toets  $#$ . Het codeslot laat twee pieptonen horen en de middelste LED knippert 2 keer kort. De programmering is opgeslagen.
- Als u de programmeermodus wilt verlaten, druk dan kort op de toets  $*$ .

### **c) "Multi User"-modus selecteren**

 $\rightarrow$  Dit is de standaardmodus van het codeslot (standaardinstelling), waarvan de programmering in hoofdstuk 12 wordt beschreven.

Het omschakelen van de "Single User"-modus naar de "Multi User"-modus komt overeen met het terugzetten van het codeslot (zie hoofdstuk 12. b).

In deze modus is het mogelijk om voor uitgang 1 maximaal 100 verschillende gebruikerscodes te programmeren, die mogen bestaan uit 4 tot 8 cijfers (bijv. 1234, 123456, 98765432, etc.). Voor uitgang 2 kunnen er 10 verschillende gebruikerscodes worden geprogrammeerd.

Omdat codes afzonderlijk gewist en daarna opnieuw geprogrammeerd kunnen worden, is deze modus ideaal voor gebruik in bijvoorbeeld een kantoor, waarbij allerlei verschillende mensen toegang dienen te krijgen.

- Het codeslot dient zich in de programmeermodus te bevinden (zie hoofdstuk 12. a).
- Voer de programmeercode  $\boxed{8}$   $\boxed{9}$   $\boxed{0}$   $\boxed{1}$  in.
- Bevestig de invoer met de toets  $#$ . De middelste LED knippert enkele seconden snel. In deze tijd worden alle geheugenplaatsen gewist. Vervolgens laat het codeslot twee pieptonen horen en de middelste LED knippert 2 keer kort. De programmering is opgeslagen.
- Als u de programmeermodus wilt verlaten, druk dan kort op de toets  $\mathbb{R}$ .

### **d) Mastercode/gebruikerscode programmeren**

 $\rightarrow$  De volgende beschrijving geldt alleen voor de "Single User"-modus. Zie voor de "Multi User"-modus (standaardinstelling van het codeslot) hoofdstuk 12.

- Het codeslot dient zich in de programmeermodus te bevinden (zie hoofdstuk 12. a).
- • Voer de programmeercode in.
	- Mastercode programmeren  $\lceil 0 \rceil$
	- $\Box$ Gebruikerscode voor uitgang 1 programmeren
	- $\sqrt{2}$ Gebruikerscode voor uitgang 2 programmeren
- • Voer de gewenste 4-cijferige code in
	-

In de "Single User"-modus dienen alle codes uit 4 cijfers te bestaan. Zoals reeds vermeld aan het begin van hoofdstuk 13 is in de "Single User"-modus slechts één gebruikerscode per uitgang mogelijk.

• Bevestig de invoer met de toets  $H$ . Het codeslot laat twee pieptonen horen en de middelste LED knippert 2 keer kort, de nieuwe code is opgeslagen (de oude wordt overschreven).

### **e) Supergebruikerscode programmeren**

De programmering komt overeen met de in hoofdstuk 12c beschreven werkwijze in de "Multi User"-modus. Het enige verschil is dat er in de "Single User"-modus alleen een 4-cijferige code kan worden geprogrammeerd.

#### **Supergebruikerscode opslaan:**

- Het codeslot dient zich in de programmeermodus te bevinden (zie hoofdstuk 12. a).
- Voer de programmeercode  $\boxed{4}$   $\boxed{5}$  in.
- Voer de nieuwe supergebruikerscode in, bijv.  $\boxed{6}$   $\boxed{7}$   $\boxed{8}$   $\boxed{9}$ .

In de "Single User"-modus dient de supergebruikerscode uit 4 cijfers te bestaan...

- Bevestig de invoer met de toets  $\mathbb{H}$ .
- Het codeslot laat twee pieptonen horen en de middelste LED knippert 2 keer kort. De supergebruikerscode is opgeslagen (de oude wordt overschreven).

## **f) Code voor stil alarm (bij bedreiging)**

De volgende beschrijving geldt alleen voor de "Single User"-modus. Zie voor de "Multi User"-modus (standaardinstelling van het codeslot) hoofdstuk 12.

- Het codeslot dient zich in de programmeermodus te bevinden (zie hoofdstuk 12. a).
- Voer de programmeercode  $\boxed{4}$   $\boxed{6}$  in.
- Voer de gewenste bedreigingscode in, bijv. [7] 8 [7] 8.
	- In de "Single User"-modus dient de bedreigingscode uit 4 cijfers te bestaan. Zoals reeds vermeld aan het begin van hoofdstuk 13 is in de "Single User"-modus slechts één bedreigingscode mogelijk.
- Bevestig de invoer met de toets  $\mathbb{H}$ . Het codeslot laat twee pieptonen horen en de middelste LED knippert 2 keer kort. De bedreigingscode is opgeslagen (de oude wordt overschreven).

### **g) Bezoekerscode**

De volgende beschrijving geldt alleen voor de "Single User"-modus. Zie voor de "Multi User"-modus (standaardinstelling van het codeslot) hoofdstuk 12.

- Het codeslot dient zich in de programmeermodus te bevinden (zie hoofdstuk 12. a).
- Voer de programmeercode  $\boxed{4}$   $\boxed{7}$  in.
- • Programmeer het type bezoekerscode:

Eenmalige code

[0] [1] [9] Geldigheidsduur van de bezoekerscode in uren (01.....99 uur)

• Voer de gewenste bezoekerscode in, bijv.  $\boxed{3}$   $\boxed{3}$   $\boxed{3}$   $\boxed{3}$ .

 $\lceil 0 \rceil$ 

 $\rightarrow$  In de "Single User"-modus dient de bezoekerscode uit 4 cijfers te bestaan. Zoals reeds vermeld aan het begin van hoofdstuk 13 is in de "Single User"-modus slechts één bezoekerscode mogelijk.

• Bevestig de invoer met de toets  $\mathbb{H}$ . Het codeslot laat twee pieptonen horen en de middelste LED knippert 2 keer kort. De bezoekerscode is opgeslagen (de oude wordt overschreven).

# **14. Programmeervoorbeeld**

Om het beter te kunnen begrijpen, willen wij u in dit hoofdstuk een programmeervoorbeeld geven. In dit voorbeeld gaat het om het volgende:

- • Drie mensen dienen via verschillende gebruikerscodes toegang te krijgen tot een gebouw, waarbij via uitgang 1 de deuropener wordt geactiveerd. De tijdsduur voor de activering van de op uitgang 1 aangesloten deuropener dient 3 seconden te bedragen.
- • Iemand anders dient via een aparte gebruikerscode uitgang 2 te kunnen activeren (waarmee bijvoorbeeld een garagedeur dient te worden aangestuurd). De tijdsduur voor de activering van uitgang 2 dient 15 seconden te bedragen.
- • Omdat de automatische toegangsmodus ("Auto-Entry"-modus) niet wordt gebruikt (standaardinstelling bij levering, zie hoofdstuk 12m) kunnen de mastercode en de gebruikerscode een verschillende lengte hebben (4 tot 8 cijfers).

## **a) Programmering uitvoeren**

#### **Stap 1: Voeding inschakelen**

Sluit het codeslot als dat nog niet gebeurd is aan op de voeding. De middelste LED knippert langzaam. Het codeslot is klaar voor gebruik.

#### **Stap 2: Mastercode invoeren**

- • Voer via de cijfertoetsen de mastercode in en druk op de toets met het sterretje.
	- $\rightarrow$  Bij de eerste ingebruikname is de mastercode "0000". Als u al een andere mastercode hebt geprogrammeerd, dient u deze natuurlijk in te voeren en niet de (niet meer bestaande) standaardinstelling "0000".

同同同同 闲

• Het codeslot laat twee pieptonen horen en de middelste LED gaat continu branden. De programmeermodus is geactiveerd.

#### **Stap 3: Standaard ingestelde mastercode wijzigen**

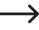

 $\rightarrow$  Na de eerste ingebruikname dient u in elk geval de standaard ingestelde mastercode te wijzigen naar een zelf te bepalen code.

• Voer de programmeercode "0" en vervolgens de gewenste nieuwe mastercode in (bijv. "12345"). Druk ter bevestiging op het hekje.

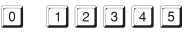

• Het codeslot laat twee pieptonen horen en de middelste LED knippert 2 keer kort.

 $\lceil r \rceil$ 

 $\rightarrow$  De bestaande mastercode (standaardinstelling "0000") wordt overschreven en is niet meer geldig. Als u de programmeermodus verlaat en later opnieuw opent, hebt u hiervoor de nieuwe mastercode "12345" nodig.

#### **Stap 4: Aanmaken van drie verschillende gebruikerscodes voor uitgang 1**

Voer de volgende programmering in:

- $\Box$  $\overline{\text{O}}$   $\overline{\text{O}}$   $\overline{\text{O}}$   $\overline{\text{O}}$   $\overline{\text{O}}$   $\overline{\text{O}}$   $\overline{\text{O}}$   $\overline{\text{O}}$   $\overline{\text{O}}$   $\overline{\text{O}}$   $\overline{\text{O}}$  $\lceil \frac{1}{2} \rceil$ (a) (b) (c) (d)
- (a) Uitgang 1 moet worden geschakeld
- (b) Geheugennummer "00" (voor uitgang 1 is mogelijk: 00 99)
- (c) Gebruikerscode "1111"
- (d) Programmering opslaan (codeslot laat twee pieptonen horen en de middelste LED knippert 2 keer kort)

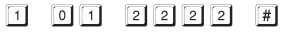

- (a) (b) (c) (d)
- (a) Uitgang 1 moet worden geschakeld
- (b) Geheugennummer "01" (voor uitgang 1 is mogelijk: 00 99)
- (c) Gebruikerscode "2222"
- (d) Programmering opslaan (codeslot laat twee pieptonen horen en de middelste LED knippert 2 keer kort)
- $\Box$  $\boxed{0}$   $\boxed{2}$  $\boxed{3}$   $\boxed{3}$   $\boxed{3}$   $\boxed{3}$   $\boxed{3}$  $\lceil \frac{1}{2} \rceil$
- (a) (b) (c) (d)
- (a) Uitgang 1 moet worden geschakeld
- (b) Geheugennummer "02" (voor uitgang 1 is mogelijk: 00 99)
- (c) Gebruikerscode "3333"
- (d) Programmering opslaan (codeslot laat twee pieptonen horen en de middelste LED knippert 2 keer kort)

#### **Stap 5: Uitgang 1 voor 3 seconden activeren**

- $\boxed{4}\boxed{0}$  $\sqrt{3}$  $\sqrt{1}$ 
	- $(a)$   $(b)$   $(c)$
- (a) Programmering voor uitgang 1 starten
- (b) Tijdsduur "3" = uitgang voor 3 seconden activeren als er een geldige gebruikerscode (of bezoekerscode) wordt ingevoerd
- (c) Programmering opslaan (codeslot laat twee pieptonen horen en de middelste LED knippert 2 keer kort)

#### **Stap 6: Aanmaken van een gebruikerscode voor uitgang 2**

Voer de volgende programmering in:

- $(a)$  (b) (c) (d)
- (a) Uitgang 2 moet worden geschakeld
- (b) Geheugennummer "0" (voor uitgang 2 is mogelijk: 0 9)
- (c) Gebruikerscode "5555"
- (d) Programmering opslaan (codeslot laat twee pieptonen horen en de middelste LED knippert 2 keer kort)

#### **Stap 7: Uitgang 2 voor 15 seconden activeren** 1

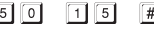

 $(a)$  (b)  $(c)$ 

- (a) Programmering voor uitgang 2 starten
- (b) Tijdsduur "15" = uitgang voor 15 seconden activeren als er een geldige gebruikerscode (of bezoekerscode) wordt ingevoerd
- (c) Programmering opslaan (codeslot laat twee pieptonen horen en de middelste LED knippert 2 keer kort)

#### **Stap 8: Programmeermodus beëindigen**

- Druk kort op de toets  $*$ .
- • Het codeslot laat twee pieptonen horen en de middelste LED knippert nu weer kort. Het codeslot staat nu in de standaardmodus.

## **b) Codeslot gebruiken**

Na beëindiging van de in hoofdstuk 14a beschreven voorbeeldprogrammering is het codeslot klaar voor gebruik. De middelste LED van het codeslot knippert langzaam en geeft de standaardmodus aan. Het codeslot wacht op de invoer van een code.

#### **Gebruiker 1, 2 of 3 wil toegang krijgen via zijn gebruikerscode**

• Voor gebruiker 1 is de gebruikerscode "1111" geprogrammeerd. Hij dient na elkaar de volgende toetsen in te drukken om uitgang 1 te activeren:

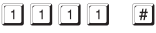

• Het codeslot laat een lange pieptoon horen (de middelste LED brandt gedurende deze tijd, daarna knippert deze weer om de standaardmodus aan te geven).

Uitgang 1 is 3 seconden lang geactiveerd (de rechter LED brandt gedurende deze tijd).

• Gebruiker 2 dient zijn eigen code in te voeren om uitgang 1 te activeren:

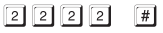

• Gebruiker 3 dient ook zijn eigen code in te voeren om uitgang 1 te activeren:

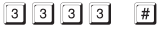

#### **Gebruiker 4 wil de garagedeur openen**

• Voor gebruiker 4 is de gebruikerscode "5555" geprogrammeerd. Hij dient na elkaar de volgende toetsen in te drukken om uitgang 2 te activeren:

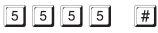

• Het codeslot laat een lange pieptoon horen (de middelste LED brandt gedurende deze tijd, daarna knippert deze weer om de standaardmodus aan te geven).

Uitgang 2 is 15 seconden lang geactiveerd (de linker LED brandt gedurende deze tijd).

# **15. Opheffen van storingen**

Na een stroomuitval is het codeslot met de bestaande programmeringen weer klaar voor gebruik.

Tijdens een stroomuitval werkt het codeslot echter niet; de uitgangen kunnen niet worden geactiveerd.

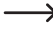

 $\rightarrow$  Naargelang de toepassing raden wij u aan om het codeslot om veiligheidsredenen op een noodstroomvoorziening te gebruiken (zoals bij een alarminstallatie). Dat geldt ook voor een deuropener.

#### **De deuropener schakelt niet**

- • Het codeslot is alleen voorzien van potentiaalvrije relaiscontacten. Dit betekent dat de voeding voor de deuropener extern dient te worden geleverd. Zie hiervoor het aansluitvoorbeeld in hoofdstuk 7. Houd ook rekening met de toegestane contactbelastbaarheid.
- • Gebruik de juiste aansluitingen van het codeslot (NC- of NO-contact, afhankelijk van het type deuropener).
- • Zorg ervoor dat de gebruikerscode de juiste uitgang schakelt. Het codeslot beschikt over twee van elkaar gescheiden uitgangen.
- • Wij raden aan om een deuropener altijd op uitgang 1 aan te sluiten, omdat alleen deze uitgang geschikt is voor alle mogelijke functies van het codeslot.
- De gebruikerscode is onjuist.

#### **De middelste LED op het codeslot knippert niet in de standaardmodus**

• Controleer of u de knipperfunctie hebt uitgeschakeld; schakel de knipperfunctie weer in (hoofdstuk 12n).

#### **Het codeslot laat alleen bepaalde waarschuwingssignalen horen, maar bijv. geen geluidssignalen bij invoer van een gebruikerscode**

• Controleer of u de geluidssignalen hebt uitgeschakeld; schakel deze weer in (hoofdstuk 12. k) of 12. l).

#### **De gebruikerscode werkt niet**

• Als er programmeringen bestaan (bijv. gebruikerscodes) en u schakelt de toegangsmodus om (zie hoofdstuk 12. m), kunnen er diverse storingen optreden.

Wis daarom voor of na het omschakelen van de toegangsmodus alle bestaande programmeringen (zie hoofdstuk 12. b).

Voer dan een nieuwe programmering uit.

• In de automatische toegangsmodus ("Auto-Entry"-functie, zie hoofdstuk 12. m) dient de gebruikerscode dezelfde lengte te hebben als de mastercode (bijv. 5 cijfers). Ook de supergebruikerscode en de bezoekerscodes dienen hetzelfde aantal cijfers te bevatten als de mastercode.

#### Waarom is dit nodig?

In de handmatige toegangsmodus dient (na het invoeren van een gebruikerscode) de toets  $\overline{t}$  te worden ingedrukt, zodat het codeslot de code controleert. In dit geval mogen de codes 4 tot 8 cijfers bevatten; verschillende lengtes zijn mogelijk.

In de automatische toegangsmodus (ook wel "Auto-Entry"-functie genoemd) vergelijkt het codeslot de lengte van de ingevoerde gebruikerscode (of supergebruikerscode of bezoekerscode) met de lengte van de mastercode.

Als het ingevoerde aantal cijfers (bijv. 5 cijfers) overeenkomt met de lengte van de mastercode, dan activeert het codeslot de betreffende uitgang.

Als er in de handmatige toegangsmodus bijvoorbeeld een mastercode van 6 cijfers en gebruikerscodes van 4, 5 of 6 cijfers geprogrammeerd zijn en u schakelt daarna om naar de automatische toegangsmodus (zie hoofdstuk 12m), dan wacht het codeslot bijvoorbeeld op het 5e of 6e cijfer - hoewel u een gebruikerscode van 4 cijfers hebt geprogrammeerd.

• Na elke druk op een toets mag er hoogstens een pauze van 10 seconden zijn, anders meldt het codeslot een fout (5 keer een pieptoon). De hele code dient binnen 30 seconden te worden ingevoerd.

#### **Programmering niet mogelijk**

- • Activeer altijd eerst de programmeermodus via de mastercode (standaardinstelling bij levering "0000", dient bij de eerste ingebruikname in elk geval te worden gewijzigd). Na afloop van de programmering verlaat u de programmeermodus met de toets  $\mathbf{F}$ .
- • Als u de mastercode vergeten bent, lees dan hoofdstuk 11.
- • Na elke druk op een toets mag er hoogstens een pauze van 10 seconden zijn, anders meldt het codeslot een fout (5 keer een pieptoon).

#### **Onbepaalde storingen of problemen**

- • Wis alle bestaande programmeringen (zie hoofdstuk 12. b) en voer een nieuwe programmering uit.
- • Schrijf alle programmeringen op, zodat u ze eventueel ongedaan kunt maken.
- • Controleer de aansluitingen van het codeslot.

# **16. Reiniging en onderhoud**

- • Gebruik voor de reiniging van het product een droog, pluisvrij doekje.
- • Gebruik in geen geval agressieve reinigingsmiddelen, reinigingsalcohol of andere chemische producten, omdat de behuizing beschadigd of de werking zelfs belemmerd kan worden.
- • Richt nooit de waterstraal van een tuinslang of hogedrukreiniger op het codeslot.

# **17. Verwijdering**

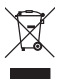

Elektronische apparaten worden beschouwd als waardevolle stoffen en horen niet bij het huisvuil. Gooi het product aan het einde van zijn gebruiksduur weg volgens de geldende wettelijke bepalingen.

# **18. Technische gegevens**

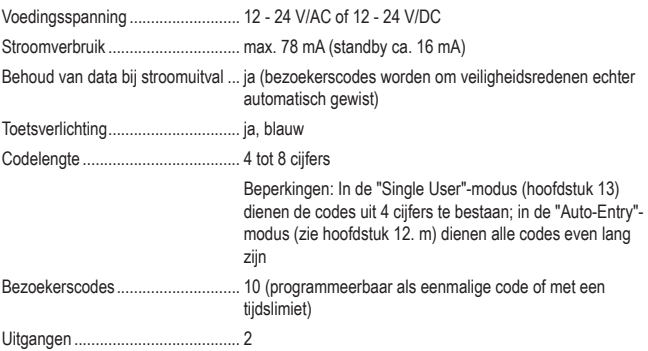

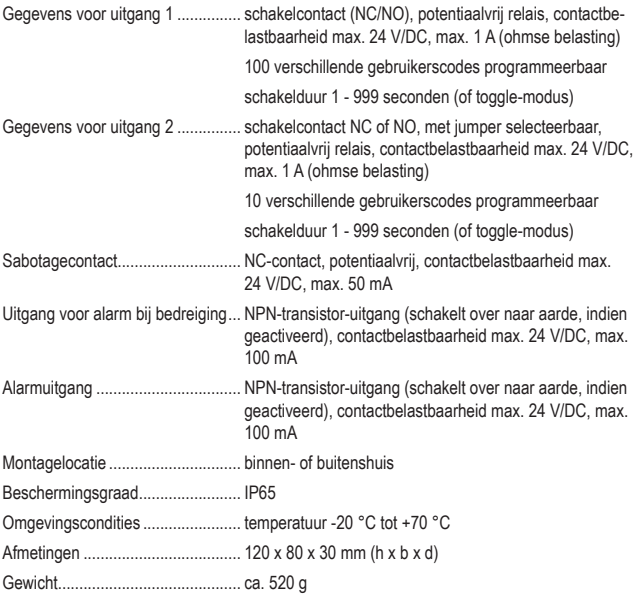

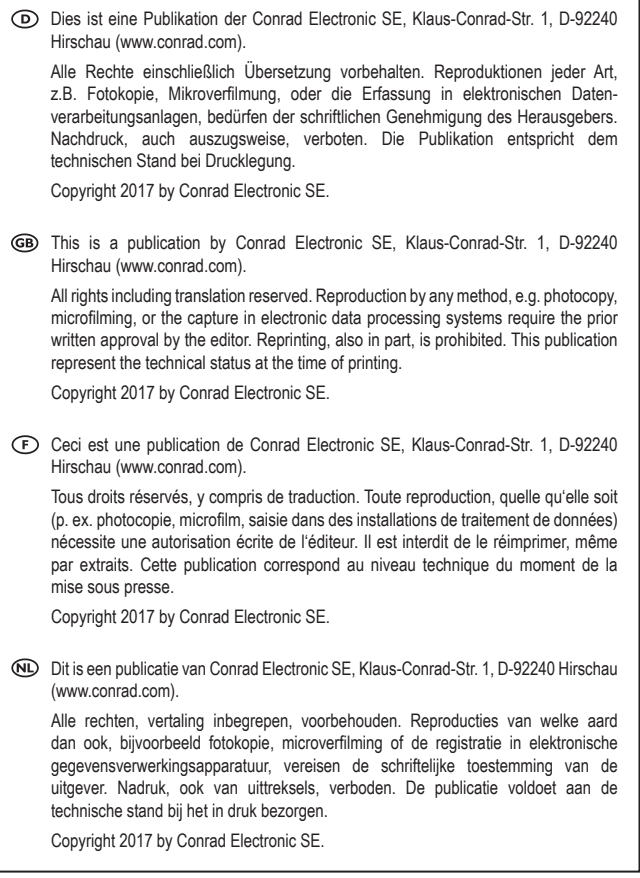

٦